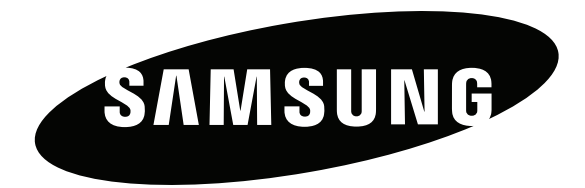

# Руководство пользователя

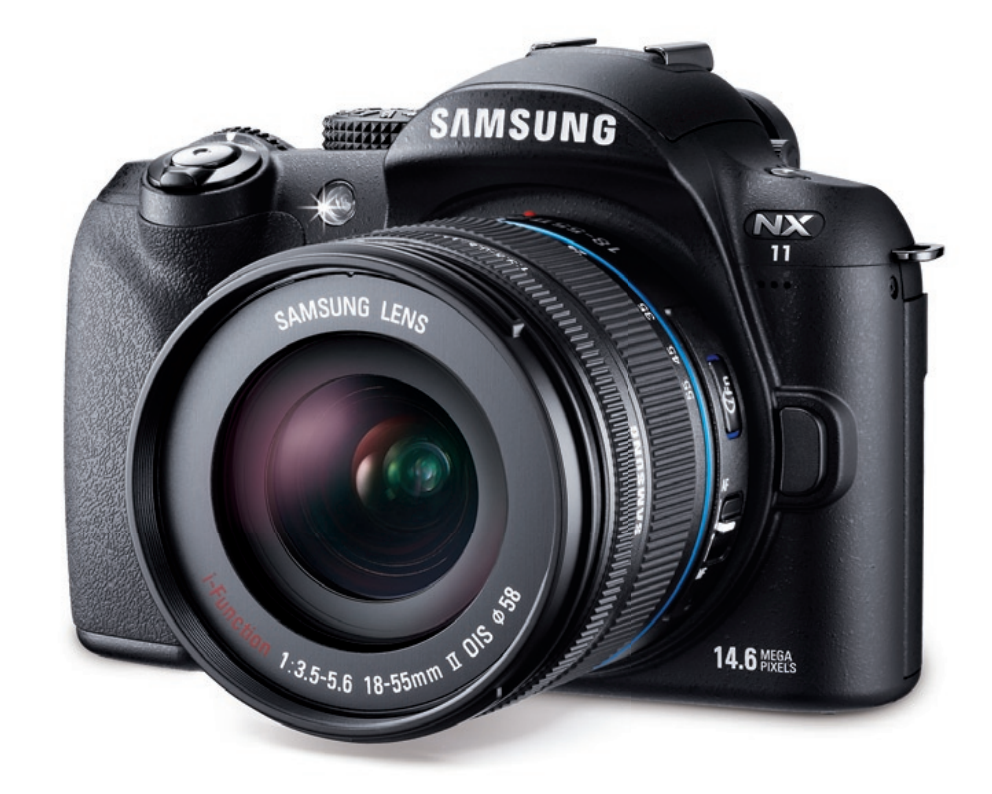

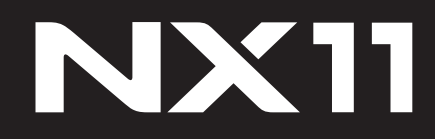

**Настоящее руководство пользователя содержит подробные инструкции по использованию камеры. Рекомендуется внимательно прочесть данное руководство.**

**RUS**

# **Сведения об авторских правах**

- Microsoft Windows и эмблема Windows зарегистрированные торговые знаки Microsoft Corporation.
- Mac зарегистрированный товарный знак Apple Corporation.
- HDMI, эмблема HDMI и термин HDMI (High Definition Multimedia Interface, мультимедийный интерфейс высокой четкости) — торговые знаки или зарегистрированные торговые знаки компании HDMI Licensing LLC.
- Товарные знаки и торговые марки, упомянутые в данном руководстве, являются собственностью соответствующих владельцев.

- Если какие-либо функции камеры будут усовершенствованы, ее характеристики и содержание данного руководства могут быть изменены без предварительного уведомления.
- Запрещается повторное использование или распространение какой-либо части данного руководства без предварительного разрешения.
- Сведения о лицензиях на программное обеспечение с открытым исходным кодом можно найти в файле OpenSourceInfo.pdf на прилагаемом компакт-диске.

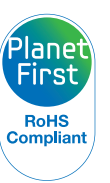

Концепция PlanetFirst, согласно которой коммерческая деятельность должна осуществляться с учетом ее влияния на окружающую среду, свидетельствует о социальной ответственности компании Samsung Electronics и ее стремлении поддерживать экологическую стабильность.

*1*

# **Сведения о безопасности**

Чтобы предотвратить опасные ситуации и эффективно использовать возможности камеры, всегда соблюдайте следующие рекомендации и меры предосторожности.

#### **Правила безопасности** WARNING

### **Не разбирайте камеру и не пытайтесь ее ремонтировать самостоятельно**

Несоблюдение этого требования может привести к поражению электрическим током или повреждению камеры.

## **Не используйте камеру вблизи легковоспламеняющихся или взрывоопасных газов и жидкостей**

Не используйте камеру, если рядом находятся топливные материалы, горючие или огнеопасные вещества. Не храните и не носите камеру и ее аксессуары рядом с легковоспламеняющимися жидкостями, газами и взрывоопасными материалами.

#### **Храните камеру в месте, недоступном для маленьких детей и домашних животных**

Следите за тем, чтобы камера и ее аксессуары были недоступны для маленьких детей и животных. Проглатывание мелких деталей может привести к удушью или серьезной травме. Кроме того, опасность для здоровья могут представлять движущиеся детали и аксессуары.

## **Берегите зрение людей и животных во время съемки**

Не используйте вспышку в непосредственной близости (менее 1 м) от людей и животных. Это может вызвать временное или необратимое повреждение зрения.

#### **Обращайтесь с батареей и зарядным устройством осторожно, соблюдайте правила их утилизации**

- Используйте только аккумуляторные батареи и зарядные устройства, одобренные компанией Samsung. Применение несовместимых батарей и зарядных устройств может привести к серьезным травмам или к повреждению камеры.
- Никогда не сжигайте использованные батареи. При утилизации использованных батарей соблюдайте требования местного законодательства.
- Не помещайте камеру и аккумуляторную батарею на поверхность или внутрь нагревательных приборов, таких как микроволновые печи, кухонные плиты и радиаторы. При сильном нагревании батарея может взорваться.
- Не используйте для зарядки батареи сетевой шнур, если он или его вилка повреждены. Не вставляйте вилку в плохо закрепленную розетку. Это может привести к пожару или поражению электрическим током.

## **Меры предосторожности CAUTION**

## **Храните и используйте камеру надлежащим образом**

- Попадание жидкости внутрь камеры может привести к серьезным повреждениям. Чтобы не допустить этого, не прикасайтесь к камере мокрыми руками. На повреждения камеры, вызванные воздействием воды, гарантия не распространяется.
- Нельзя подвергать камеру продолжительному воздействию прямых солнечных лучей или высокой температуры: это может привести к временному или необратимому повреждению внутренних компонентов камеры.
- Чтобы защитить движущиеся и внутренние детали камеры от повреждения и предотвратить возникновение неисправностей, не используйте и не храните камеру в пыльном, грязном, влажном или плохо проветриваемом месте.
- Если камера не будет использоваться в течение продолжительного времени, необходимо вынуть аккумуляторные батареи. Если этого не сделать, со временем они могут протечь или подвергнуться коррозии, вызвав серьезное повреждение камеры.
- При длительном использовании камеры аккумулятор и сама камера могут перегреться. Если камера выключится, извлеките аккумулятор и дайте ему остыть.
- На пляжах и в пыльных местах берегите камеру от попадания песка и пыли.
- Во избежание серьезных повреждений предохраняйте камеру от ударов, небрежного обращения и чрезмерной вибрации.
- Соблюдайте осторожность при подключении кабелей и сетевого адаптера, а также при установке аккумуляторной батареи или карты памяти. Приложение чрезмерных усилий, неправильное подключение кабелей, неверная установка аккумуляторной батареи или карты памяти могут привести к повреждению портов, разъемов и аксессуаров.
- Не помещайте посторонние предметы внутрь отсеков, разъемов или точек доступа камеры. На повреждения камеры, вызванные неправильным использованием, гарантия не распространяется.
- Не раскачивайте камеру на ремешке: вы можете травмировать себя или окружающих.
- Не окрашивайте камеру: краска может помешать надлежащей работе подвижных частей камеры.
- Камера имеет окрашенную металлическую поверхность. У людей с чувствительной кожей при контакте с ней могут возникнуть аллергические реакции, кожный зуд, экзема или припухлость. Если у вас наблюдаются какие-либо из этих симптомов, немедленно прекратите пользоваться камерой и обратитесь к врачу.
- Не используйте аккумуляторные батареи не по прямому назначению. Несоблюдение этого требования может привести к возникновению пожара или к поражению электрическим током.
- Не касайтесь вспышки при ее срабатывании. Вспышка при срабатывании сильно нагревается и может вызвать ожог.
- Храните карты с магнитными полосами вдали от камеры.<br>Хранящаяся на карте информация может быть повреждена или удалена.

## **Берегите аккумуляторную батарею, зарядное устройство и карту памяти от повреждений**

- Не подвергайте аккумуляторы и карту памяти воздействию очень низких и очень высоких температур (ниже 0 °C и выше 40 °C). Это может привести к снижению зарядной емкости аккумуляторов и возникновению неполадок в работе карты памяти.
- Не допускайте соприкосновения батарей с металлическими предметами. Если соединить проводником полюса батареи, она может временно прекратить работать или выйти из строя. Кроме того, это может привести к пожару или поражению электрическим током.
- Предохраняйте карту памяти от контакта с жидкостями и посторонними веществами, а также от загрязнения. В случае загрязнения карты памяти протрите ее мягкой тканью, прежде чем вставлять в камеру.
- Следите за тем, чтобы в разъем для карты памяти не попадали инородные вещества, жидкости и грязь: это может привести к неполадкам в работе камеры.
- Вставляйте карту памяти правильной стороной. В противном случае можно повредить карту памяти и камеру.
- Перед установкой и извлечением карты памяти выключайте камеру.
- Карты памяти нельзя перегибать, ронять, подвергать сильным ударам и давлению.
- Если карта памяти была отформатирована в другой камере или на компьютере, перед началом использования отформатируйте ее в своей камере.
- Не используйте неисправные зарядные устройства, аккумуляторные батареи и карты памяти.

#### **Пользуйтесь только аксессуарами, одобренными компанией Samsung**

Использование несовместимых аксессуаров может повредить камеру, привести к травме или вызвать аннулирование гарантии.

## **Берегите объектив камеры**

- Следите за тем, чтобы в объектив не попадали прямые солнечные лучи: их воздействие может нарушить цветопередачу матрицы или вызвать иные неполадки.
- Не допускайте, чтобы на объективе оставались отпечатки пальцев и царапины. Для очистки объектива пользуйтесь мягкой чистой тканью без ворсинок.

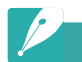

## **Важная информация для пользователей**

#### **Обслуживание и ремонт камеры должны выполняться только квалифицированным специалистом**

Не позволяйте обслуживать камеру лицам, не имеющим соответствующей квалификации, и не пытайтесь ремонтировать ее самостоятельно. На повреждения, возникшие в результате неквалифицированного вмешательства, гарантия не распространяется.

#### **Соблюдайте рекомендации, чтобы обеспечить максимальный срок службы аккумуляторной батареи и зарядного устройства**

- Чрезмерно длительная зарядка может сократить срок службы аккумуляторной батареи. По завершении зарядки сразу отключайте кабель питания от камеры.
- Аккумуляторные батареи, которые не использовались в течение длительного времени, разряжаются, поэтому перед использованием их необходимо зарядить.
- Если зарядное устройство не используется, отключайте его от сети.
- Используйте аккумуляторные батареи только по назначению.

#### **Соблюдайте осторожность при использовании камеры в помещении с повышенной влажностью**

Если камеру внести с холода в теплое помещение с повышенной влажностью, на чувствительных электронных схемах и карте памяти может образоваться конденсат. В таких случаях перед использованием камеры необходимо подождать как минимум один час, чтобы дать влаге испариться.

#### **Проверяйте исправность фотокамеры перед использованием**

Изготовитель не несет ответственности за утрату файлов или ущерб, вызванный неполадками в работе камеры или ее неправильным использованием.

# **Обозначения, используемые в данном руководстве**

## **Значки, используемые в данном руководстве**

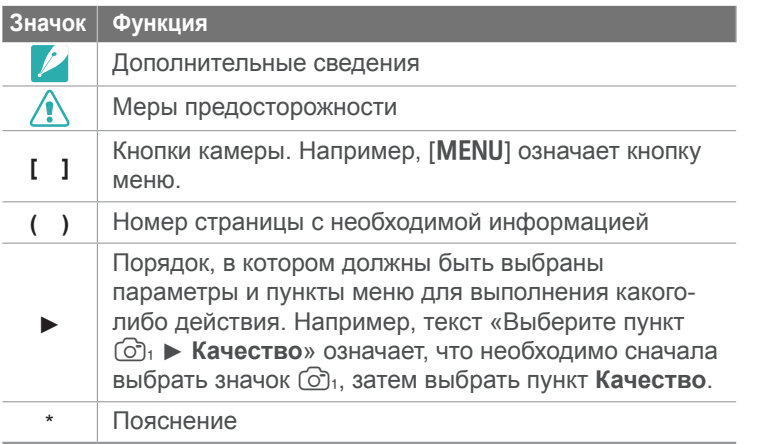

## **Обозначения режимов съемки**

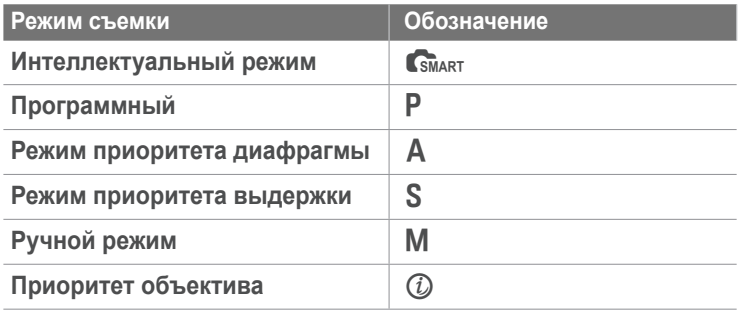

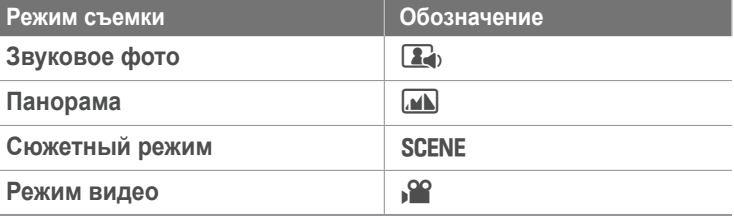

## **Аббревиатуры, используемые в настоящем руководстве**

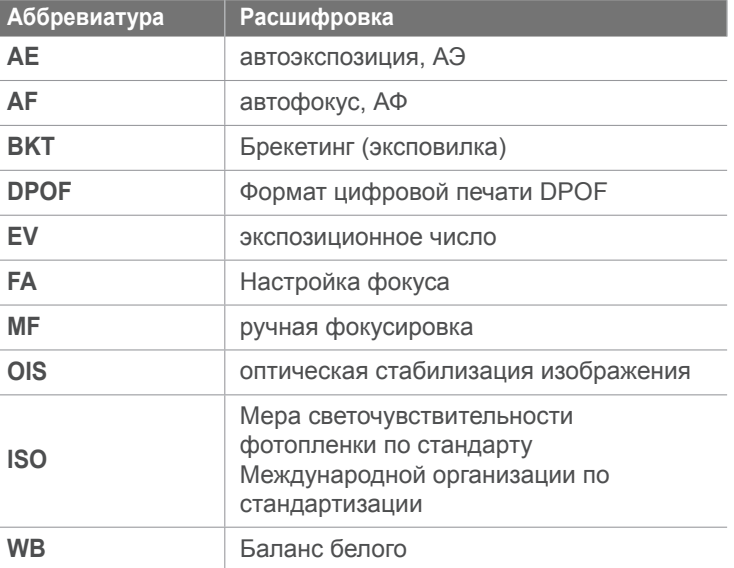

# Содержание

#### Советы

## Основные правила съемки

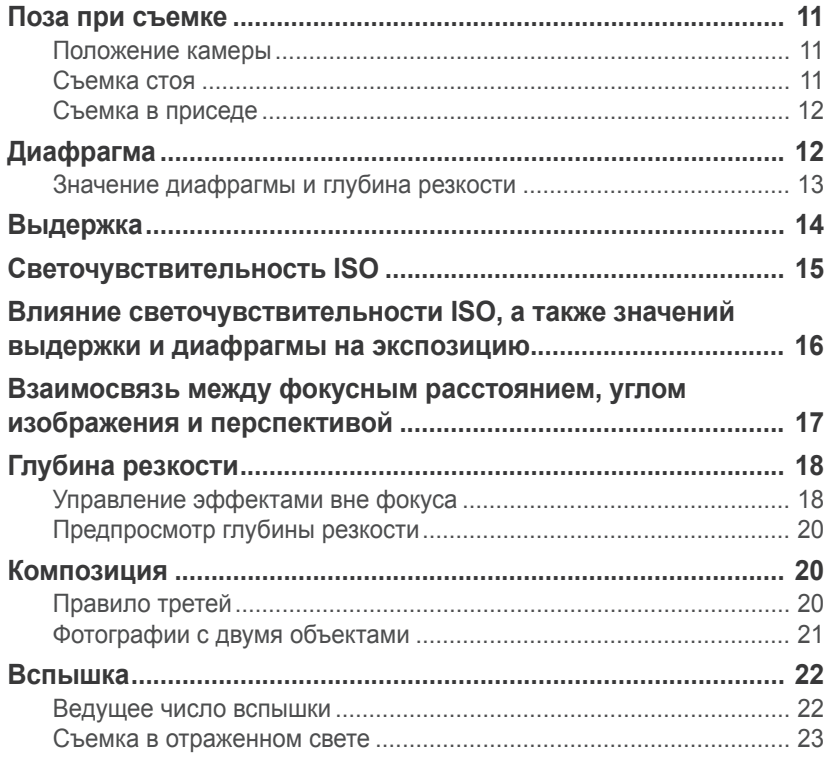

## Глава 1

## Моя камера

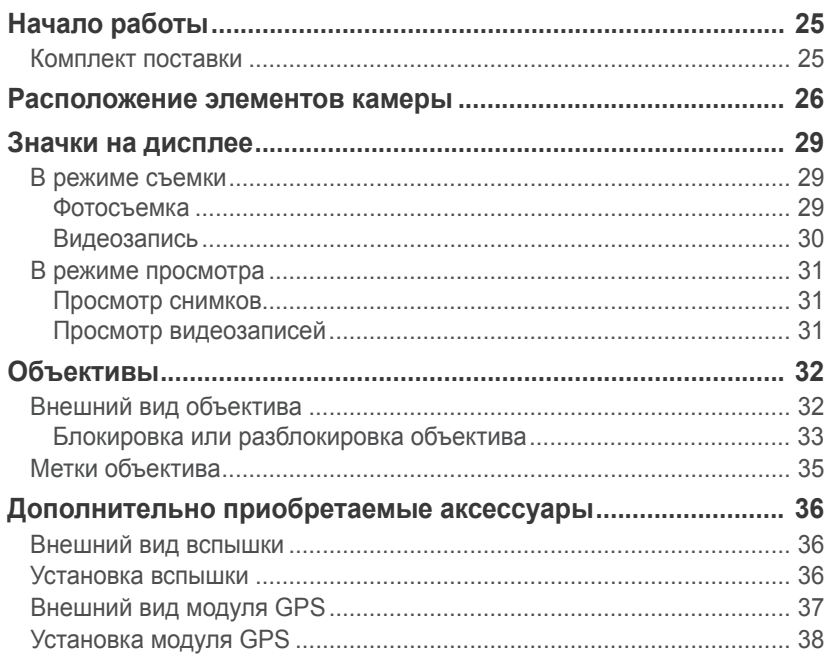

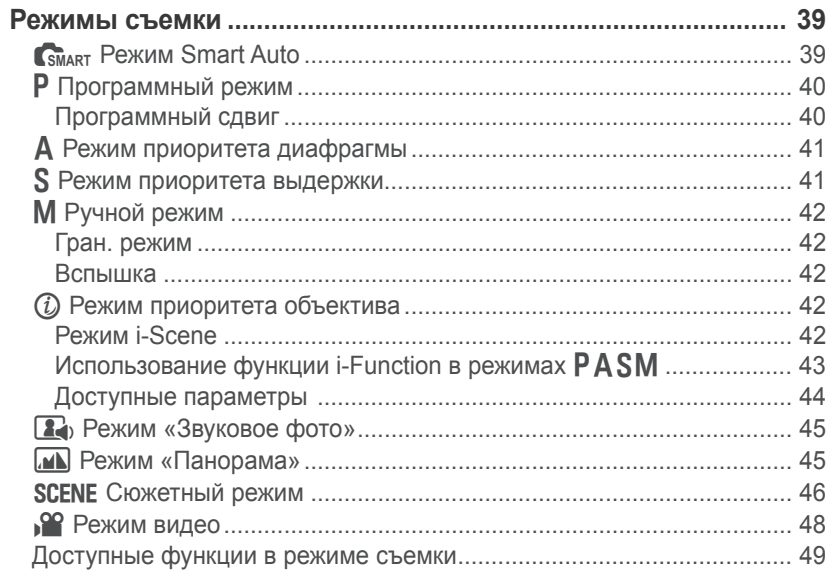

## Глава 2

## Функции съемки

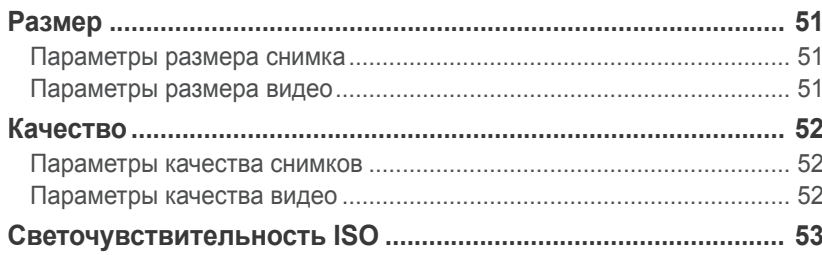

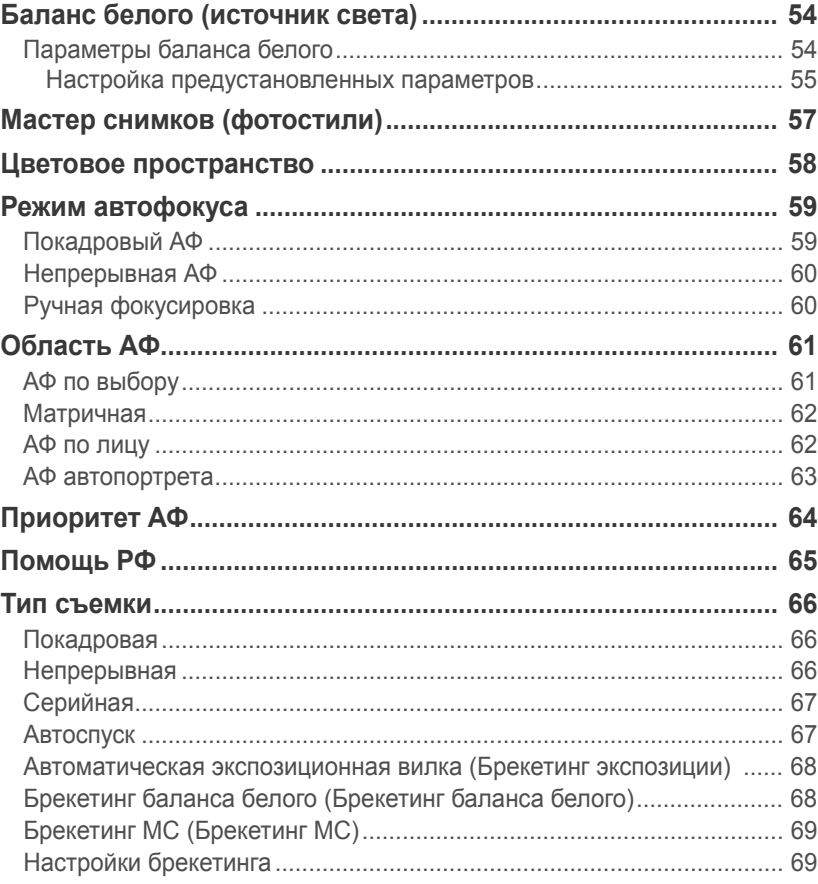

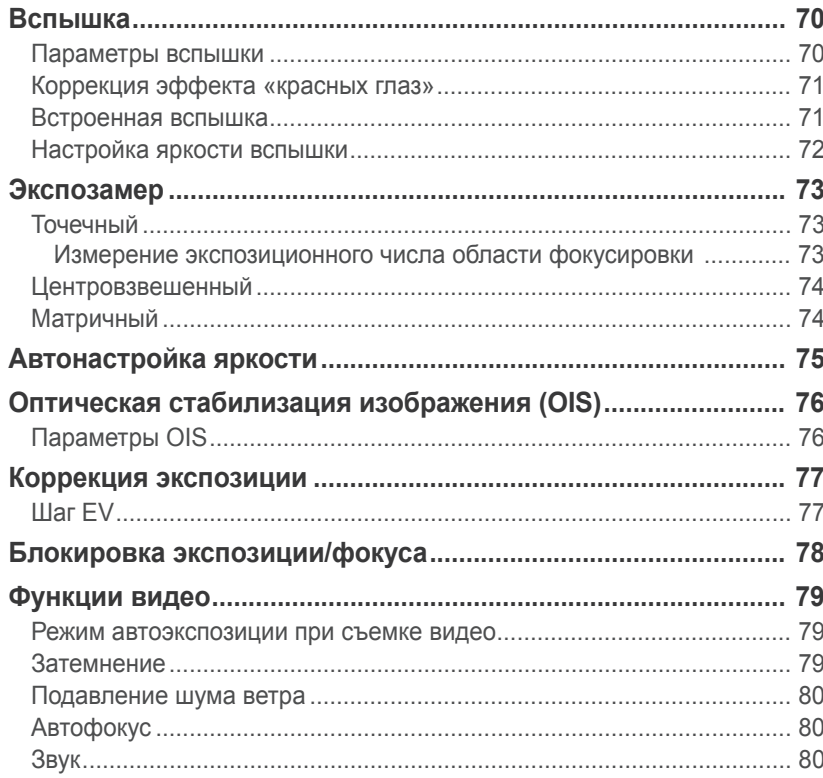

## Глава 3

## Просмотр и редактирование

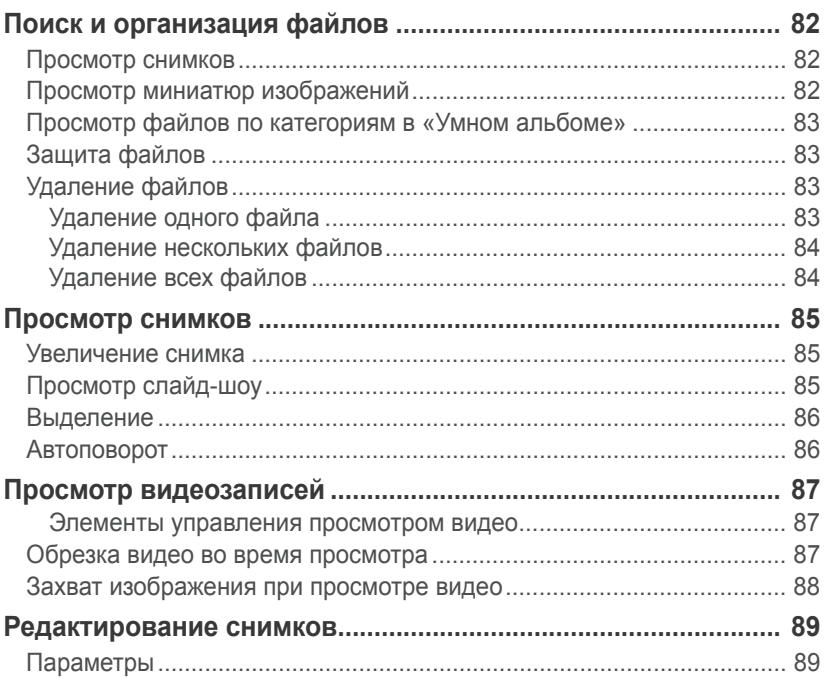

## [Глава](#page-91-0) 4 **Меню [настроек](#page-91-0) камеры**

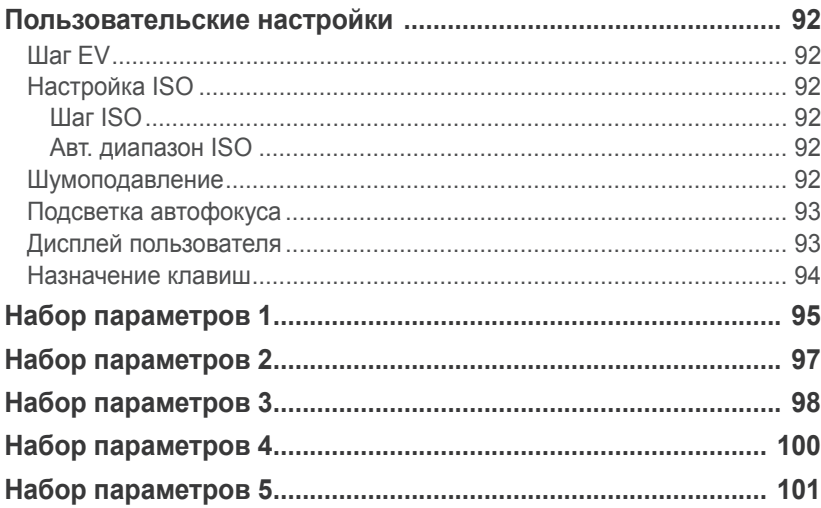

## [Глава](#page-102-0) 5

## **[Подключение](#page-102-0) к внешним устройствам**

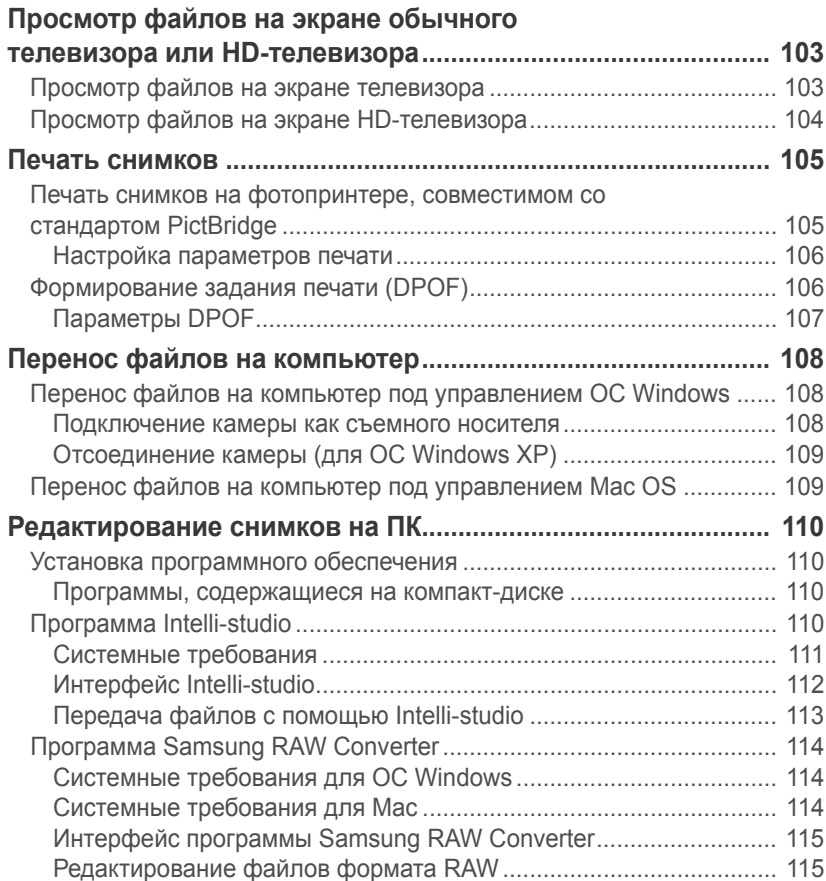

## [Глава](#page-118-0) 6 **[Приложение](#page-118-0)**

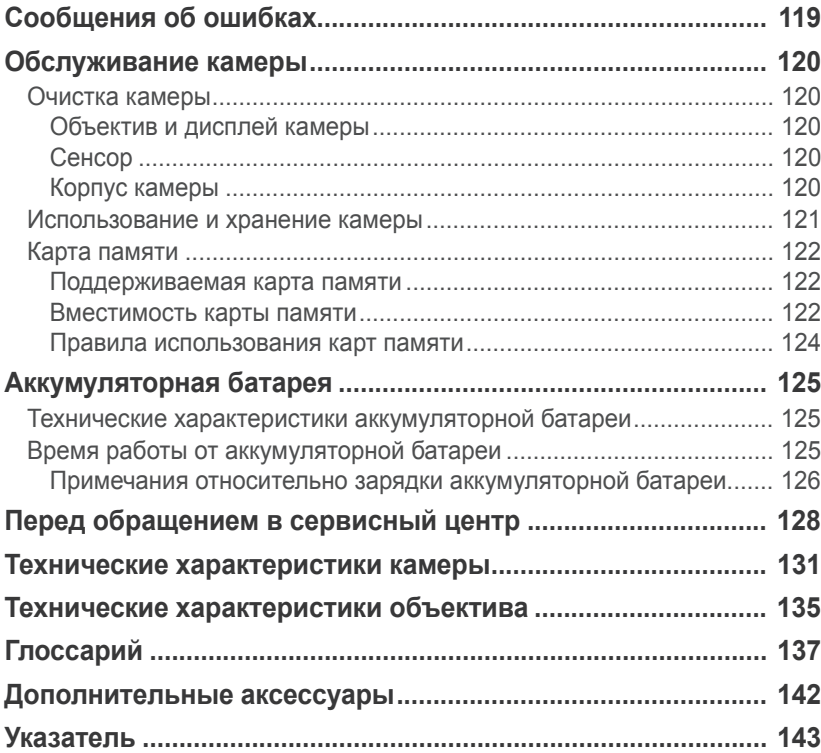

# <span id="page-11-0"></span>**Основные правила съемки**

## **Поза при съемке**

Правильная поза для стабилизации камеры — непременное условие хороших снимков. Даже при правильном захвате камеры неверная поза может вызвать ее дрожание. Встаньте прямо и не двигайтесь, чтобы обеспечить устойчивую опору для камеры. При съемке с длительной выдержкой задержите дыхание, чтобы по возможности не шевелиться.

## **Положение камеры**

Держите камеру правой рукой, поместив указательный палец на кнопку затвора. Левой рукой поддерживайте камеру под объективом.

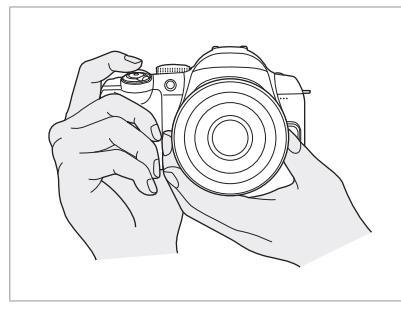

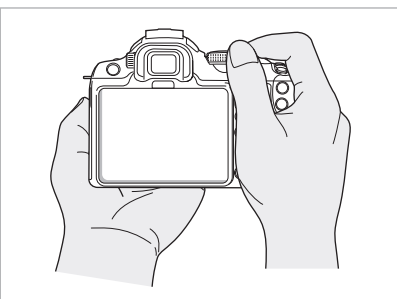

#### **Съемка стоя**

Скомпонуйте кадр. Стойте прямо. Ноги должны находиться примерно на ширине плеч, локти — опущены.

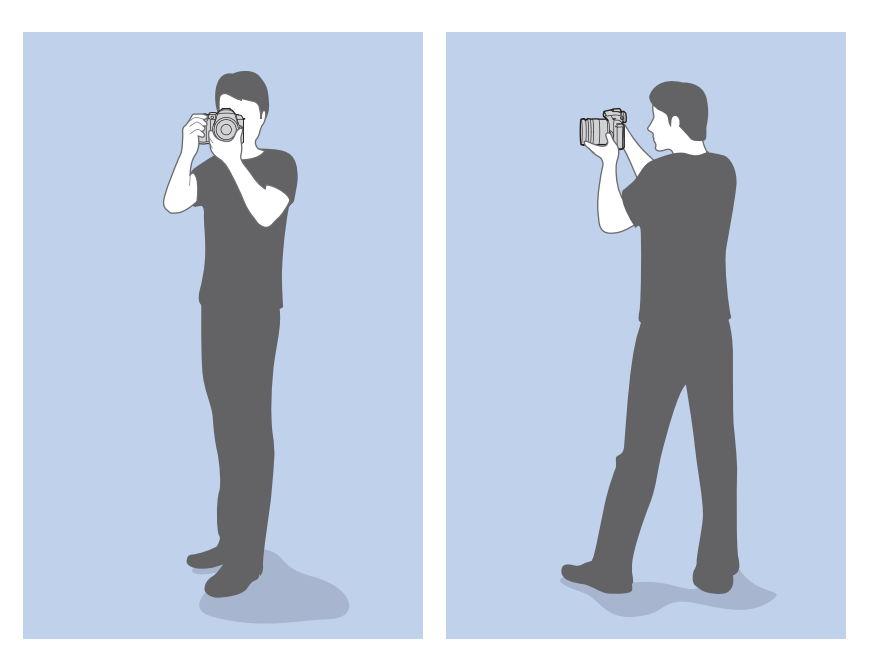

## <span id="page-12-0"></span>**Съемка в приседе**

Скомпонуйте кадр. Займите устойчивое положение, встав на одно колено.

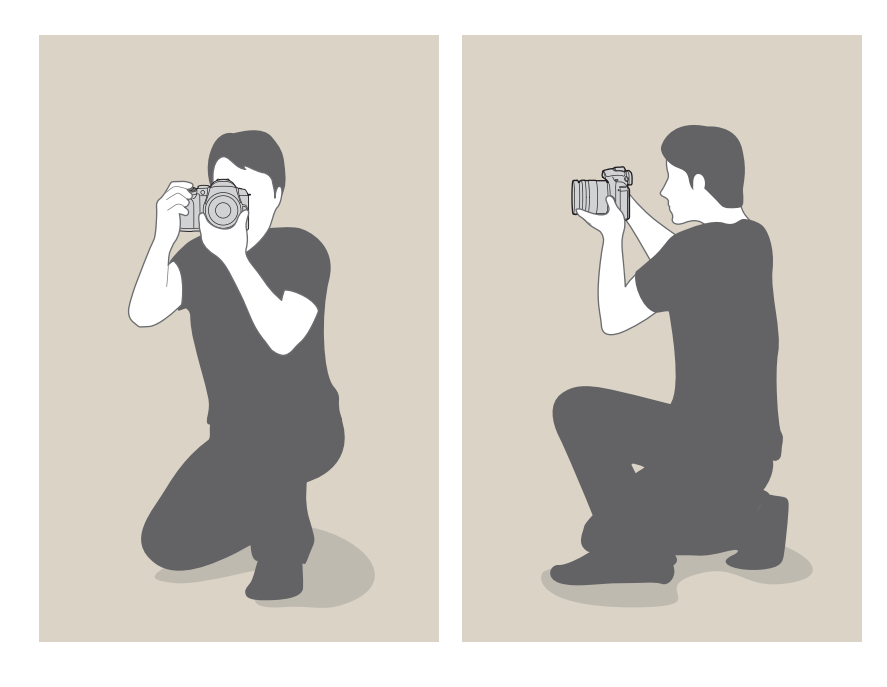

## **Диафрагма**

Диафрагма регулирует количество света, попадающее в объектив, и является одним из трех факторов, влияющих на экспозицию. Корпус диафрагмы состоит из тонких металлических пластин, которые открываются и закрываются, пропуская свет через диафрагму в объектив камеры. От размера диафрагмы зависит яркость снимка: чем больше диафрагма, тем снимок ярче; чем меньше, тем он темнее.

### **Размеры диафрагмы**

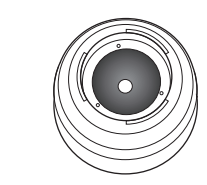

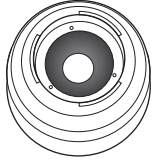

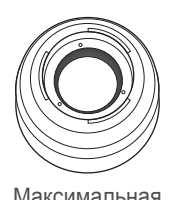

Минимальная диафрагма Средняя диафрагма Максимальная

диафрагма

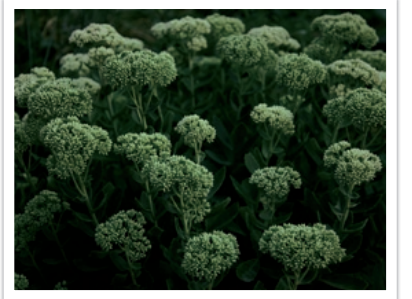

Более темный снимок (диафрагма едва открыта)

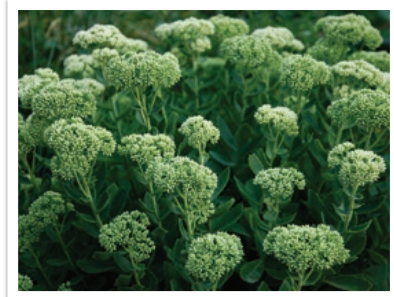

Более яркий снимок (диафрагма широко открыта)

#### <span id="page-13-0"></span>Основные правила съемки

Размеру диафрагмы соответствует значение диафрагменного числа.Диафрагменное число — это отношение фокусного расстояния к диаметру объектива. Например, если у объектива с фокусным расстоянием 50 мм диафрагменное число равно F2, то диаметр диафрагмы равен 25 мм (50 мм / 25 мм = F2). Чем меньше диафрагменное число, тем больше размер диафрагмы.

Отверстие в диафрагме определяет экспозиционное число (EV). Повышение экспозиционного числа (+1 EV) удваивает количество поступающего света. Понижение экспозиционного числа (-1 EV) вдвое уменьшает количество поступающего света. Для тонкой настройки количества поступающего света служит функция коррекции экспозиции: подразделение значений экспозиции на 1/2, 1/3 EV и т. д.

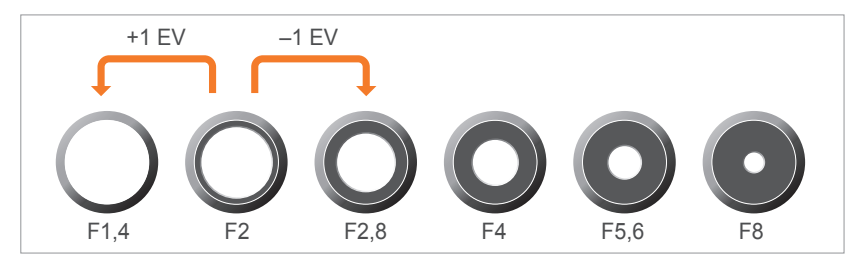

**Шаги экспозиционного числа**

## **Значение диафрагмы и глубина резкости**

Регулируя диафрагму, можно повысить или понизить резкость фона снимка. Это связано с глубиной резкости (ГРИП), которая может быть малой или большой.

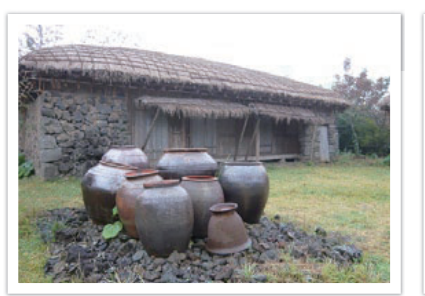

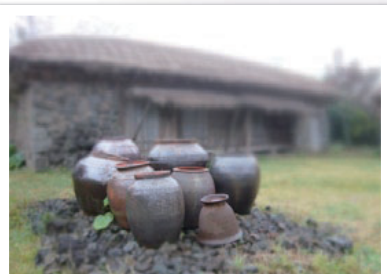

Снимок с большой глубиной резкости Снимок с малой глубиной резкости

Корпус диафрагмы содержит несколько лепестков. Эти синхронно двигающиеся лепестки влияют на количество света, попадающее в объектив через центральное отверстие диафрагмы. Число лепестков также влияет на форму источников света при съемке ночью. Если в диафрагме четное число лепестков, свет делится на равное число секций. Если оно нечетное, то число секций вдвое превышает число лепестков.

Например, в диафрагме с 8 лепестками свет делится на 8 секций, а в диафрагме с 7 лепестками — на 14 секций.

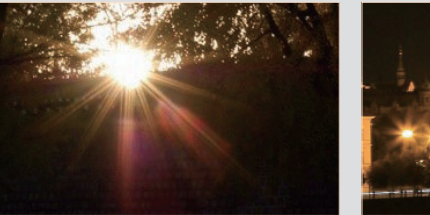

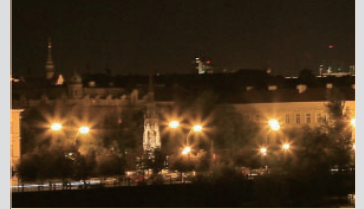

7 лепестков 8 лепестков

## <span id="page-14-0"></span>**Выдержка**

Выдержка — это время, необходимое для открытия и закрытия затвора. Выдержка существенно влияет на яркость снимка, поскольку регулирует количество света, проходящего через диафрагму до сенсора.

Обычно выдержку можно изменять вручную. Характеристикой выдержки является так называемое экспозиционное число (EV): оно обозначается интервалами 1 с, 1/2 с, 1/4 с, 1/8 с, 1/15 с, 1/1000 с, 1/2000 с и т. д.

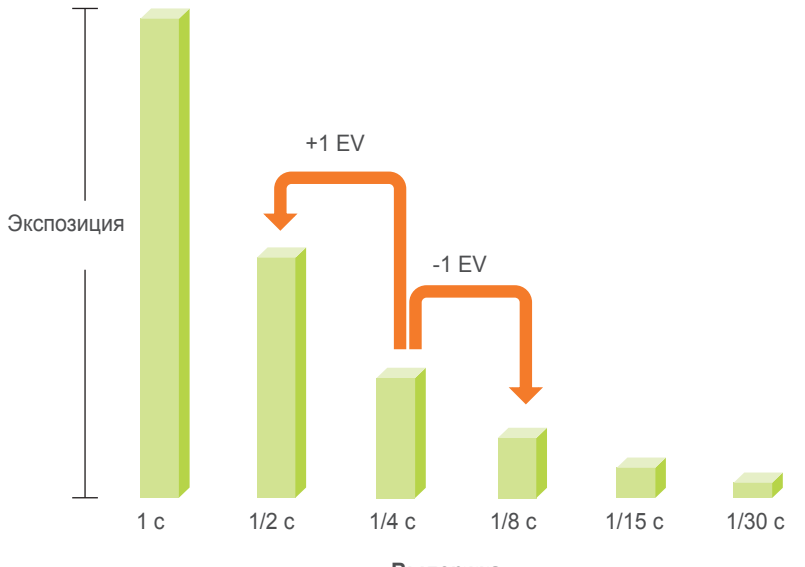

**Выдержка**

Числа, указанные на камере, — это знаменатели значений экспозиции. Чем больше такое число, тем меньше света проходит в объектив. Соответственно, чем меньше число EV, тем больше света поступает в объектив.

Как видно на снимках ниже, длительная выдержка оставляет больше времени для проникновения света и снимок становится ярче. В противоположность этому короткая выдержка оставляет меньше времени для проникновения света, и снимок становится темнее. При этом лучше запечатлеваются объекты в движении.

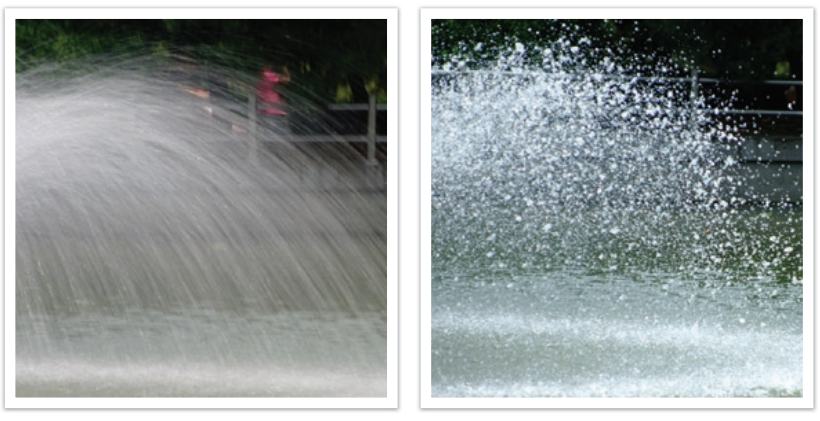

0,004 c

## <span id="page-15-0"></span>**Светочувствительность ISO**

Экспозиция изображения определяется светочувствительностью камеры. Светочувствительность основывается на международных стандартах, устанавливающих требования к пленкам (стандарты ISO). В цифровых камерах аналогичная шкала применяется для характеристики цифровых средств фиксации изображений.

Светочувствительность ISO удваивается с удвоением числа. Например, параметр светочувствительности ISO 200 позволяет выполнять съемку на скорости, вдвое превышающей скорость съемки при значении светочувствительности ISO 100. Однако более высокие значения ISO могут вызывать шум: появляются рябь, «зерно» и другие нежелательные эффекты. Общее правило: чтобы снизить уровень шума на снимках, лучше использовать низкую настройку ISO во всех случаях, кроме съемки в затемненных условиях или ночью.

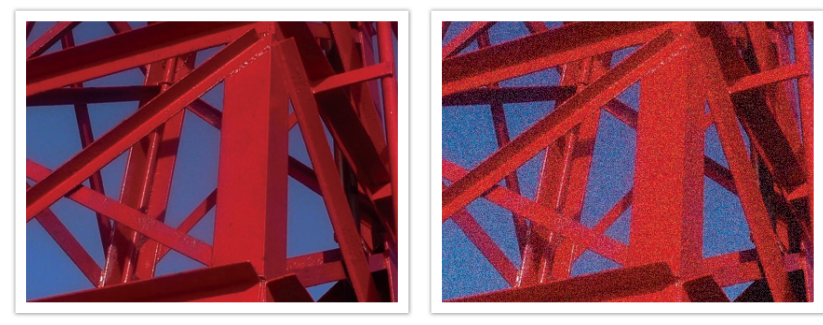

Изменение качества и яркости с учетом светочувствительности ISO

Поскольку низкая светочувствительность ISO означает пониженную чувствительность камеры к свету, для оптимальной экспозиции потребуется хорошее освещение. При низкой светочувствительности ISO следует увеличить отверстие диафрагмы или выдержку, чтобы в камеру попадало больше света. Например, в яркий солнечный день для низкой светочувствительности ISO не требуется длительная выдержка. Однако в темном месте или в ночных условиях низкая светочувствительность ISO в сочетании с короткой выдержкой приведет к размытости снимка.

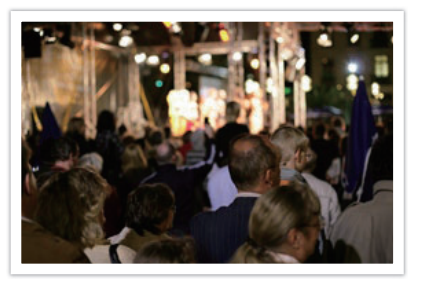

Снимок, сделанный со штатива, с высокой светочувствительностью ISO

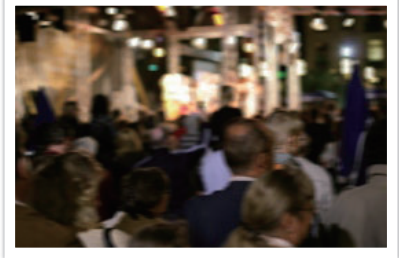

Размытый снимок с низкой светочувствительностью ISO

## <span id="page-16-0"></span>**Влияние светочувствительности ISO, а также значений выдержки и диафрагмы на экспозицию**

Светочувствительность ISO, значения выдержки и диафрагмы тесно взаимосвязаны. Настройка диафрагмы регулирует размер отверстия, который определяет количество света, поступающего в объектив. Выдержка определяет время, в течение которого свет поступает в камеру. Светочувствительность ISO — это мера чувствительности фотоматериала к свету. Все эти три аспекта образуют «треугольник» экспозиции.

Чтобы количество света, проходящего в объектив, оставалось неизменным, можно компенсировать изменение выдержки, значения диафрагмы или светочувствительности ISO настройкой остальных параметров из этого «треугольника». При этом, однако, можно добиться разных результатов. Так, отрегулировав надлежащим образом выдержку, можно запечатлеть объекты в движении; настройка диафрагмы позволяет изменять глубину резкости, а настройка светочувствительности ISO влияет на зернистость снимка.

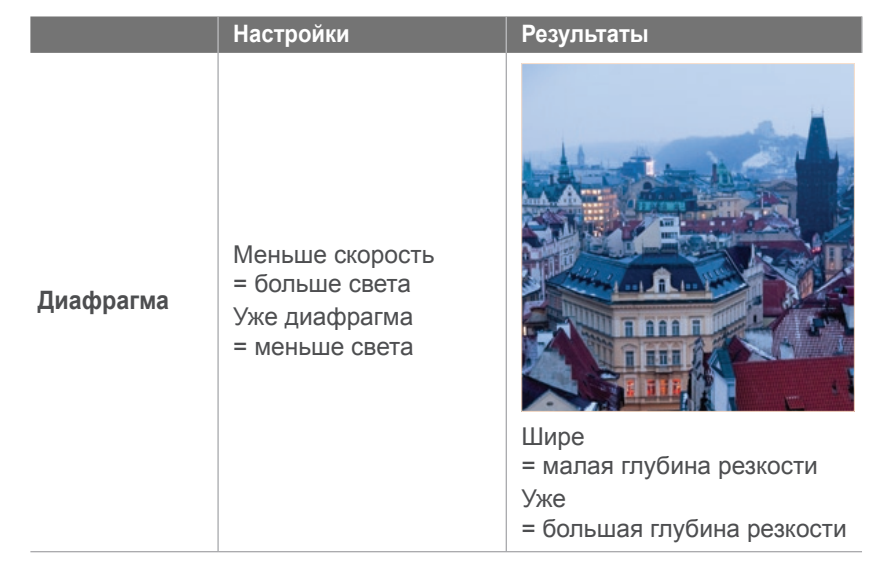

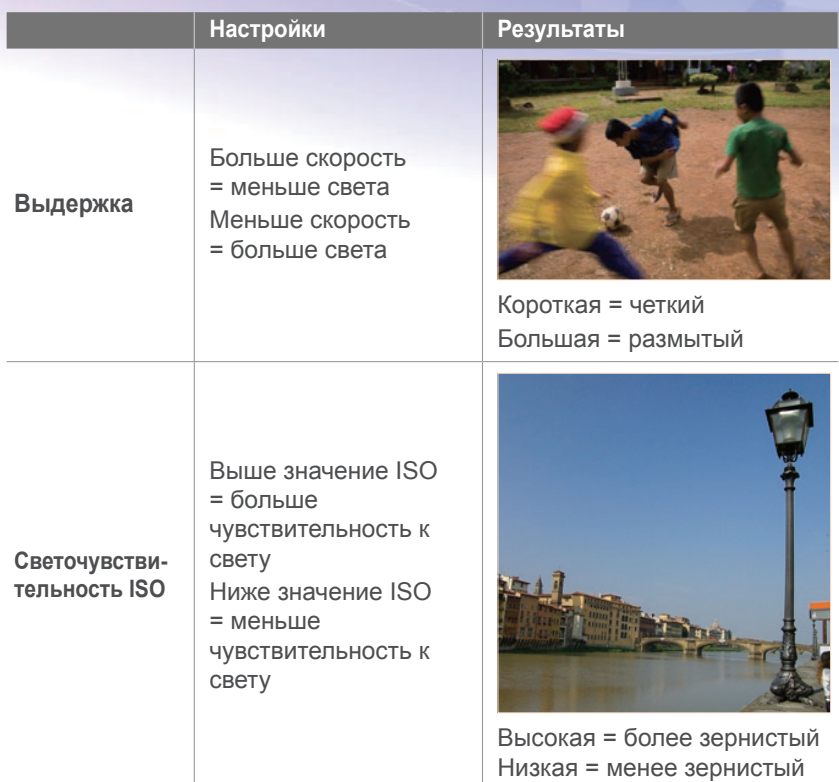

## <span id="page-17-0"></span>**Взаимосвязь между фокусным расстоянием, углом изображения и перспективой**

Фокусное расстояние измеряется в миллиметрах и представляет собой расстояние между центром объектива и фокальной точкой. Этот параметр влияет на перспективу и угол поля зрения объектива. При малом фокусном расстоянии угол поля зрения широкий, и в кадре поместится больше объектов. При большом фокусном расстоянии угол поля зрения узкий, и можно снимать отдаленные объекты.

#### **Большое фокусное расстояние**

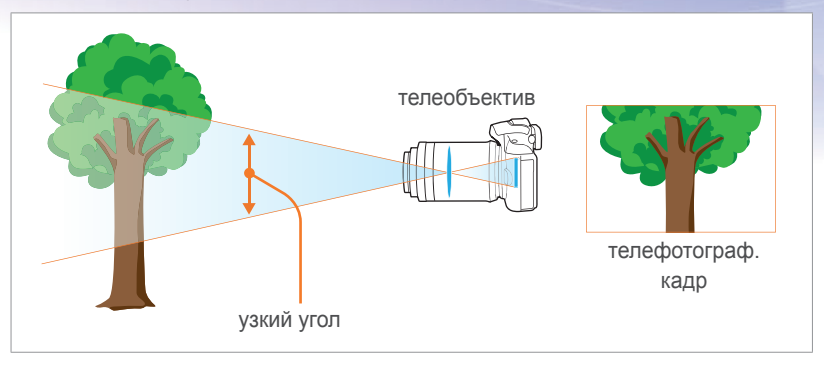

#### Посмотрите на нижеприведенные снимки и сравните изменения.

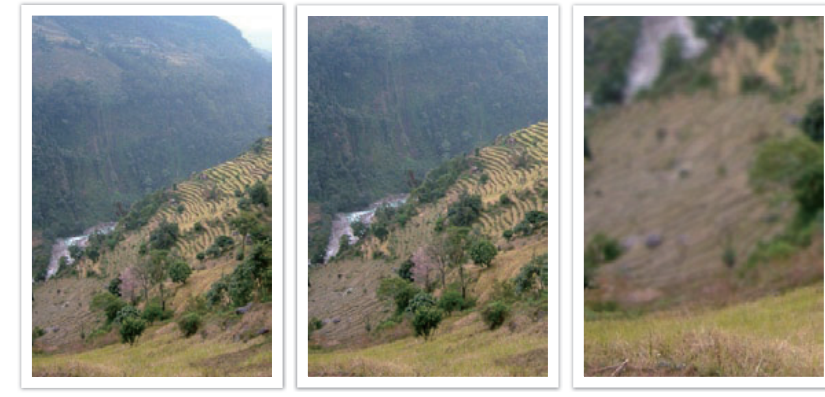

Угол 18 мм Угол 55 мм Угол 200 мм

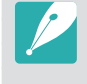

Обычно объектив с широким углом зрения подходит для съемки пейзажей, а объектив с узким — для съемки спортивных мероприятий или портретов.

#### **Малое фокусное расстояние**

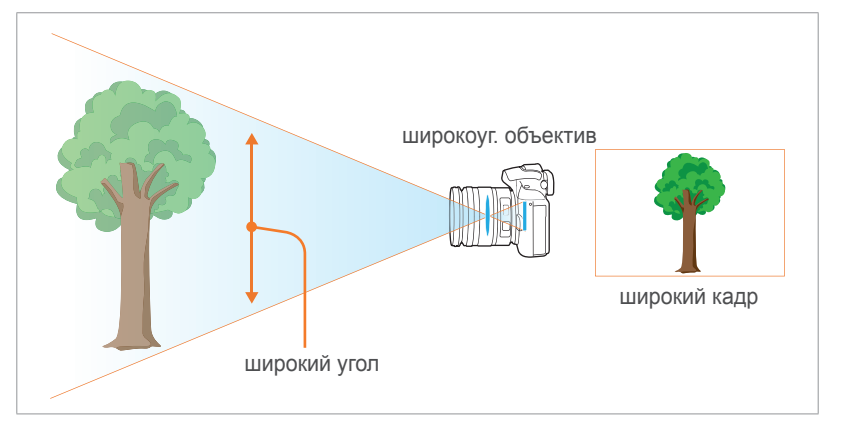

## <span id="page-18-0"></span>**Глубина резкости**

Наибольший интерес вызывают портреты или натюрморты с размытым фоном, позволяющим выделить объект съемки. В зависимости от размера области фокусировки снимки могут быть четкими или размытыми. В таких случаях говорят соответственно о большой или малой глубине резкости.

Глубиной резкости называют область вокруг объекта съемки, в которой изображение остается четким. Малая глубина резкости является признаком узкой области фокусировки, а большая широкой.

На снимках с малой глубиной резкости четко выделен основной объект съемки, а остальные выглядят размытыми. Для получения таких снимков используется телескопический объектив или малое значение диафрагмы. Напротив, на снимках с большой глубиной резкости все объекты четкие. Для получения таких снимков используется широкоугольный объектив или большое значение диафрагмы.

## **Управление эффектами вне фокуса**

## **Глубина резкости зависит от значения диафрагмы**

Чем шире диафрагма (то есть чем ниже ее значение), тем ниже и глубина резкости. При условии что остальные значения, включая выдержку и светочувствительность ISO, одинаковы, более низкое значение диафрагмы приводит к получению снимка с низкой глубиной резкости.

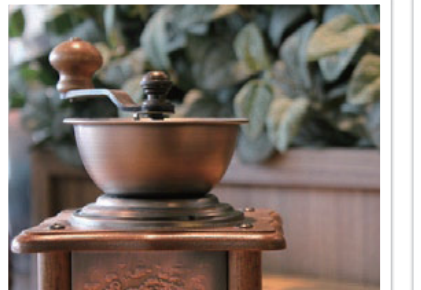

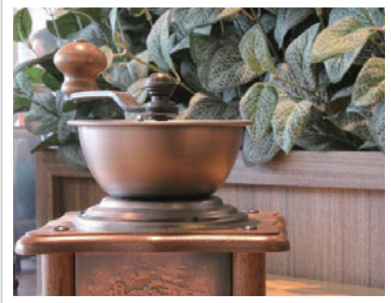

55 мм F5.7 55 мм F22

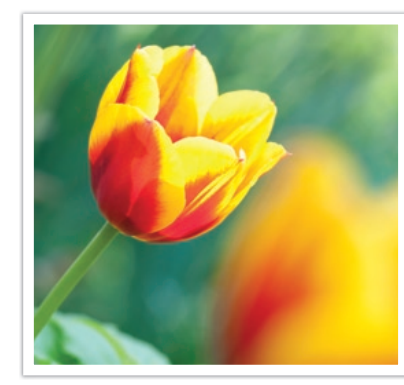

Малая глубина резкости большая глубина резкости

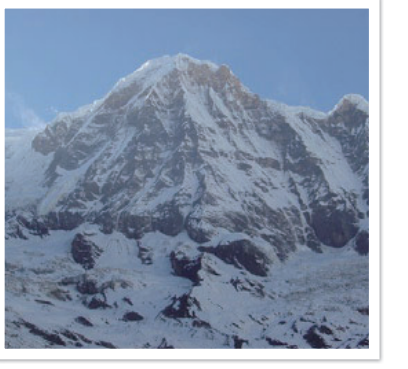

## **Глубина резкости зависит от фокусного расстояния.**

Чем больше фокусное расстояние, тем ниже глубина резкости. Телеобъектив с увеличенным фокусным расстоянием больше подходит для снимков с низкой глубиной резкости, чем телеобъектив с коротким фокусным расстоянием.

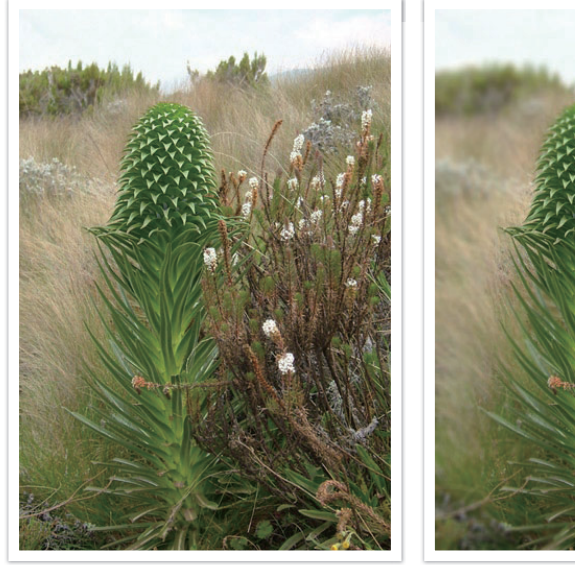

Снимок, сделанный с использованием телескопического объектива 18 мм

Снимок, сделанный с использованием телескопического объектива 100 мм

## **Глубина резкости зависит от расстояния между объектом и камерой**

Чем короче это расстояние, тем ниже глубина резкости. Поэтому при съемке близко к объекту глубина резкости снимка будет ниже.

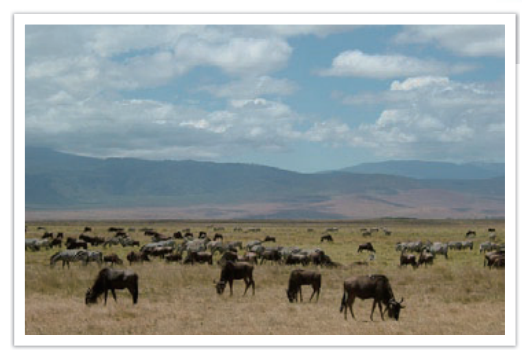

Снимок, сделанный с использованием телескопического объектива 100 мм

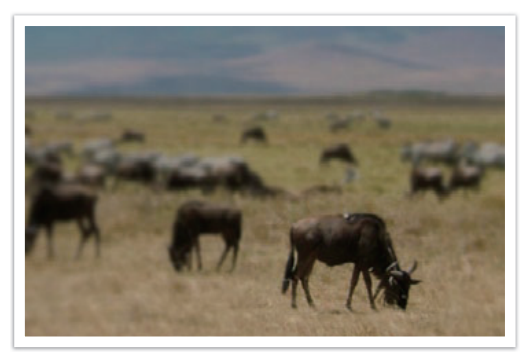

Снимок с близкого расстояния

## <span id="page-20-0"></span>**Предпросмотр глубины резкости**

Нажав кнопку предпросмотра глубины резкости, можно заранее узнать, как будет выглядеть снимок. При нажатии кнопки камера регулирует диафрагму с учетом предварительно заданных параметров и показывает результаты на экране.

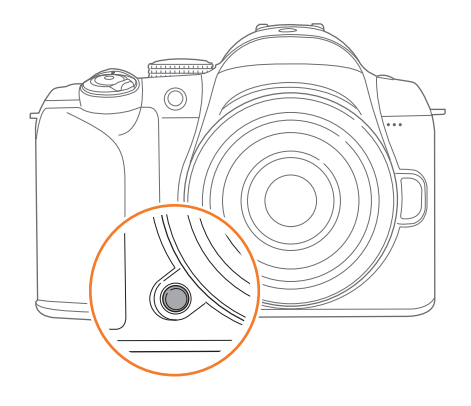

## **Композиция**

Возможность запечатлеть в кадре красоту мира поистине окрыляет и захватывает. Но как бы ни был прекрасен мир, неудачная композиция не сможет передать его красоту.

В композиции очень важно расставить приоритеты.

В фотографии термин «композиция» означает размещение объектов на снимке. Чтобы правильно выстроить композицию, в большинстве случаев достаточно следовать правилу третей.

### **Правило третей**

По правилу третей следует мысленно разделить высоту и ширину изображения на три равные части.

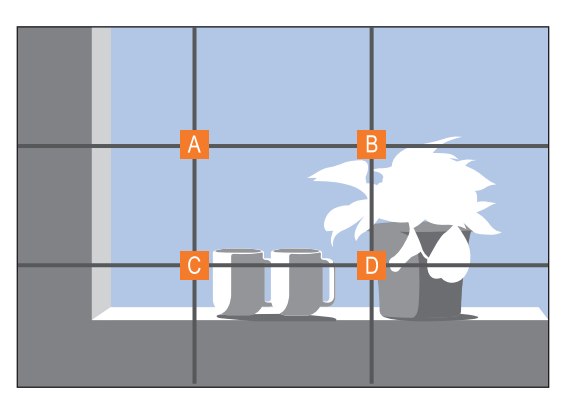

Чтобы объект съемки выделялся наилучшим образом, он должен находиться в одном из углов центрального прямоугольника.

#### <span id="page-21-0"></span>Основные правила съемки

Помните правило третей, и композиции ваших снимков будут всегда стабильны и привлекательны. Ниже приводится ряд примеров.

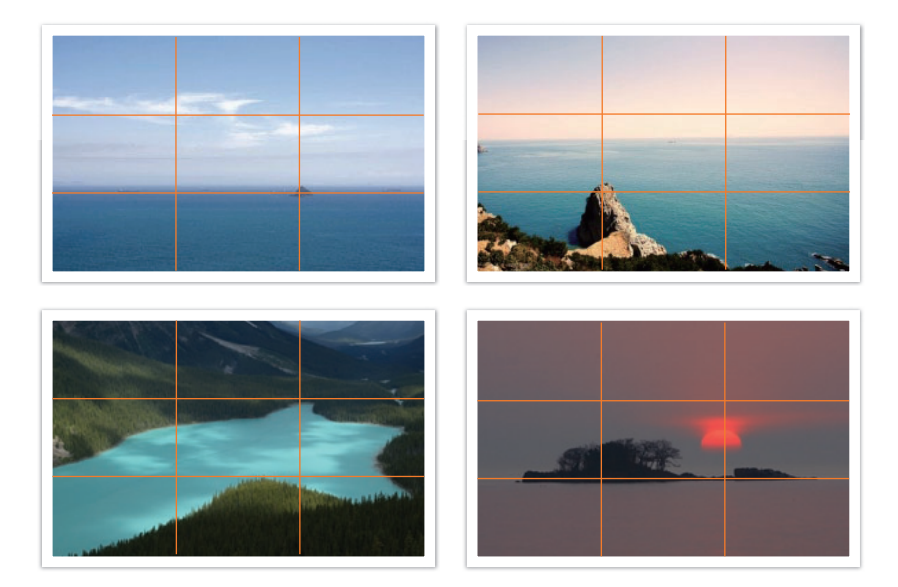

## **Фотографии с двумя объектами**

Если объект съемки находится в углу снимка, композиция будет несбалансированной. Для стабилизации снимка можно включить в кадр второй объект в противоположном углу — это поможет сбалансировать снимок.

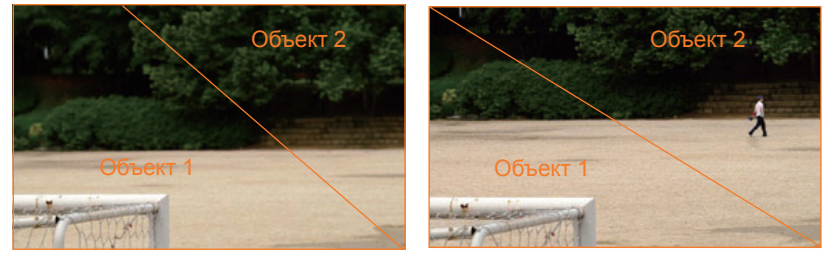

Нестабильный Стабильный

При пейзажной съемке горизонт, проходящий по центру снимка, портит композицию. Скомпонуйте кадр так, чтобы горизонт проходил ниже или выше.

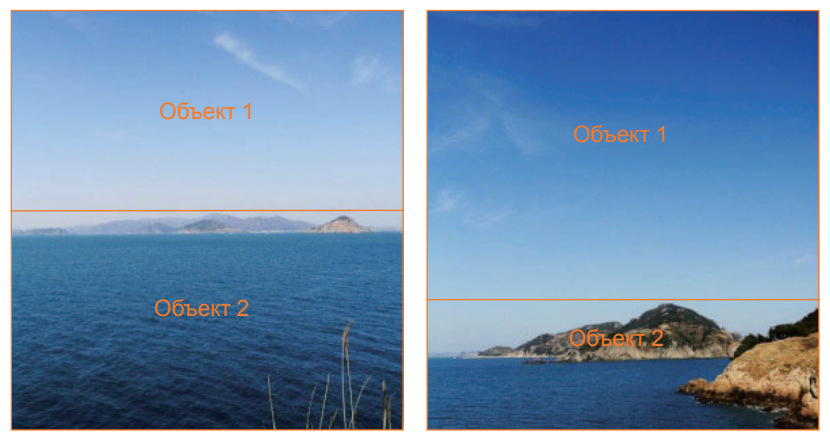

Нестабильный Стабильный

## <span id="page-22-0"></span>**Вспышка**

Свет — это один из самых важных компонентов фотографии. Разумеется, невозможно всегда выполнять съемку в условиях достаточного освещения. С помощью вспышки можно настраивать параметры освещения и создавать различные эффекты.

Вспышка, также называемая «строб» или «лампа-вспышка», помогает создать соответствующую экспозицию в условиях недостаточного освещения. Кроме того, она полезна в условиях чрезмерного освещения. Например, с ее помощью можно компенсировать экспозицию тени объекта съемки или четко зафиксировать объект и фон при контровом свете.

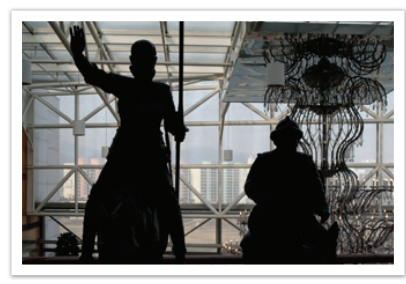

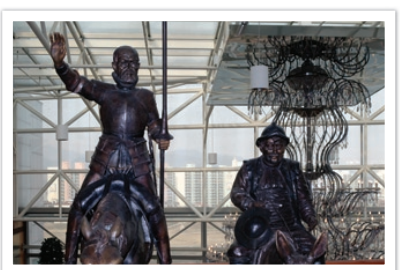

До коррекции После коррекции

#### **Ведущее число вспышки**

В номере модели вспышки указана ее мощность, а максимальное количество создаваемого ею света выражается ведущим числом. Чем это число больше, тем больше света дает вспышка. Ведущее число рассчитывается как расстояние от вспышки до объекта съемки, помноженное на значение диафрагмы при значении светочувствительности ISO 100.

#### **Ведущее число = Расстояние от вспышки до объекта съемки X Значение диафрагмы**

**Значение диафрагмы = Ведущее число / Расстояние от вспышки до объекта съемки**

**Расстояние от вспышки до объекта съемки = Ведущее число / Значение диафрагмы**

Таким образом, зная ведущее число вспышки, можно рассчитать оптимальное расстояние от нее до объекта съемки при ручной настройке. Например, если ведущее число вспышки равно 20, а расстояние — 4 м, то оптимальное значение диафрагмы составит F5.0.

## <span id="page-23-0"></span>**Съемка в отраженном свете**

Съемка в отраженном свете — это тип съемки, когда свет отражается от объекта съемки и равномерно распределяется на потолок или стены. Обычно снимки, сделанные со вспышкой, кажутся неестественными, а объекты съемки отбрасывают тень. Объекты при съемке в отраженном свете тени не отбрасывают и выглядят естественно благодаря равномерному распределению света.

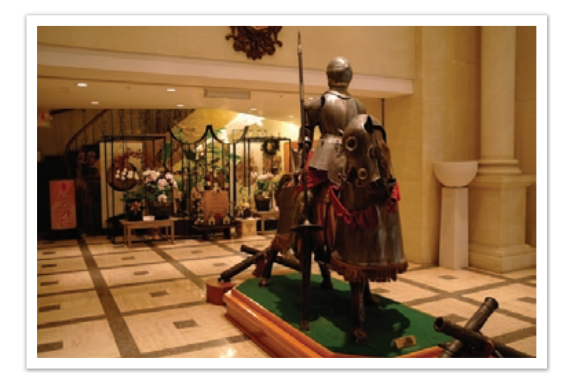

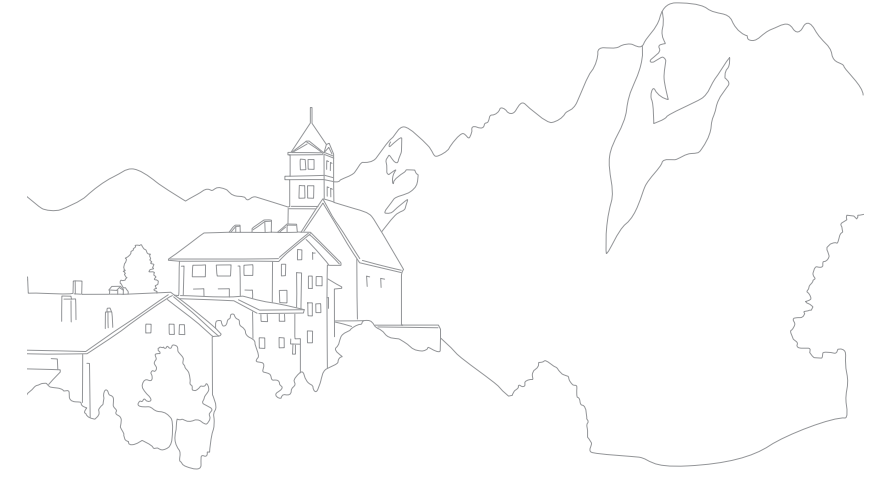

# Глава **1** Моя камера

<span id="page-24-0"></span>В этой главе описываются внешний вид камеры, индикация на дисплее, основные функции, объективы, входящие в комплект поставки, и дополнительно приобретаемые аксессуары.

# <span id="page-25-0"></span>**Начало работы**

## **Комплект поставки**

При распаковке камеры убедитесь в наличии следующих компонентов.

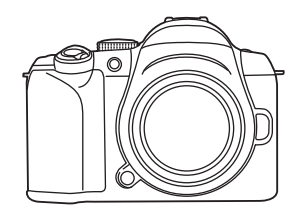

Камера (включая крышку корпуса, раковину окуляра и крышку «горячего башмака»)

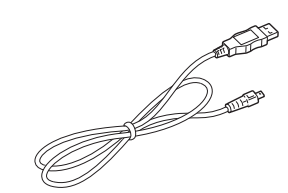

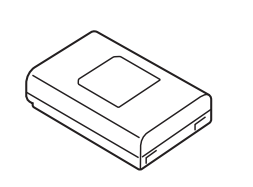

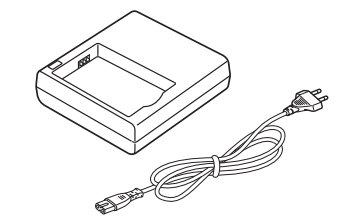

USB-кабель Аккумуляторная батарея Крэдл для аккумулятора/кабель питания

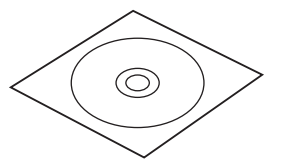

CD с программным обеспечением (включает руководство пользователя)

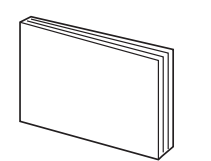

Руководство пользователя: основные операции

Ремешок

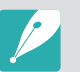

• Внешний вид реальных компонентов может отличаться от показанного на иллюстрациях.

• Дополнительные аксессуары можно приобрести в розничных точках продаж или в сервисном центре Samsung. Дополнительные сведения об аксессуарах см. на стр. 142.

## <span id="page-26-0"></span>**Расположение элементов камеры**

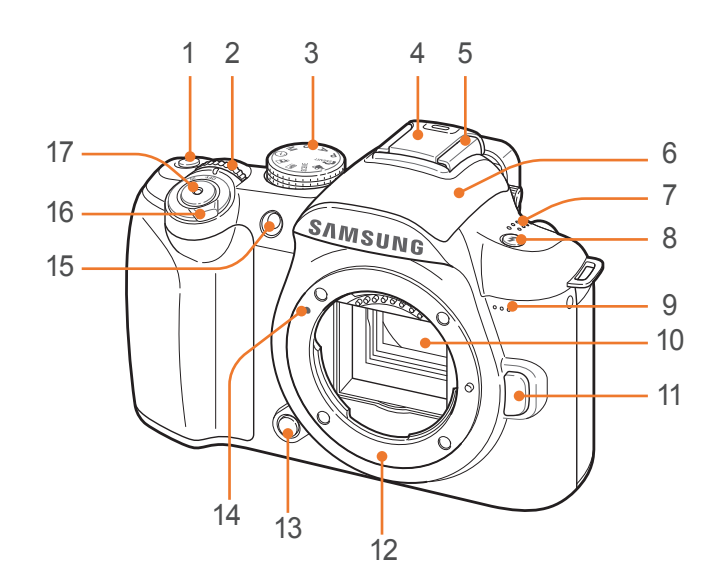

#### **Номер Элемент**

1

2

#### **Зеленая кнопка**

Сброс настроек Program Shift, мастера снимков, значений баланса белого, цветовой температуры, цвета дисплея, автоспуска, экспозиции при использовании вспышки, автофокусировки по выбору (область фокусировки возвращается в центр), а также коррекция экспозиции в меню отдельных функций.

#### **Колесо настройки экспозиции** Переход к нужному пункту меню, настройка значения диафрагмы

или выдержки в некоторых режимах съемки, а также изменение размера области фокусировки.

#### **Диск выбора режима**

- **Самант: режим Smart Auto (стр. 39).**
- P: программный режим (стр. 40).
- A: режим приоритета диафрагмы (стр. 41).
- **S**: режим приоритета выдержки (стр. 41).
- 3 • **M**: ручной режим (стр. 42).
	- $\cdot$   $\circ$ : режим приоритета объектива (стр. 42).
	- $\mathbf{R}$ : режим звукового фото
		- (стр. 45).
	- $\boxed{\blacksquare}$ : панорамный режим (стр. 45).
	- **SCENE**: сюжетный режим (стр. 46).
	- $\sqrt{\frac{1}{20}}$ : режим видео (стр. 48).

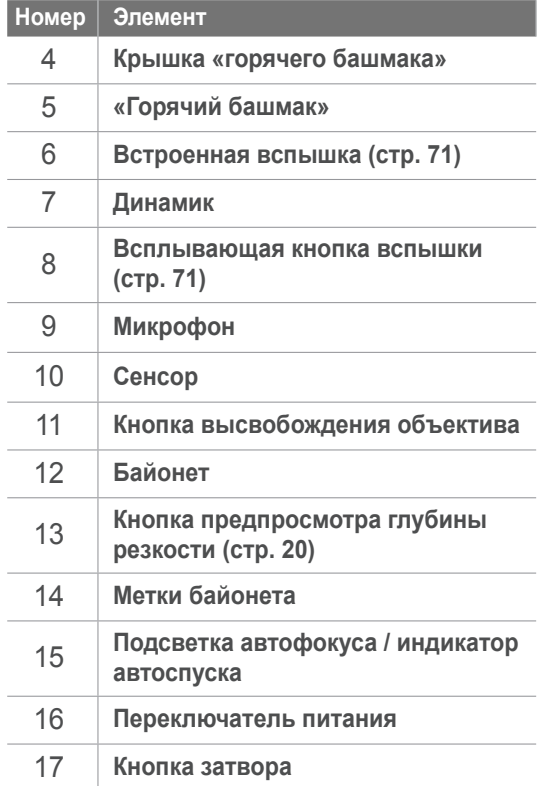

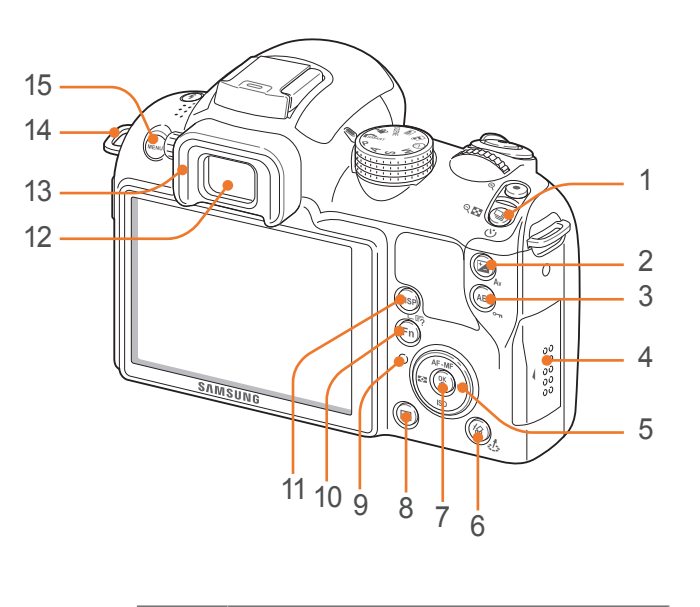

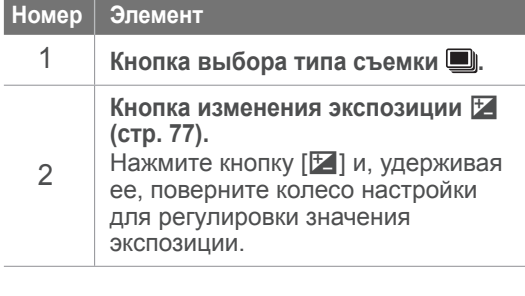

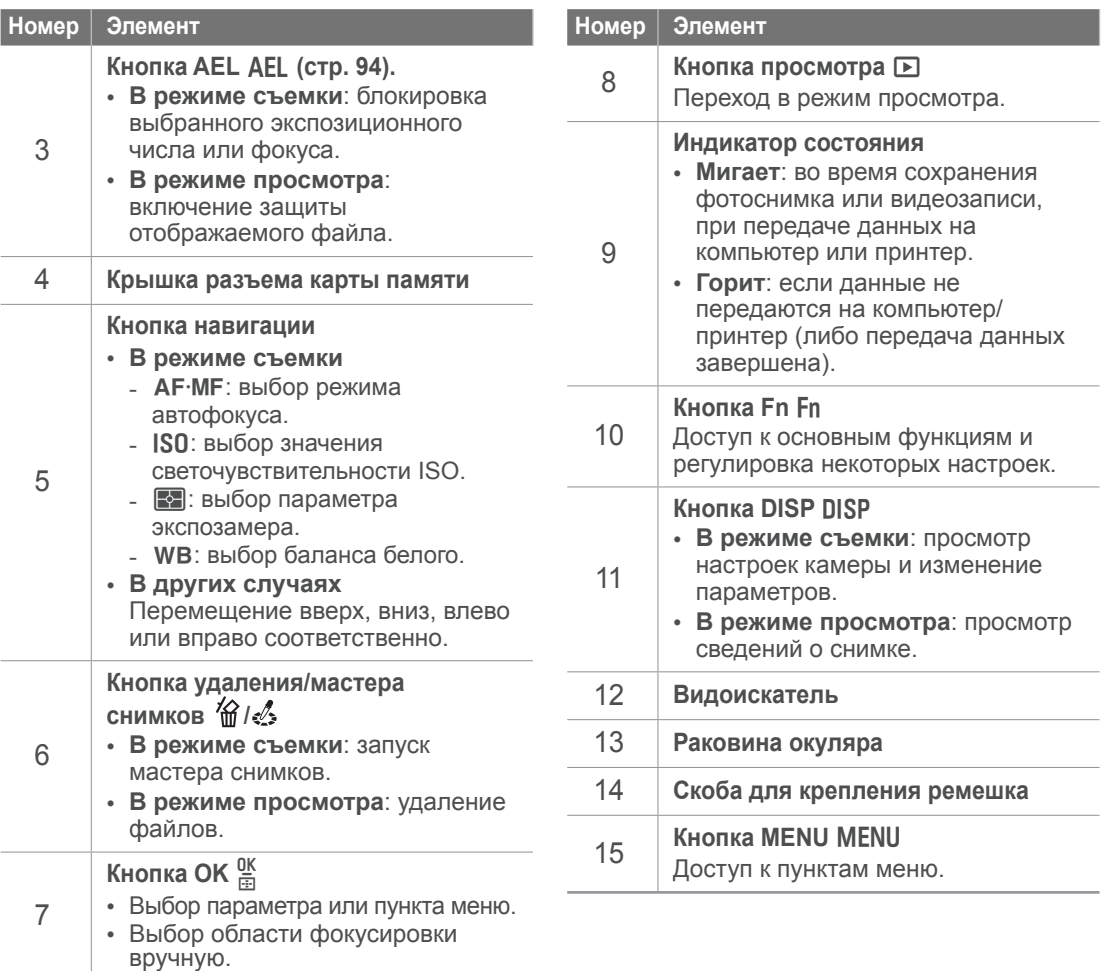

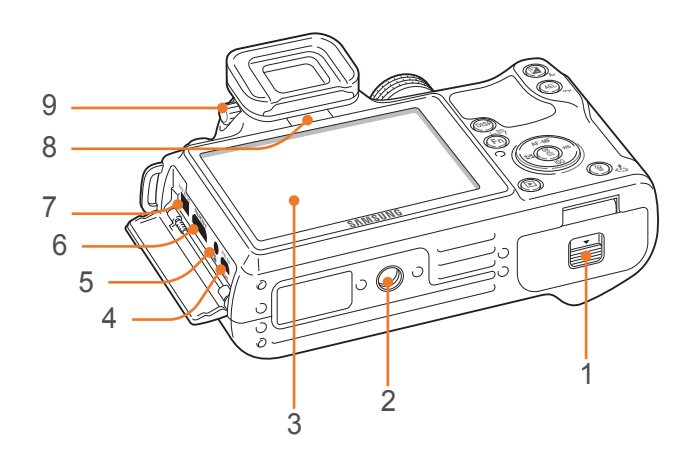

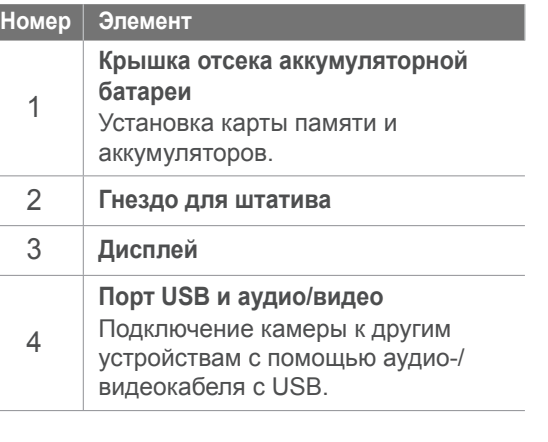

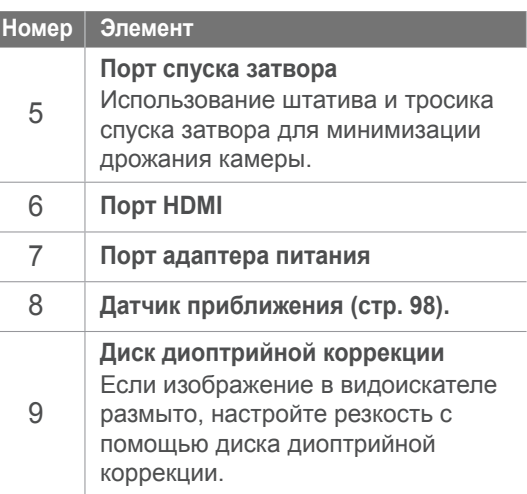

# <span id="page-29-0"></span>**Значки на дисплее**

## **В режиме съемки**

## **Фотосъемка**

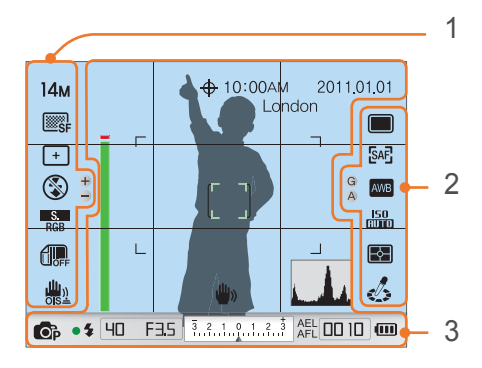

## **1. Параметры съемки (слева)**

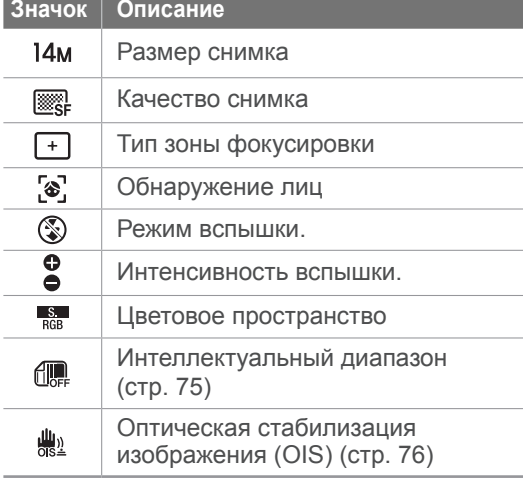

## **2. Параметры съемки (справа)**

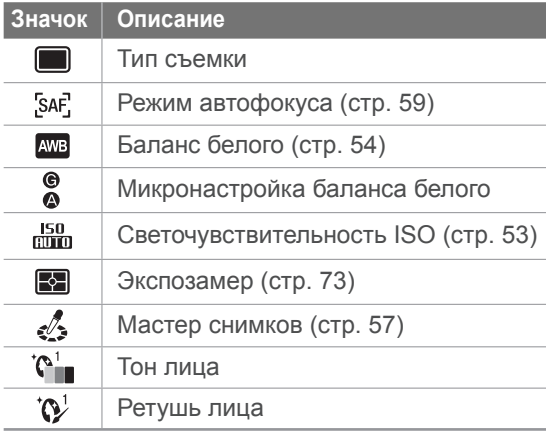

#### **3. Сведения о съемке**

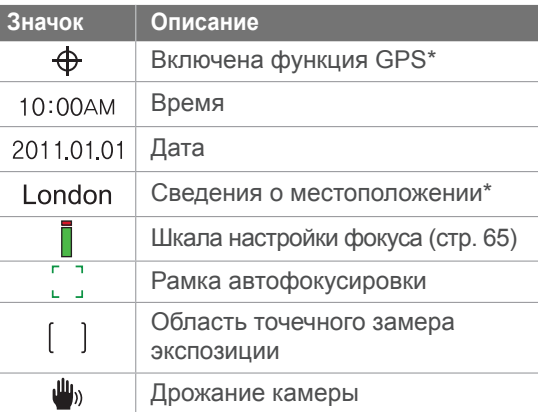

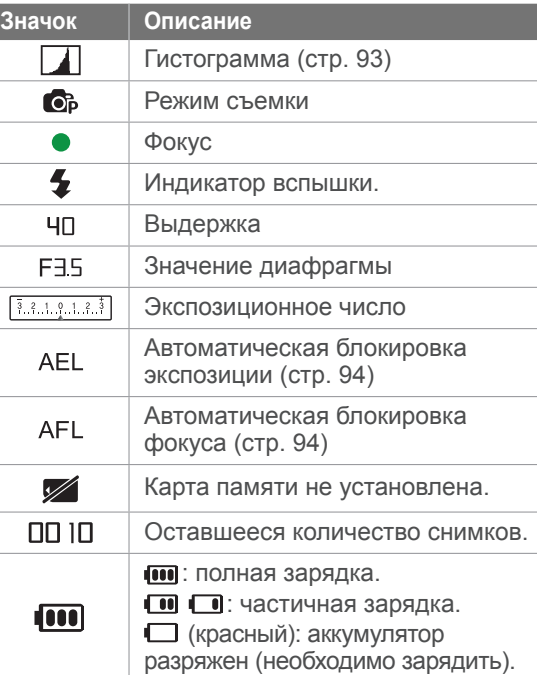

\* Эти значки появляются при подключении дополнительного модуля GPS.

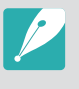

В зависимости от выбранного режима и установленных параметров на дисплее отображаются разные значки.

## <span id="page-30-0"></span>Моя камера<sup>&</sup>gt;Значки на дисплее

## **Видеозапись**

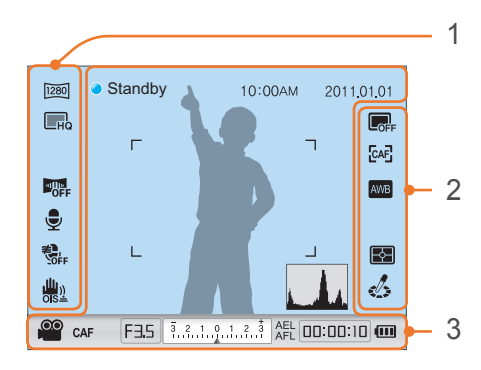

## **1. Параметры съемки (слева)**

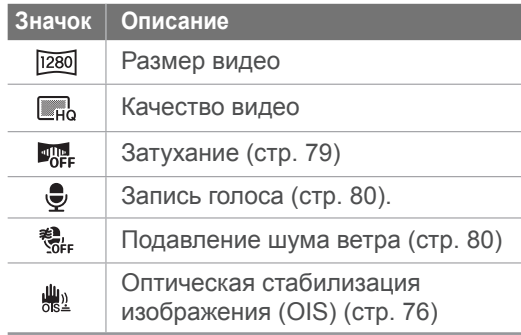

## **2. Параметры съемки (справа)**

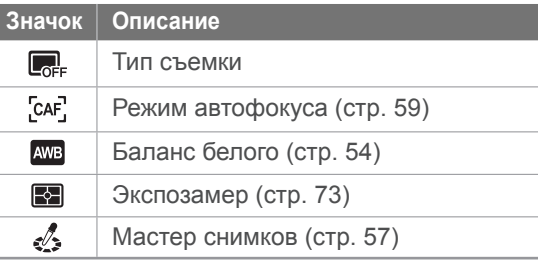

#### **3. Сведения о съемке**

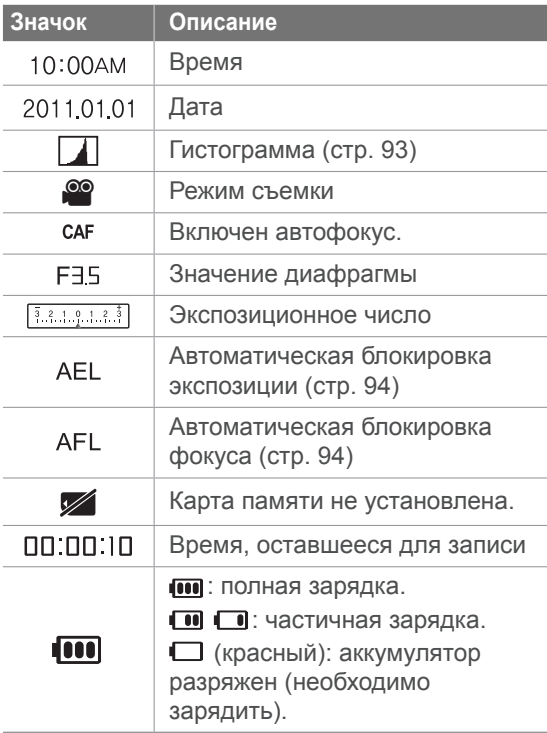

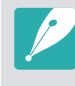

В зависимости от выбранного режима и установленных параметров на дисплее отображаются разные значки.

## <span id="page-31-0"></span>**В режиме просмотра**

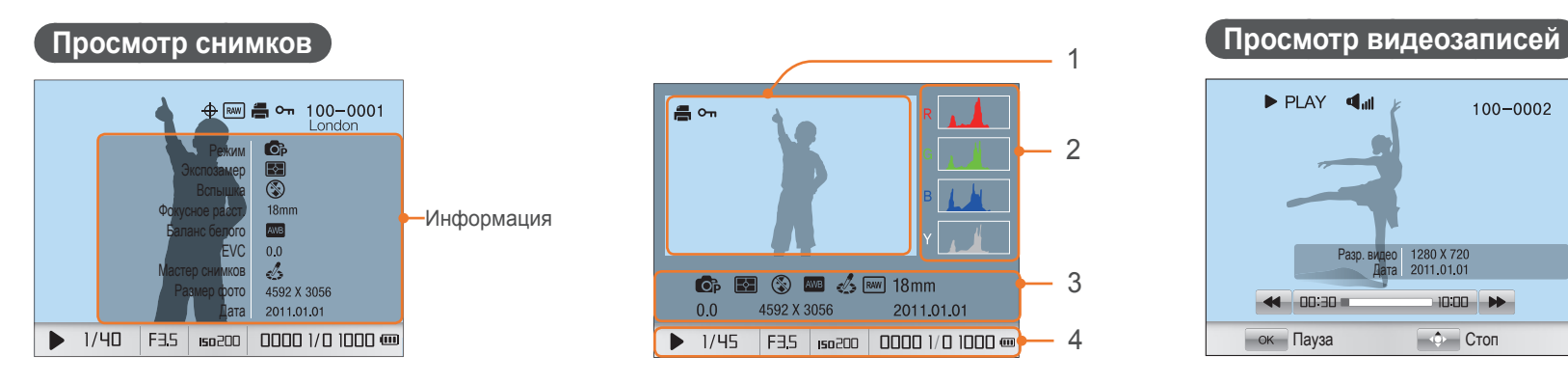

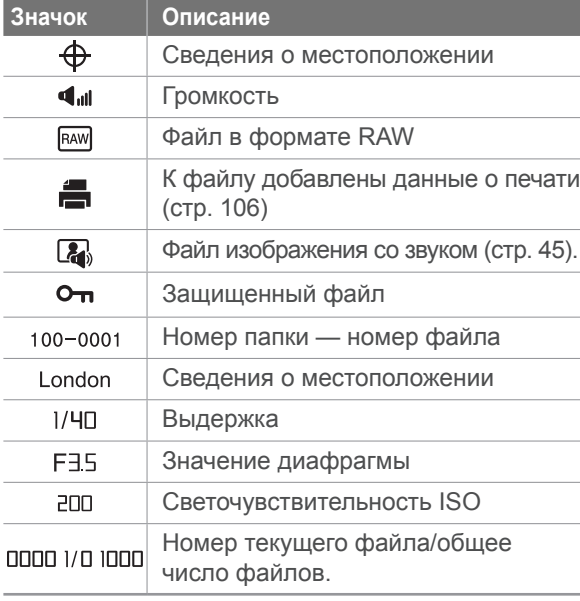

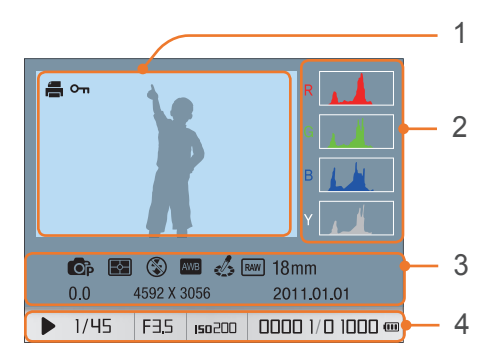

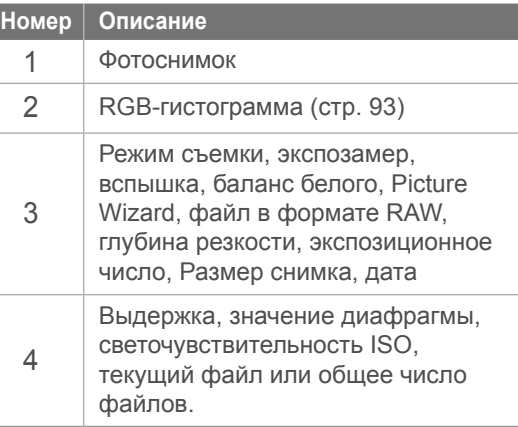

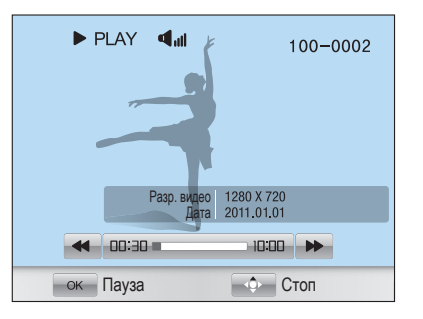

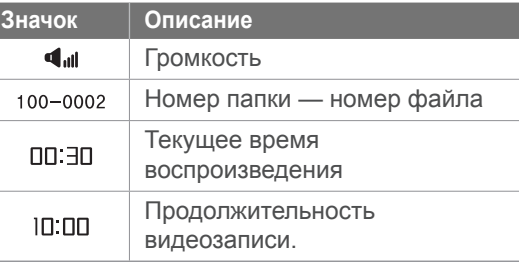

## <span id="page-32-0"></span>Моя камера **Объективы**

Можно приобрести дополнительные объективы, произведенные специально для вашей камеры серии NX. Изучите функции каждого объектива и выберите тот, который отвечает вашим запросам и предпочтениям.

## **Внешний вид объектива**

## **SAMSUNG 18-55 mm F3.5-5.6 OIS II (образец)**

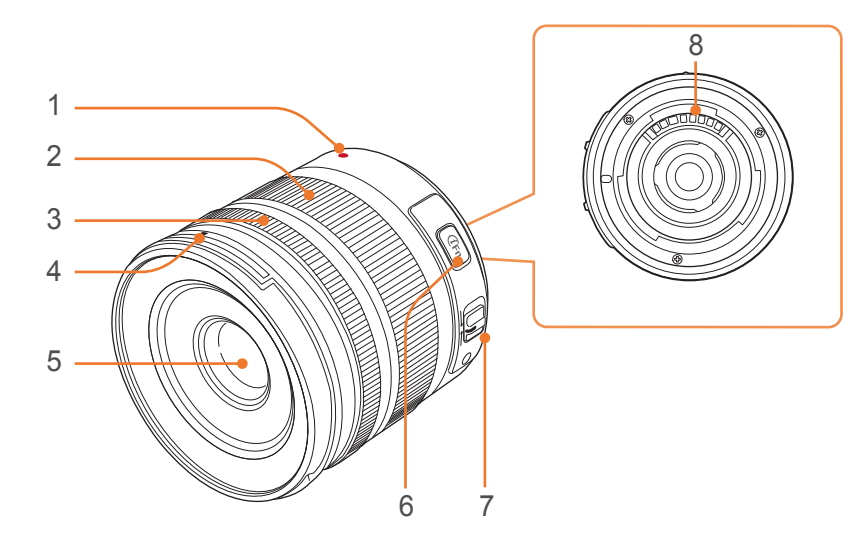

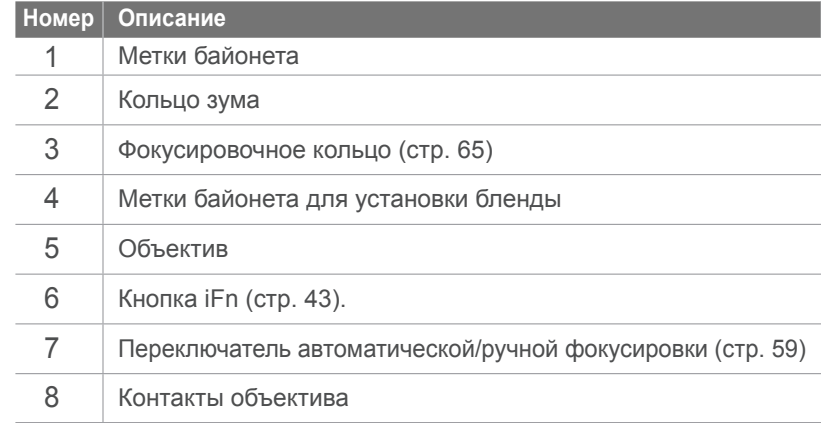

## <span id="page-33-0"></span>**SAMSUNG 20-50 mm F3.5-5.6 ED (образец)**

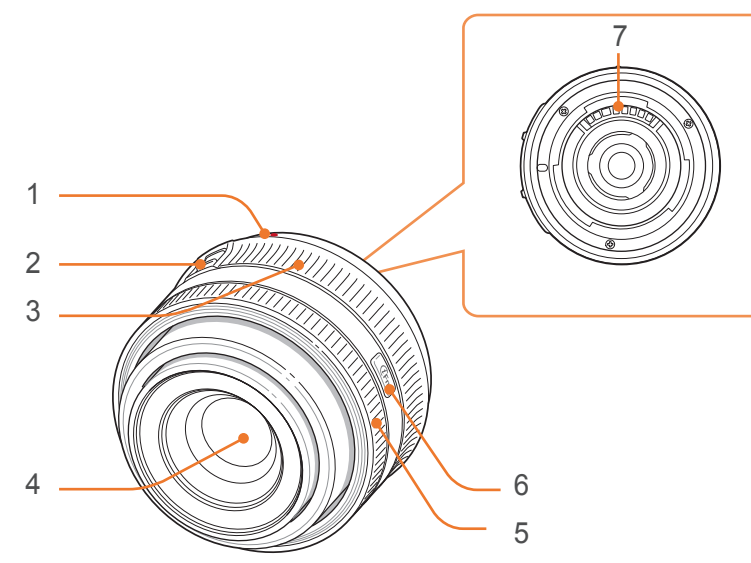

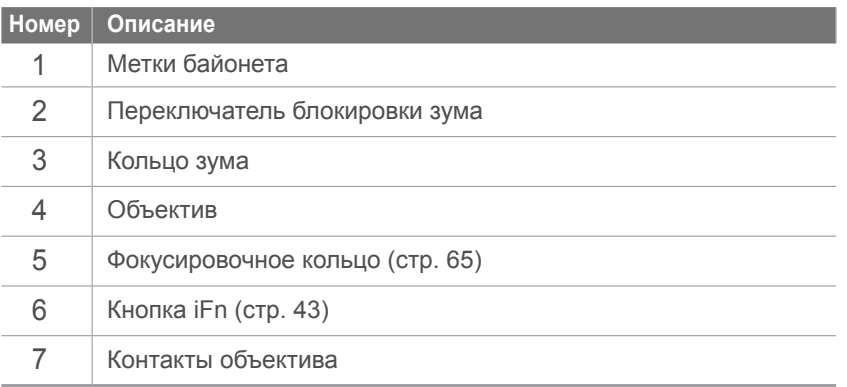

## **Блокировка или разблокировка объектива**

Чтобы заблокировать объектив, сдвиньте переключатель блокировки зума в направлении от корпуса камеры и, удерживая его, поверните кольцо зума по часовой стрелке.

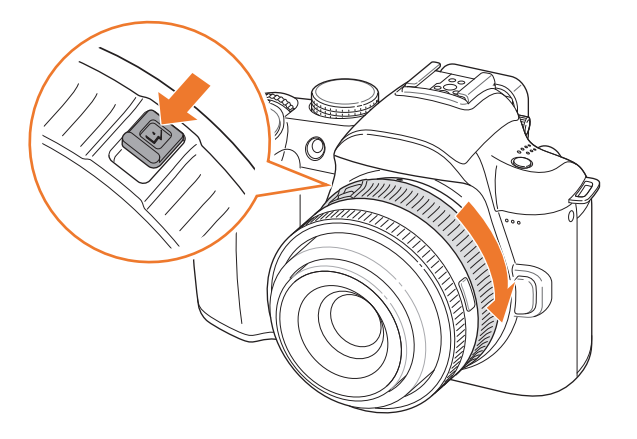

## Моя камера<sup>&</sup>gt;Объективы

Чтобы разблокировать объектив, поверните кольцо зума против часовой стрелки до щелчка.

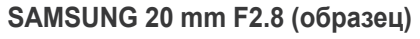

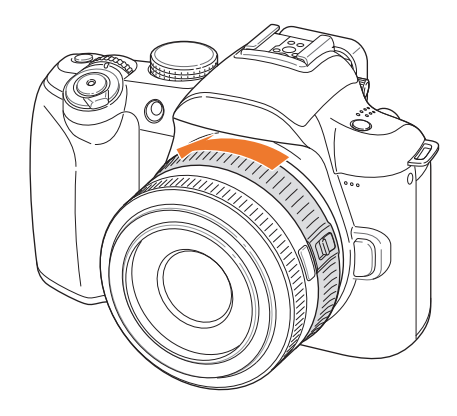

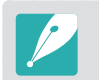

При заблокированном объективе производить фотосъемку нельзя.

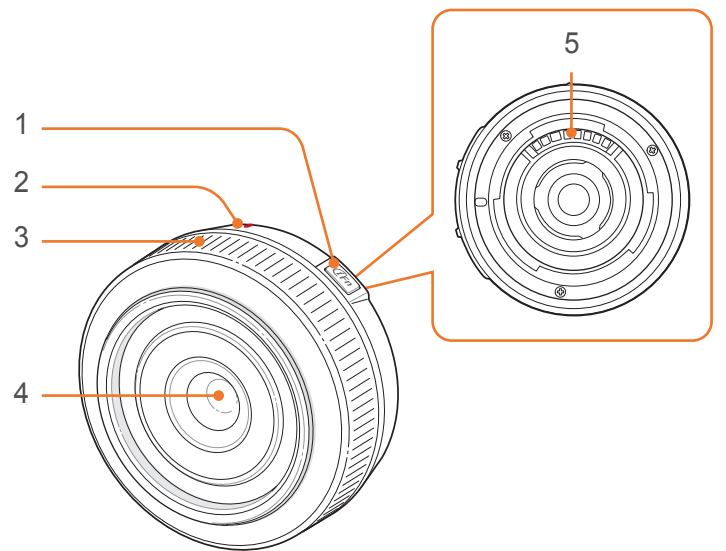

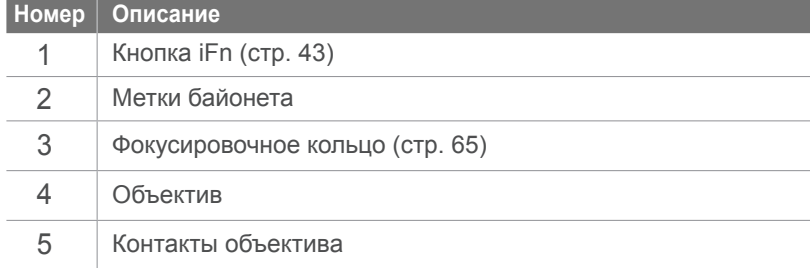

## <span id="page-35-0"></span>**Метки объектива**

Выясните, что означает маркировка на объективе.

## **SAMSUNG 50-200 mm F4-5.6 ED OIS II (образец)**

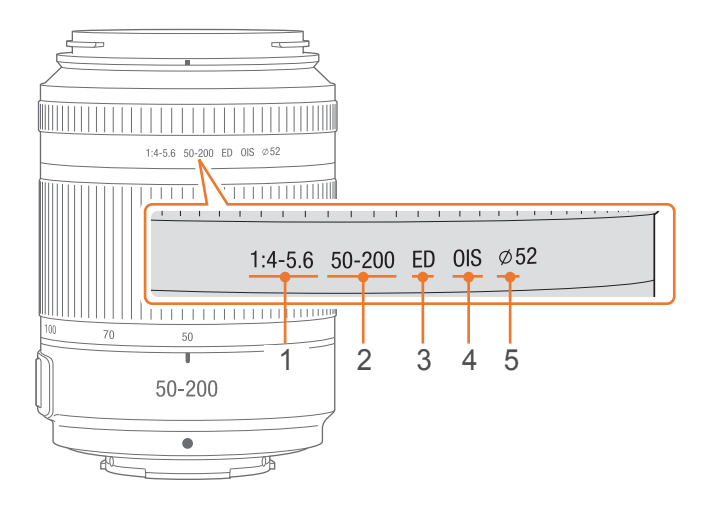

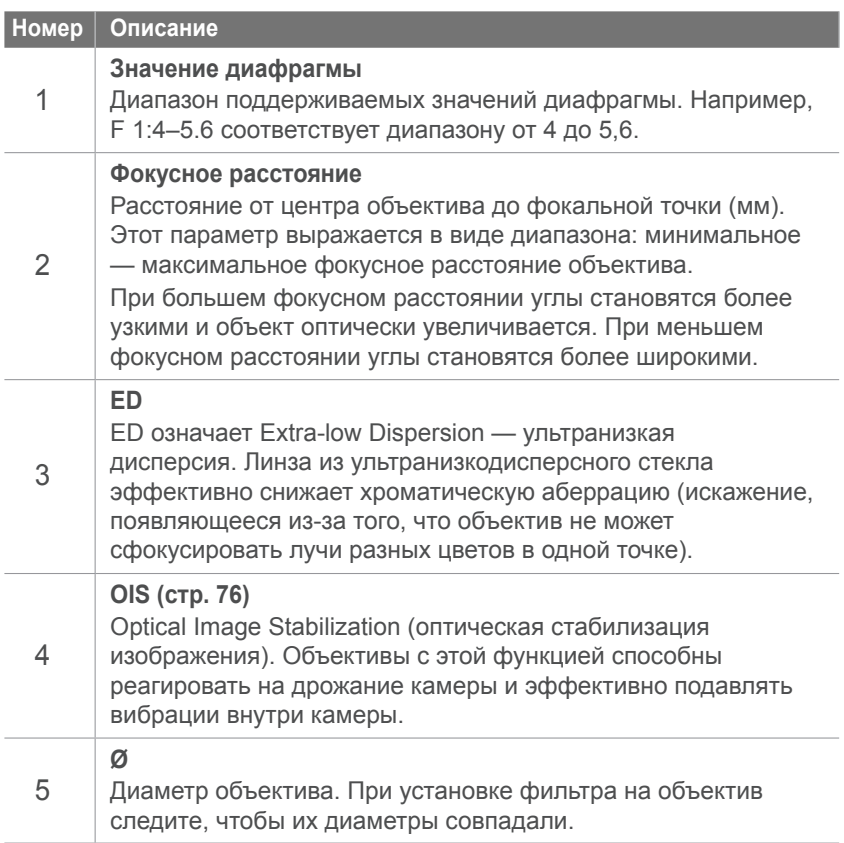
#### Моя камера

## **Дополнительно приобретаемые аксессуары**

Можно приобрести такие дополнительные аксессуары, как вспышка и модуль GPS, которые сделают фотосъемку более удобной и качественной.

Дополнительные сведения вы найдете в руководстве пользователя соответствующего аксессуара.

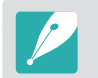

Компоненты, входящие в комплект поставки, могут отличаться от приведенных на иллюстрациях.

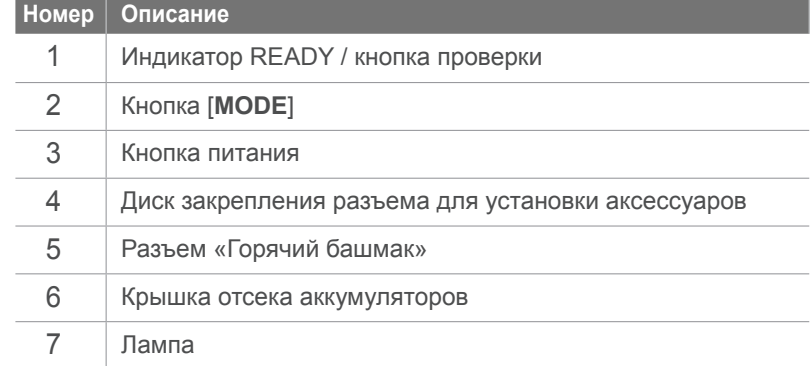

### **Внешний вид вспышки**

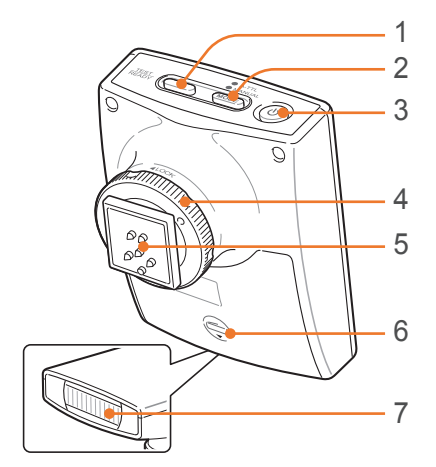

### **Установка вспышки**

**1** Снимите крышку разъема для установки аксессуаров.

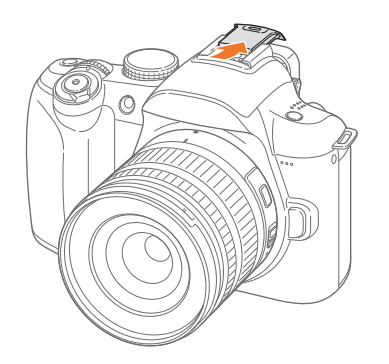

### Моя камера<sup>&</sup>gt;Дополнительно приобретаемые аксессуары

Установите вспышку, вставив ее в разъем для установки аксессуаров.

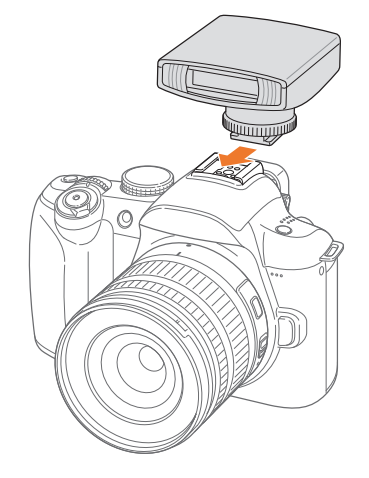

Зафиксируйте вспышку, повернув диск закрепления разъема для установки аксессуаров по часовой стрелке в направлении LOCK.

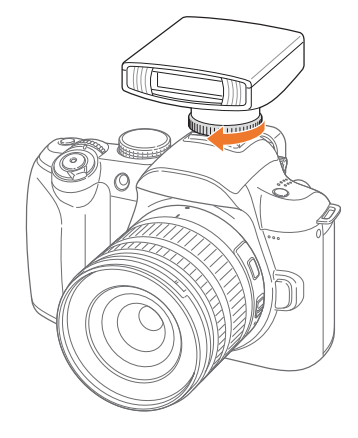

Нажмите кнопку питания на вспышке.

## **Внешний вид модуля GPS**

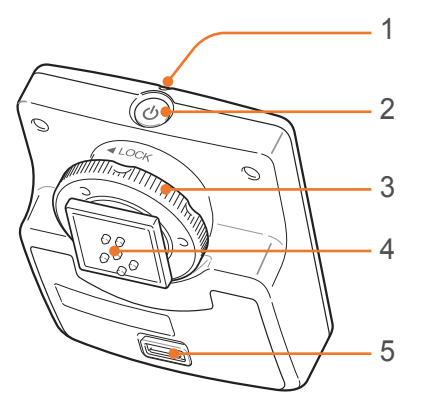

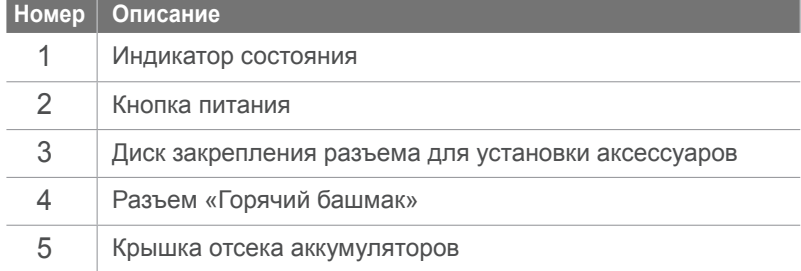

### **Установка модуля GPS**

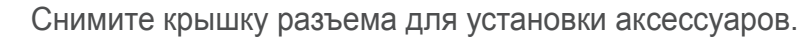

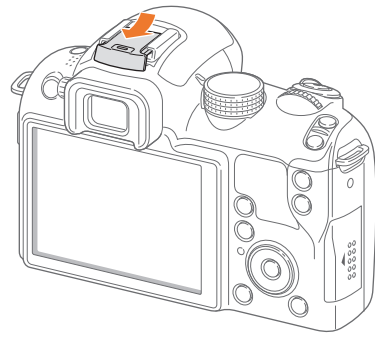

**2** Установите модуль GPS, вставив его в разъем для установки аксессуаров.

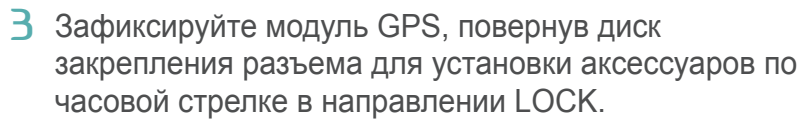

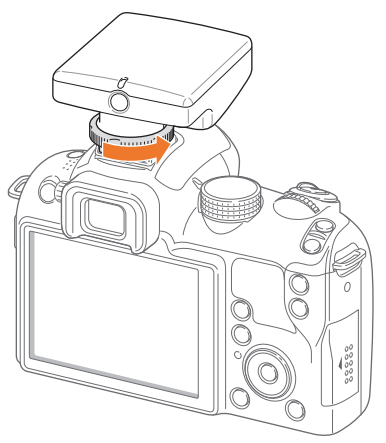

**4** Нажмите кнопку питания на модуле GPS.

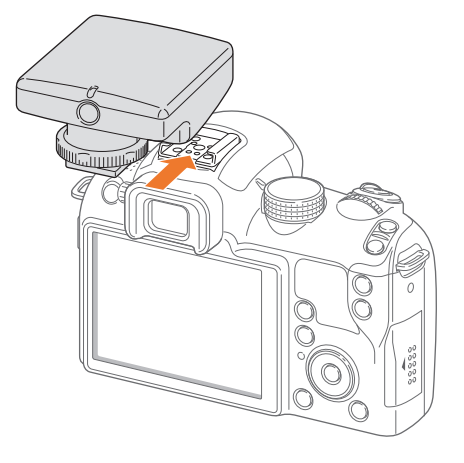

#### Моя камера

## **Режимы съемки**

Два простых режима съемки — Smart Auto и сюжетный обеспечивают съемку со множеством автоматических настроек. Дополнительные режимы допускают более тонкую регулировку настроек пользователем.

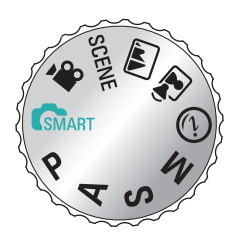

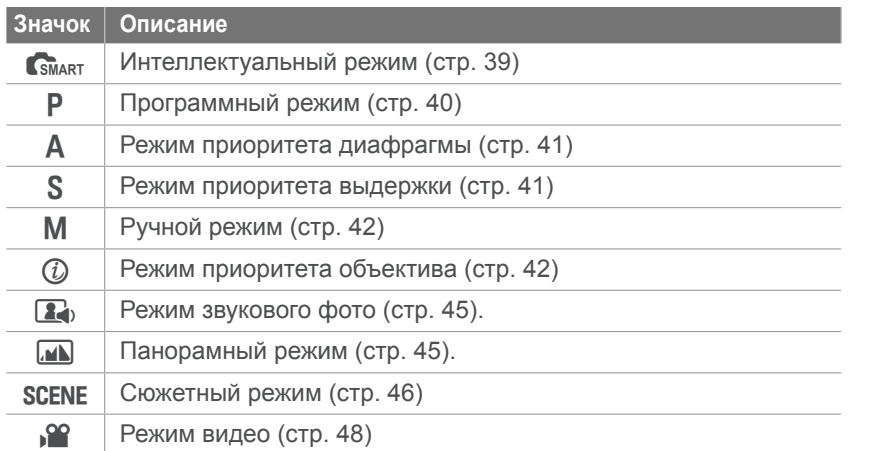

### **CSMART Режим Smart Auto**

В интеллектуальном режиме камера в зависимости от окружающих условий автоматически настраивает параметры экспозиции, а именно: выдержку, значение диафрагмы, экспозамер, баланс белого и коррекцию экспозиции. Поскольку камера управляет большинством функций, некоторые функции съемки ограничены. Этот режим удобен для быстрой съемки с минимальной ручной настройкой.

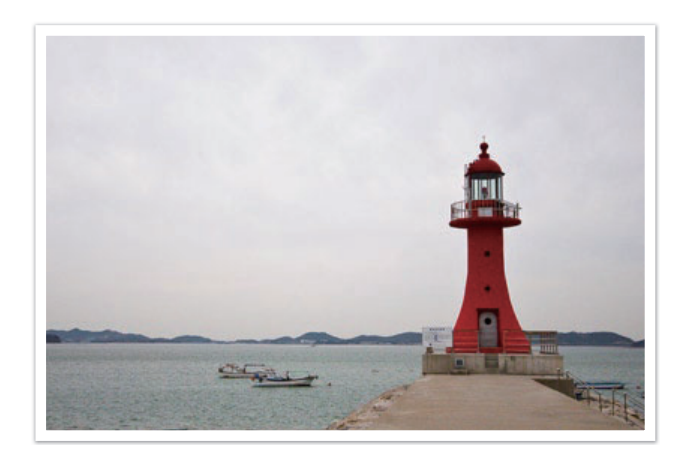

## P **Программный режим**

Выдержка и значение диафрагмы регулируются автоматически для достижения оптимальной экспозиции.

Этот режим используется при съемке с постоянной экспозицией. При этом допускается настройка других параметров.

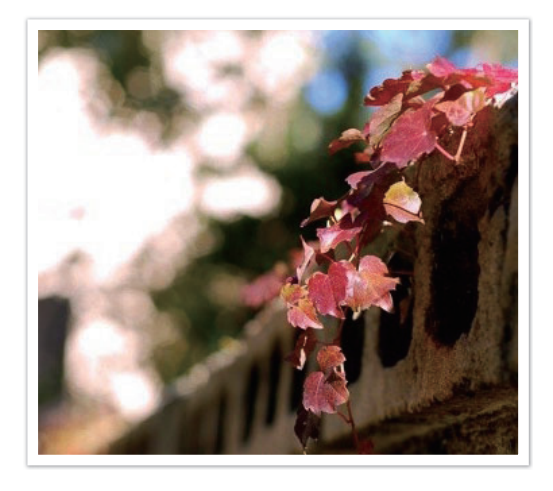

### **Программный сдвиг**

Функция программного сдвига позволяет настроить значения выдержки и диафрагмы при постоянном значении экспозиции. Например, при повороте колеса настройки влево выдержка уменьшается, а значение диафрагмы увеличивается. При повороте колеса настройки вправо выдержка увеличивается, а значение диафрагмы уменьшается.

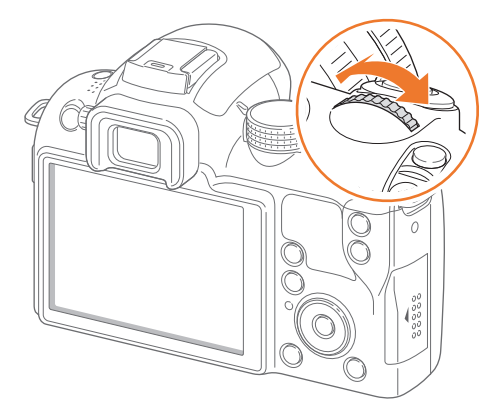

## A **Режим приоритета диафрагмы**

В режиме приоритета диафрагмы выдержка настраивается автоматически в соответствии с выбранным значением диафрагмы. Изменяя значение диафрагмы, можно настроить глубину резкости (ГРИП). Данный режим удобен для портретной и пейзажной съемки.

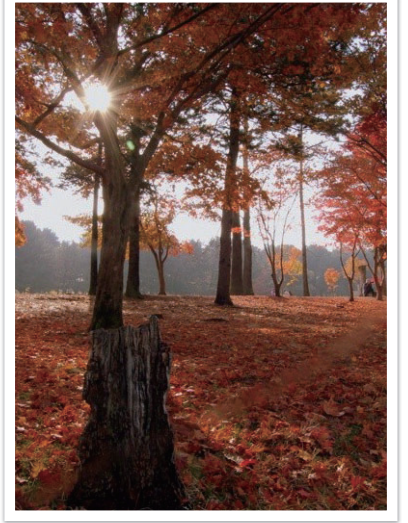

Большая глубина резкости Малая глубина резкости

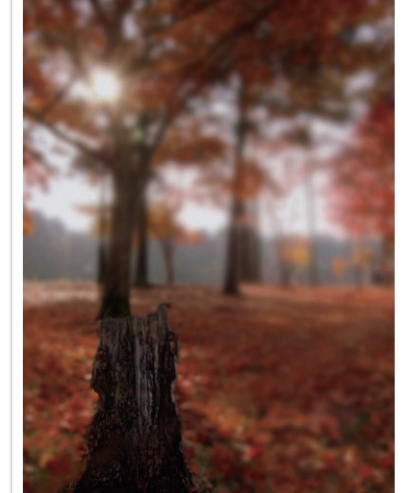

## S **Режим приоритета выдержки**

В режиме приоритета выдержки значение диафрагмы настраивается автоматически в соответствии с выбранным значением выдержки. Этот режим удобен для съемки быстро движущихся объектов или создания эффекта трассировки на снимке.

Например, установив выдержку менее 1/500 с, можно «остановить» движущийся объект. Чтобы объект на снимке был размытым, установите выдержку менее 1/30 с.

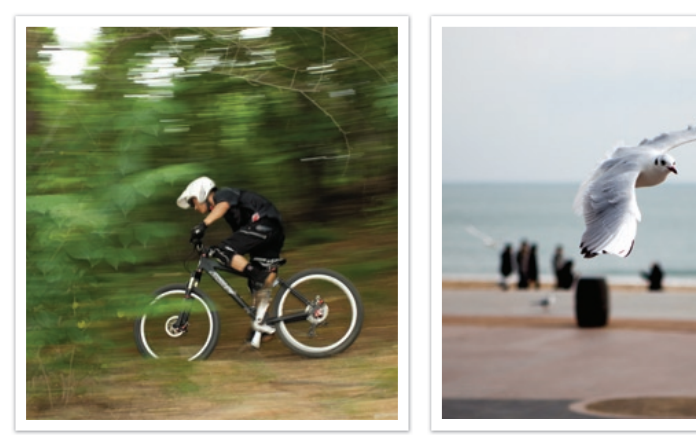

Длительная выдержка Короткая выдержка

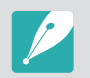

В условиях низкой освещенности может потребоваться повысить светочувствительность ISO, чтобы снимки не оказались размытыми.

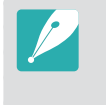

Чтобы компенсировать уменьшение количества света, связанное с короткой выдержкой, откройте диафрагму, так чтобы она пропускала больше света. Если фотографии по-прежнему слишком темные, увеличьте значение ISO.

## M **Ручной режим**

Данный режим позволяет вручную устанавливать выдержку и значение диафрагмы. В этом режиме можно полностью контролировать экспозицию фотографий.

Данный режим используется при съемке в контролируемых условиях, например в фотостудии, или при необходимости тонкой настройки камеры. Ручной режим также рекомендуется при ночной съемке и съемке фейерверков.

### **Гран. режим**

При настройке значения диафрагмы или выдержки экспозиция меняется в соответствии с произведенными изменениями, поэтому дисплей может потемнеть. Если эта функция включена, яркость дисплея остается постоянной вне зависимости от настроек, что облегчает компоновку кадра.

#### **Режим**

**кадрирования**

В режиме съемки выберите пункт [MENU] ►  $\circledcirc_3$ **Гран. режим** ► **Выкл.** или **Вкл.**.

### **Вспышка**

Вспышка используется при съемке ночного неба или в темное время суток. При нажатии кнопки затвор остается открытым, чтобы создать эффект движения света.

**Использование выдержки от руки**

Поверните колесо настройки экспозиции влево до упора, в положение **Bulb**. ► Нажмите и удерживайте кнопку затвора столько, сколько нужно.

## i **Режим приоритета объектива**

### **Режим i-Scene**

Можно выбрать соответствующий сюжетный режим (i-Scene) для установленного объектива. Доступные сюжеты зависят от выбранного объектива.

- **1** Установите объектив iFn.
- **2** Установите диск выбора режима в положение  $(i)$ .
- **3** Нажмите кнопку [**iFn**].
	- Также можно воспользоваться этой функцией с помощью кнопки [**Fn**].

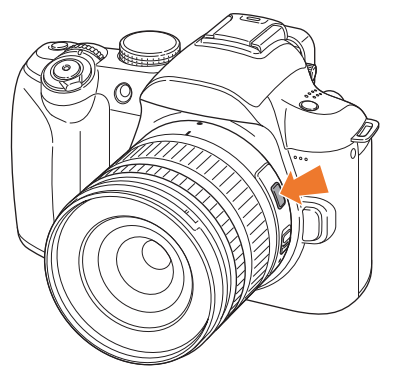

### Моя камера<sup>&</sup>gt;Режимы съемки

- **4** Выберите режим с помощью фокусировочного кольца.
	- Также можно выбрать сюжет с помощью кнопки навигации.

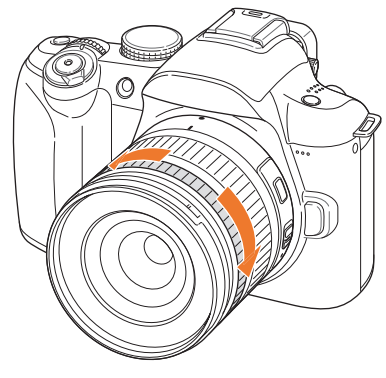

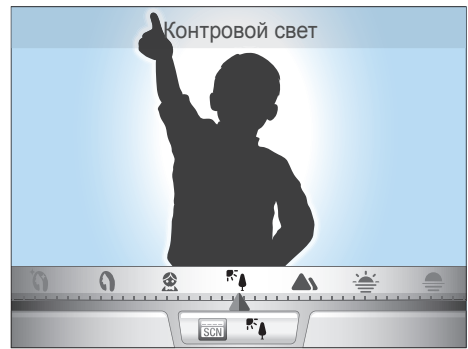

**5** Полностью нажмите кнопку затвора, чтобы сделать снимок.

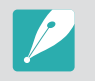

Доступные сюжетные режимы для объектива SAMSUNG 18-55 mm F3.5-5.6 OIS II: Прекрасный снимок, Портрет, Дети, Контровой свет, Пейзаж, Закат, Рассвет, Пляж/снег, Ночь.

### **Использование функции i-Function в режимах** PASM

Нажав кнопку iFn на объективе iFn, можно вручную выбрать и настроить значения диафрагмы, выдержки, экспозиции, светочувствительности ISO и баланса белого.

- **1** Нажмите кнопку [**iFn**] на объективе, чтобы выбрать нужный параметр.
	- Также можно задавать параметры с помощью колеса настройки экспозиции.

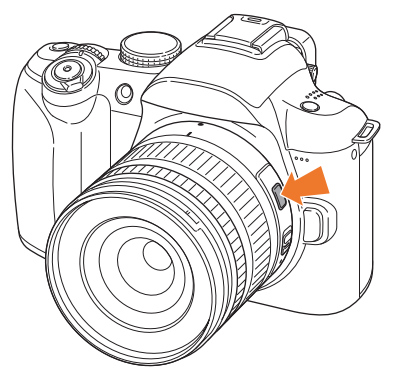

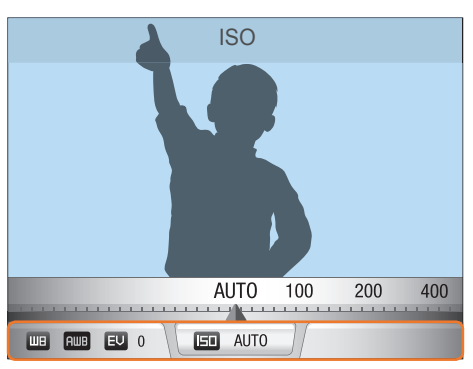

### Моя камера<sup>&</sup>gt;Режимы съемки

- **2** Выберите параметр с помощью фокусировочного кольца.
	- Также можно выбирать параметры с помощью кнопки навигации.

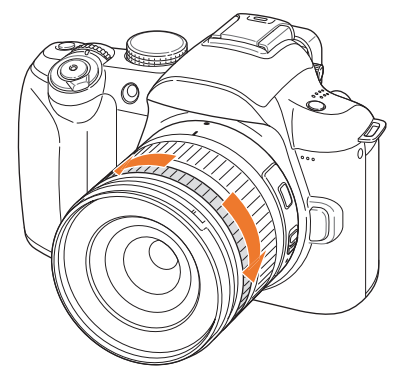

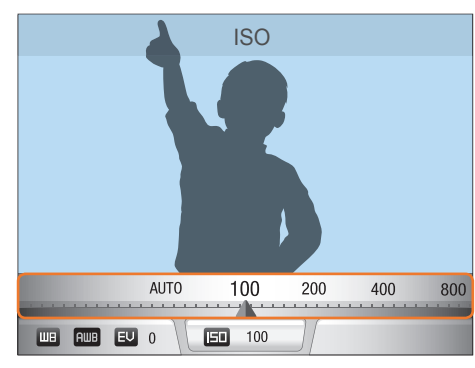

**3** Полностью нажмите кнопку затвора, чтобы сделать снимок.

### **Доступные параметры**

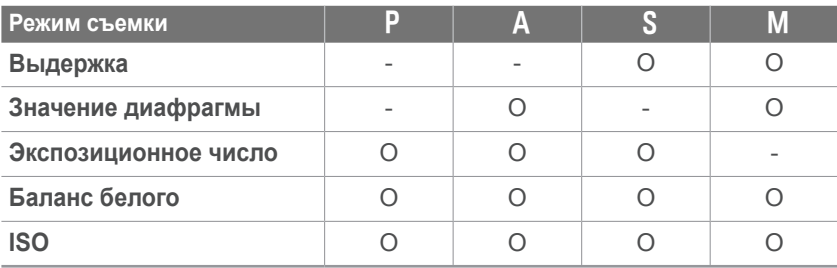

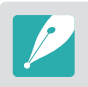

Чтобы выбрать элементы, отображающиеся при нажатии кнопки [**iFn**] на объективе в режиме съемки, выберите пункт [MENU] ►  $\circledS_5$  ► **i-function объектива** ► и укажите параметр ► **Выкл.** или **Вкл.**.

## N**Режим «Звуковое фото»**

В этом режиме можно добавить голосовую заметку перед фотосъемкой и после нее. Можно записать голосовую заметку длительностью до 10 секунд перед фотосъемкой и после нее, нажимая кнопку затвора в нужное время.

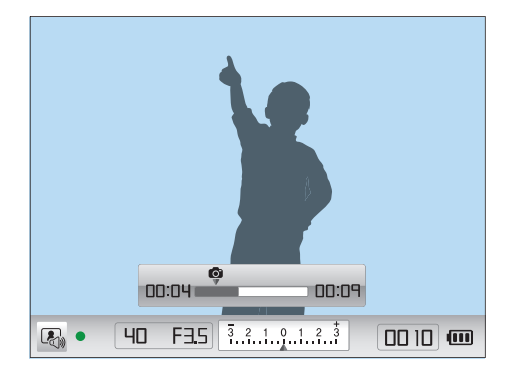

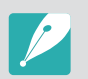

Чтобы задать время записи, выберите пункт [MENU] ► ©3 ► Время **записи звука**.

### p**Режим «Панорама»**

В этом режиме камера объединяет несколько снимков для создания живописного панорамного изображения. Нажмите кнопку затвора и медленно перемещайте камеру в одном из направлений, указанных на экране. Камера автоматически сделает снимок и сохранит его в отдельном файле.

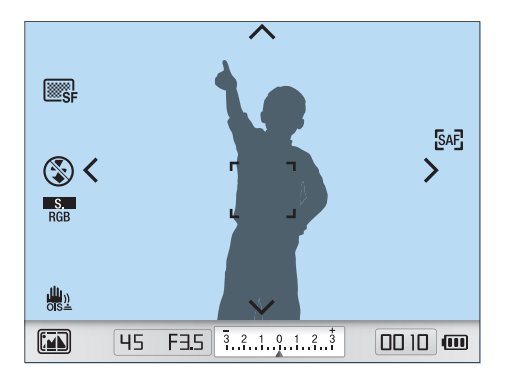

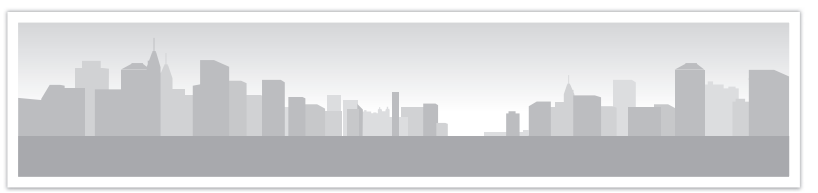

### s**Сюжетный режим**

В сюжетном режиме выбираются наилучшие параметры для каждого типа сюжета.

Чтобы выбрать нужный режим, в режиме съемки нажмите кнопку  $[Fn]$ .

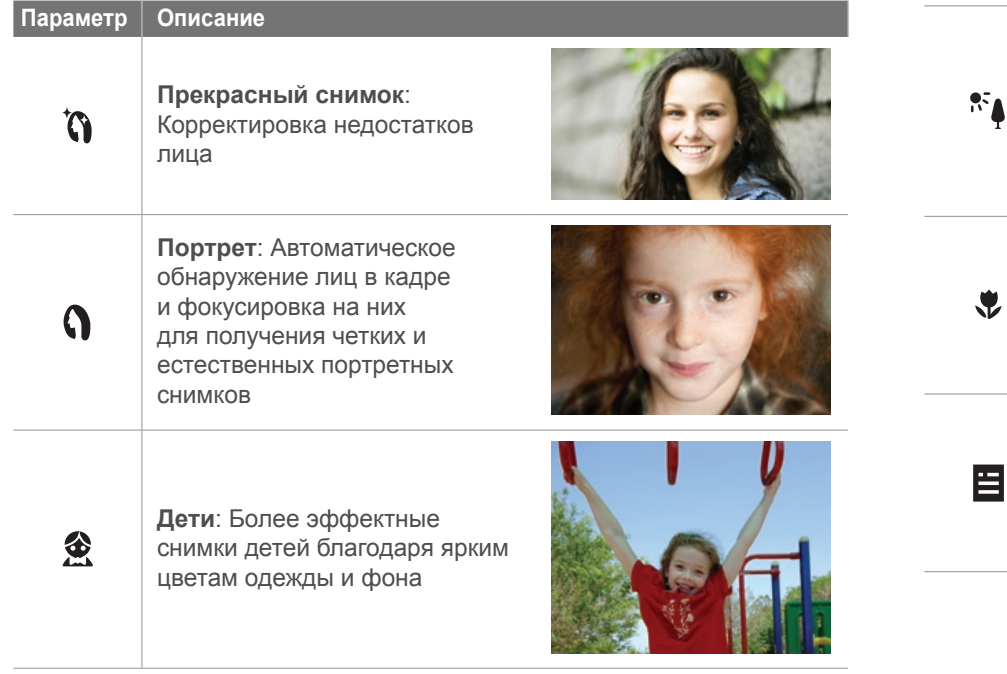

#### **Параметр Описание**

 $\mathbf{x}$ 

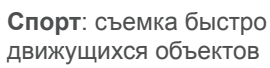

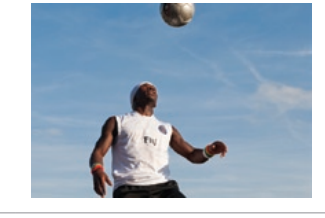

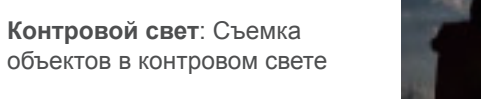

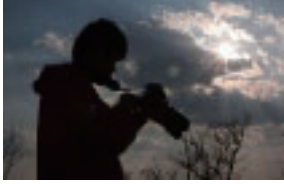

**Макросъемка**: Детальная съемка частей объектов или небольших объектов, например цветов или насекомых

**Текст**: Четкая съемка текста распечатанных или электронных документов

or your priotographs.

Aperture Priority Mode Aperture Priority can be thought of Aperture Priority can be thought<br>decide which aperture to choose, wh<br>Once you select a given aperture why *decide which aperture to choose, where you select a given aperture* 

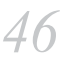

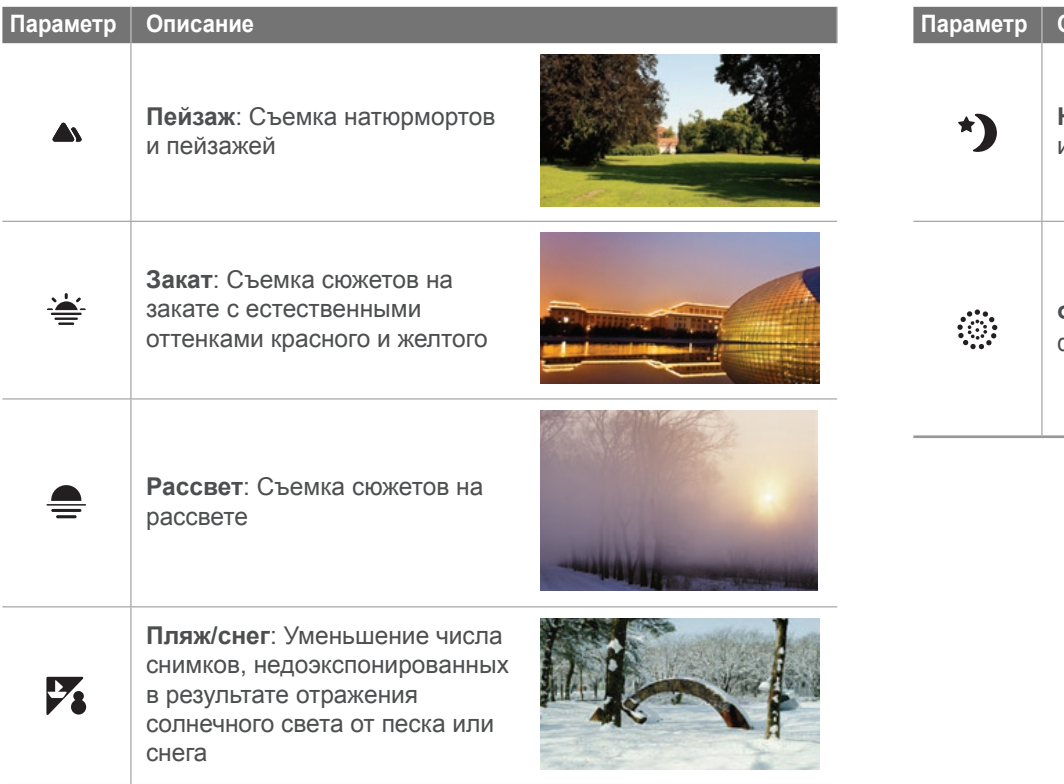

#### **Описание**

**Ночь**: Съемка в ночное время или при плохом освещении

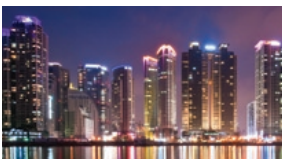

**Фейерверк**: Съемка красочных фейерверков ночью

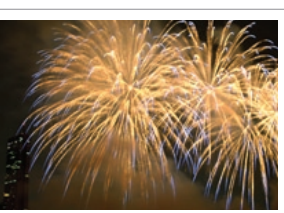

## **<u>N**</u> Режим видео

В режиме видео можно снимать видеозаписи в высоком разрешении (1280X720), записывая звук через микрофон камеры.

Для настройки уровня экспозиции можно выбрать режим **P Программный** в меню параметров Режим видео с АЭ, чтобы автоматически задать значение диафрагмы, либо режим **A Пр. диафрагмы**, чтобы настроить этот параметр вручную. Во время видеосъемки нажмите кнопку предварительного просмотра глубины резкости, чтобы включить или выключить функцию автофокусировки.

Выберите пункт **Затемнение** в меню параметров Режим видео с АЭ, чтобы включить или выключить эффект затухания. Можно также выбрать параметр **Комп. шума ветра**, чтобы частично снизить уровень звукового фона, и параметр **Звукозапись**, чтобы включить или выключить запись голоса.

С помощью камеры можно снимать видео продолжительностью до 25 минут и сохранять его в формате MP4 (H.264).

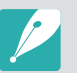

• H.264 (MPEG-4 part10/AVC) — это новейший формат видеокодирования, совместно установленный в 2003 г. международными стандартизирующими организациями ISO-IEC и ITU-T. Поскольку этот формат отличается высокой степенью сжатия, он позволяет сохранять больше данных в меньшем объеме памяти.

- Если во время видеосъемки включена функция стабилизации изображения, в записи может появляться характерный призвук.
- Если при видеосъемке используется зум, в записи может появляться звук, возникающий при зуммировании.
- При снятии объектива камеры во время видеосъемки запись прерывается, поэтому во время видеосъемки объектив менять не рекомендуется.
- Если во время видеосъемки внезапно изменяется угол съемки камеры, точность записи изображений не гарантируется. Чтобы минимизировать дрожание камеры, используйте штатив.
- В режиме видео поддерживается только функция многосегментной автофокусировки. Другие функции настройки зоны фокусировки, такие как автофокус с обнаружением лица, недоступны.
- Когда размер видеофайла превысит 4 Гб, видеосъемка автоматически прервется. В этом случае следует продолжить съемку в новый видеофайл.
- При использовании карты памяти с медленной записью видеосъемка может прерываться, поскольку карте не удается обработать данные со скоростью записи видео. В этом случае следует заменить карту более быстрой или уменьшить размер изображения (например, с 1280X720 до 640X480).
- Карту памяти следует форматировать только внутри используемой камеры. При форматировании карты в другой камере или на компьютере возникает риск потери данных на карте или изменения ее емкости.

## **Доступные функции в режиме съемки**

Дополнительные сведения о функциях съемки приводятся в главе 2.

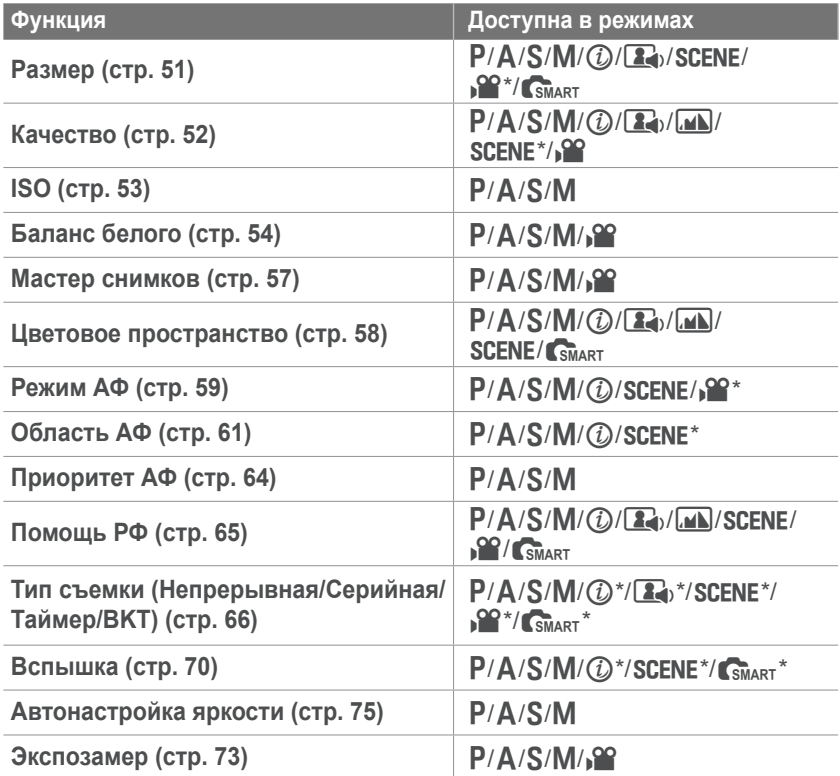

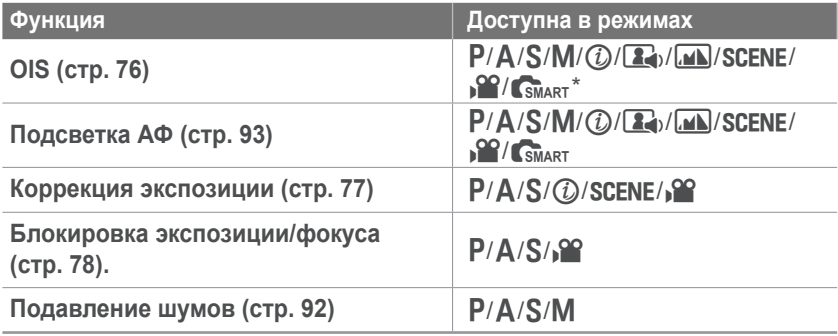

\* Некоторые функции в этих режимах ограничены.

# Глава **2** Функции съемки

В этой главе описываются функции, настраиваемые в режиме съемки. Функции съемки обеспечивают тонкую ручную настройку снимков и видео.

## **Размер**

При увеличении разрешения увеличивается количество пикселей, из которых состоит фотоснимок или видеозапись, что позволяет печатать снимки на бумаге большего формата или показывать видео на большом экране. При использовании высокого разрешения также увеличивается размер файла. Для снимков, предназначенных для показа в цифровой фоторамке или размещения в Интернете, следует выбирать более низкое разрешение.

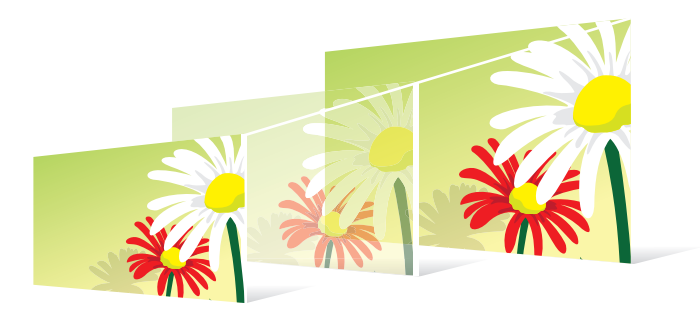

**Указание размера**

В режиме съемки выберите пункт [Fn] ► Размер фото или **Разр. видео** ► и укажите параметр.

### **Параметры размера снимка**

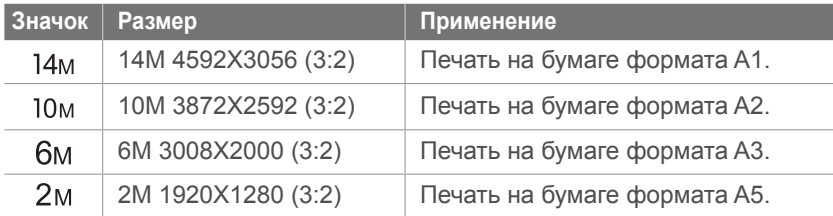

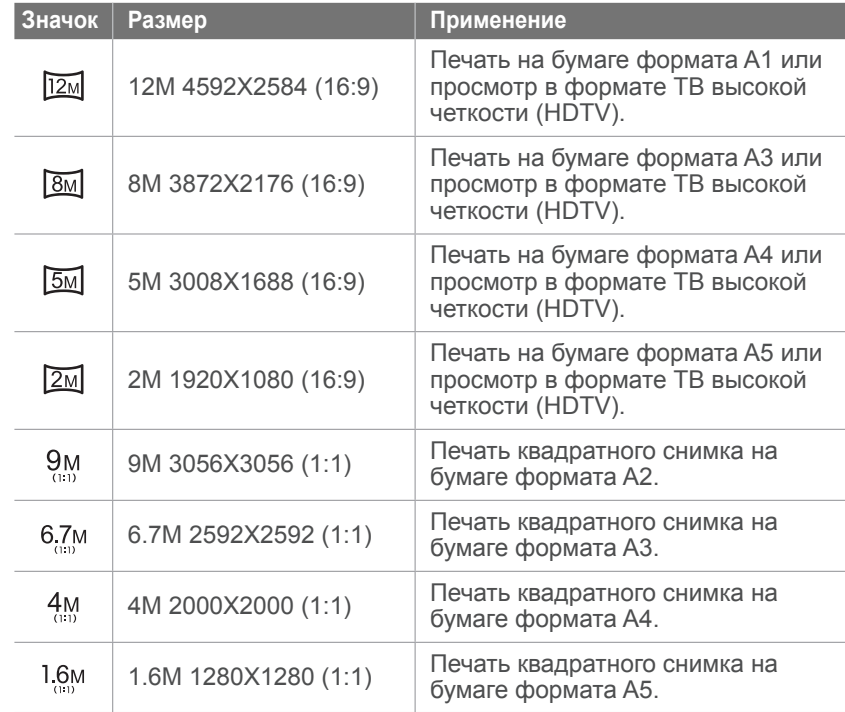

### **Параметры размера видео**

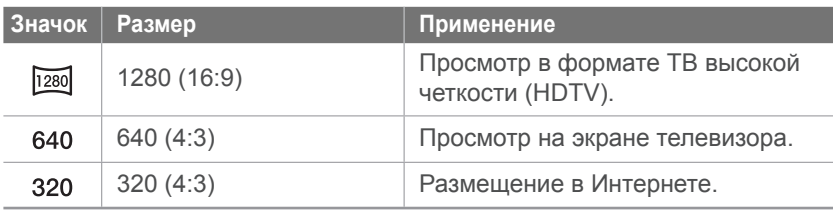

## **Качество**

Камера сохраняет снимки в формате JPEG либо RAW.

Снимки, снятые камерой, часто преобразуются в формат JPEG и сохраняются в памяти в соответствии с настройками камеры на момент съемки. RAW-файлы не преобразуются в формат JPEG и сохраняются в памяти без каких-либо изменений.

Разрешение RAW-файлов — SRW. Для регулировки экспозиции, баланса белого, оттенков, контрастности и цветов в RAW-файлах или для преобразования их в формат JPEG или TIFF используйте программу Samsung RAW Converter, которая поставляется на компакт-диске с программным обеспечением. Убедитесь, что на карте памяти есть место для сохранения снимков в формате RAW.

**Настройка качества**

В режиме съемки выберите пункт [Fn] ► Качество ► и укажите параметр.

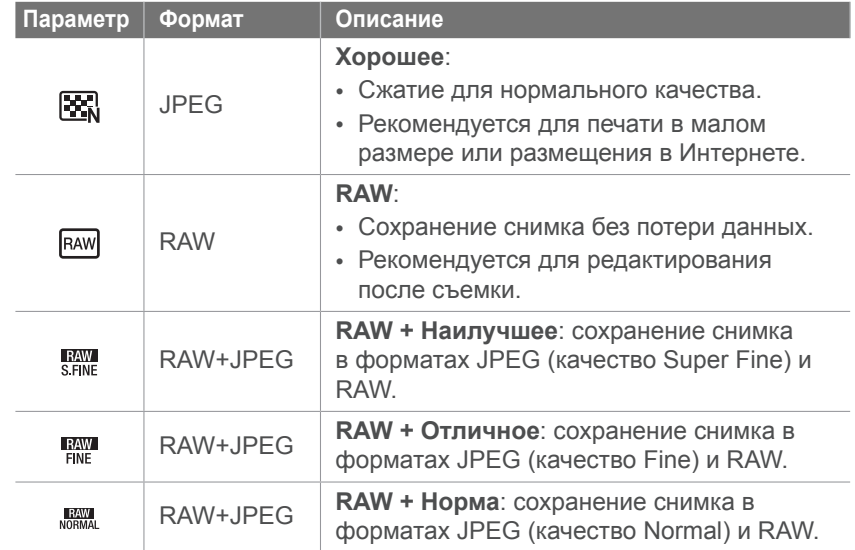

### **Параметры качества снимков**

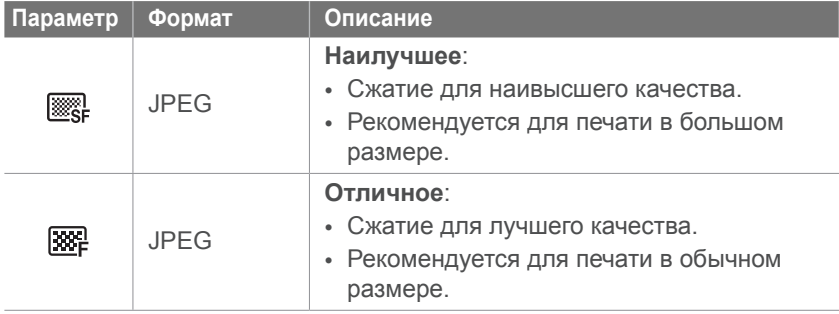

### **Параметры качества видео**

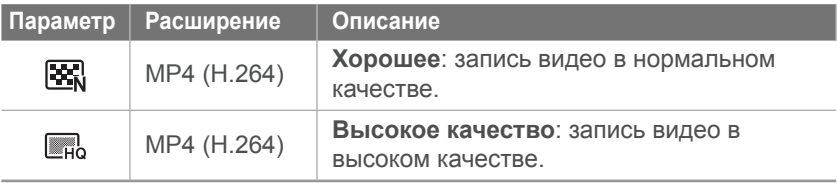

## **Светочувствительность ISO**

Светочувствительность ISO отражает чувствительность камеры к свету.

Чем выше светочувствительность ISO, тем выше чувствительность камеры к свету. Поэтому при выборе более высокой светочувствительности ISO можно делать снимки при плохом освещении и короткой выдержке. Однако при этом могут увеличиться электронный шум и зернистость снимка.

#### **Установка светочувствительности ISO**

В режиме съемки нажмите кнопку [ISO] ► и укажите параметр.

### **Примеры**

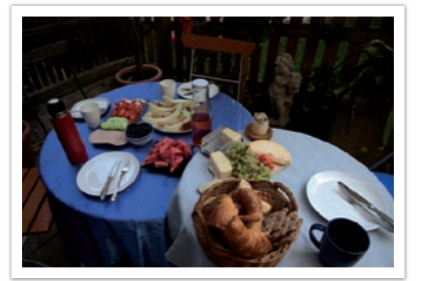

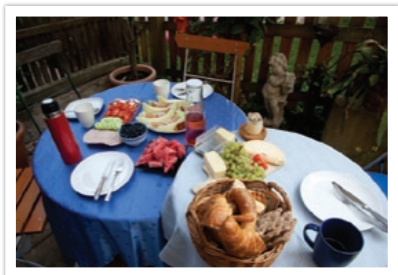

ISO 100 ISO 400

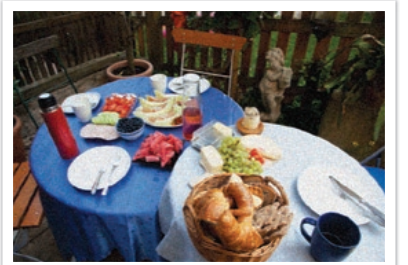

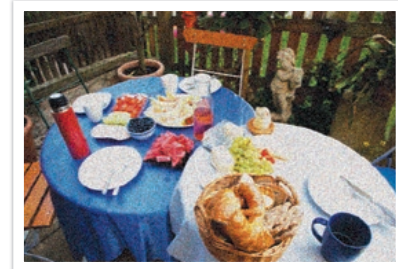

ISO 800 ISO 3200

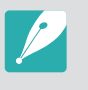

• Можно повысить светочувствительность ISO в тех случаях, когда использование вспышки по каким-либо причинам невозможно. Повышение светочувствительности ISO позволяет делать четкие снимки без увеличения освещенности.

• Воспользуйтесь функцией подавления шумов, чтобы уменьшить визуальный шум, который может появиться на снимках при высокой светочувствительности ISO (стр. 92).

## **Баланс белого (источник света)**

Цвет снимка зависит от типа и качества источника света. Если вы хотите, чтобы изображение на снимке было реалистичным, выберите соответствующий условиям съемки тип освещения для калибровки баланса белого, например **Автобаланс белого**, **Дневной свет**, **Облачно** или **Лампы накаливания**, либо отрегулируйте цветовую температуру вручную. Кроме того, можно изменять настройки цвета в предустановленных режимах, чтобы гамма на снимках была естественной даже в условиях смешанного освещения.

**Настройка баланса белого** В режиме съемки нажмите кнопку [WB] ► и укажите параметр.

### **Параметры баланса белого**

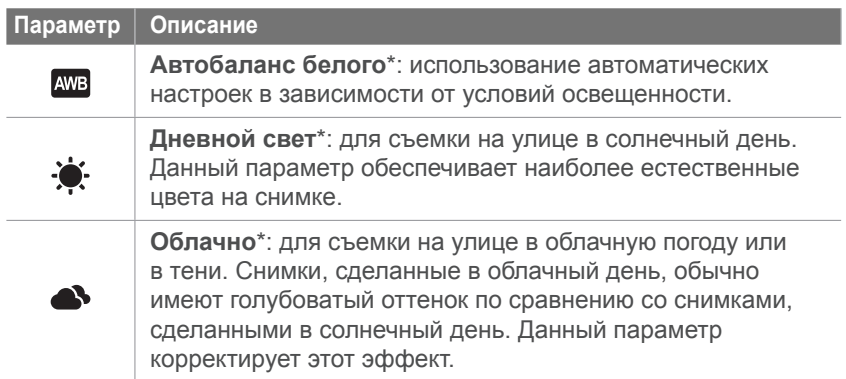

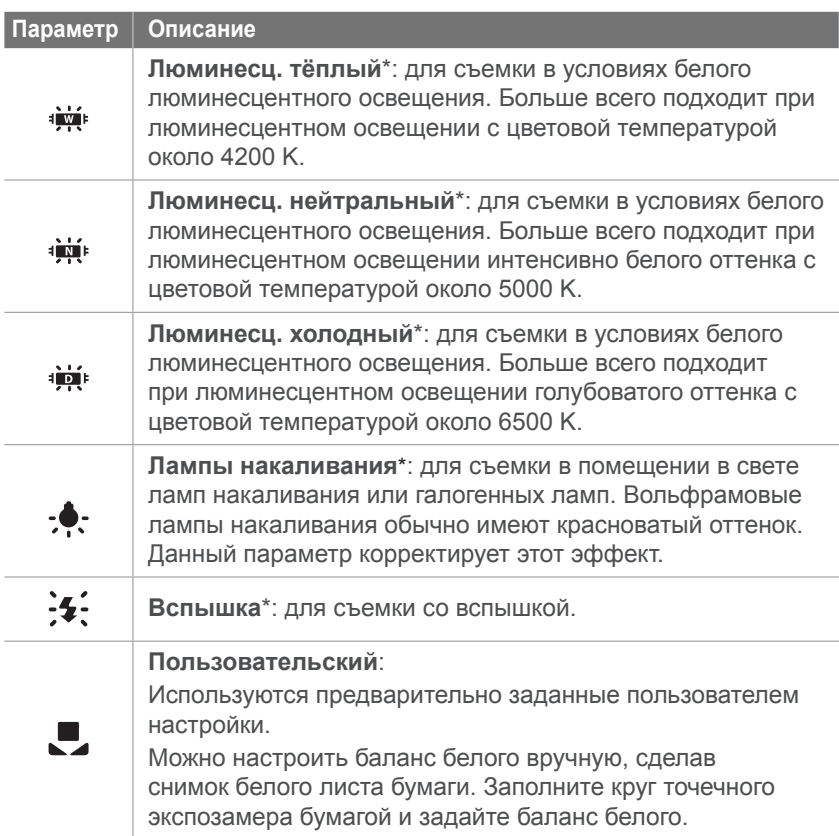

\* Эти параметры можно настраивать.

### **Параметр Описание Цветовая температура**: Ручная настройка цветовой температуры источника света. Цветовая температура — это характеристика источника света конкретного типа, выражаемая в градусах Кельвина. С увеличением цветовой температуры спектр становится холоднее, и наоборот — с уменьшением цветовой температуры спектр становится теплее. 10,000 K  $-$ Ясное небо 8,000 K  $-$ Люминесц. ХБ  $\boxed{\mathbf{K}}$ 6,000 K  $-$ Облачно 5,000 K  $-$ Дневной свет Люминесц. ТБ 4,000 K  $-$ Галогенная лампа 3,000 K  $-$ Лампа накаливания 2,000 K  $-$ Свеча

### **Настройка предустановленных параметров**

Можно изменить предустановленные параметры баланса белого. В режиме съемки нажмите кнопку [MENU] ► ©1 или выберите пункт  $\mathbb{C}$ <sup>್</sup> ► **Баланс белого** и укажите параметр, затем нажмите кнопку  $[Fn]$ .

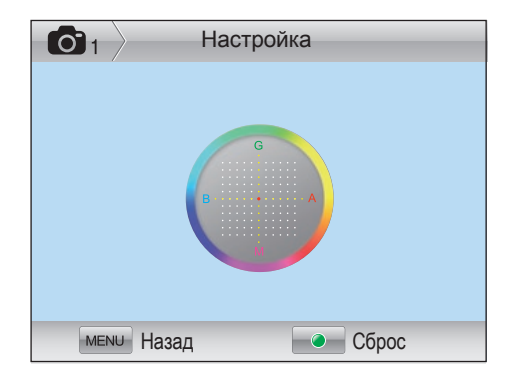

### **Примеры**

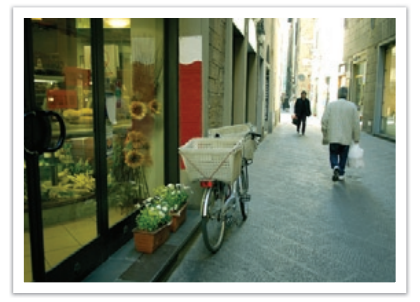

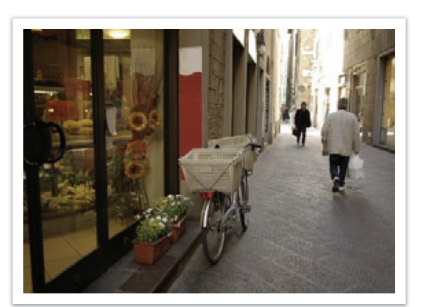

Автобаланс белого Дневной свет

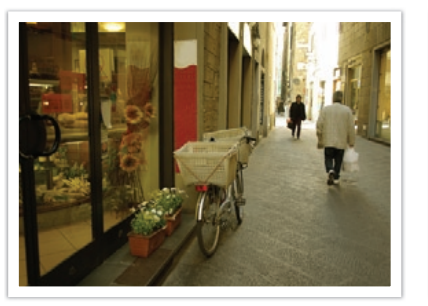

Люминесц. холодный Лампы накаливания

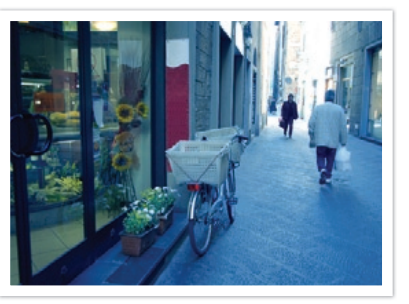

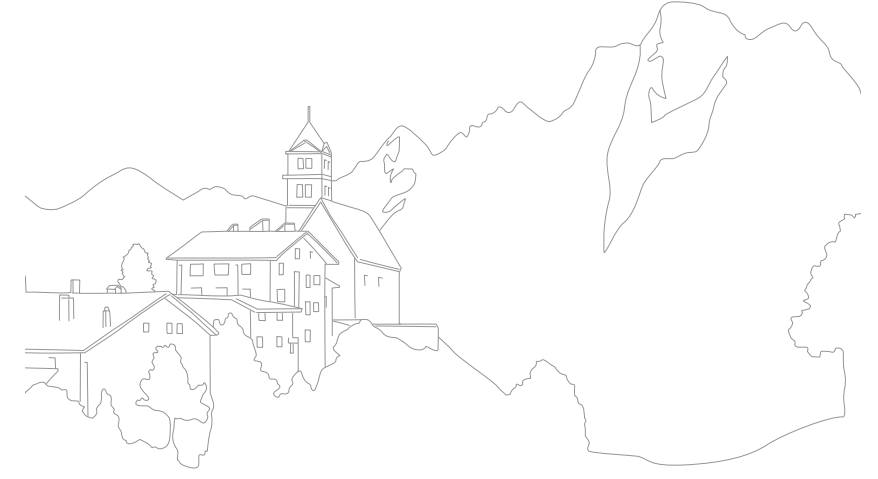

## **Мастер снимков (фотостили)**

Мастер снимков позволяет применять к снимкам различные фотостили, создавая различные эффекты и передавая эмоциональные состояния. Можно также создавать и сохранять собственные фотостили, регулируя цвет, насыщенность, резкость и контрастность для каждого из них.

Для стилей не существует четких ограничений по условиям применения. Экспериментируйте с различными настройками и стилями и выбирайте те, которые подходят именно вам.

**Настройка фотостиля** В режиме съемки нажмите кнопку [ 3 ] ► и укажите параметр.

#### **Примеры**

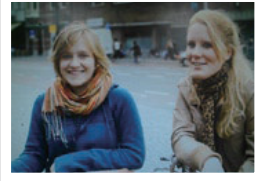

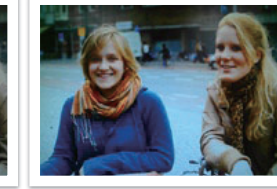

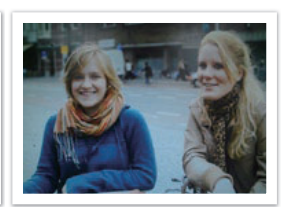

Стандарт Высокая Портрет

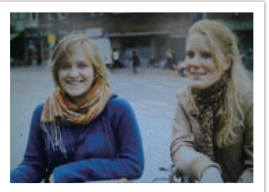

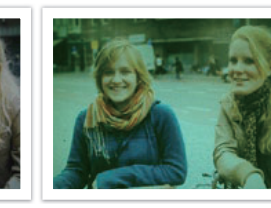

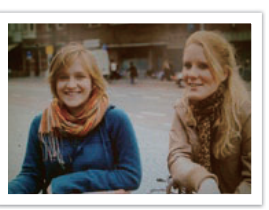

Пейзаж Пес Лес Ретро

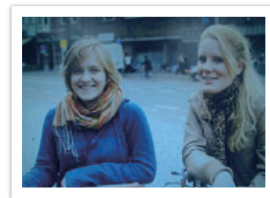

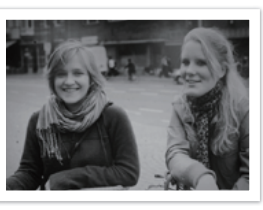

Холодн. Спокойн. Классика

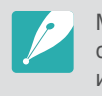

Можно также настроить значения параметров предустановленных стилей. Выберите параметр мастера снимков, нажмите кнопку [AF·MF] и настройте цвет, насыщенность, резкость и контрастность.

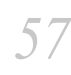

## **Цветовое пространство**

В цифровых устройствах обработки изображений, таких как цифровые камеры, мониторы и принтеры, предусмотрены собственные методы цветопередачи, называемые цветовыми пространствами.

В вашей камере доступны два цветовых пространства: **sRGB** и **Adobe RGB**.

sRGB широко применяется для создания цветов на мониторах ПК, а кроме того, является стандартным цветовым пространством для Exif. Пространство sRGB рекомендуется применять для обычных изображений и изображений, размещаемых в Интернете.

Adobe RGB используется для коммерческой печати и обладает более широким цветовым диапазоном, чем sRGB. Благодаря этому данное пространство упрощает редактирование снимков на компьютере. Обратите внимание, что отдельные программы обычно совместимы с ограниченным числом цветовых пространств. При открытии изображения в программе, несовместимой с его цветовым пространством, цвета изображения будут светлее.

**Выбор цветового пространства**

В режиме съемки выберите пункт [f] ► **Цветовое пространство** ► и укажите параметр.

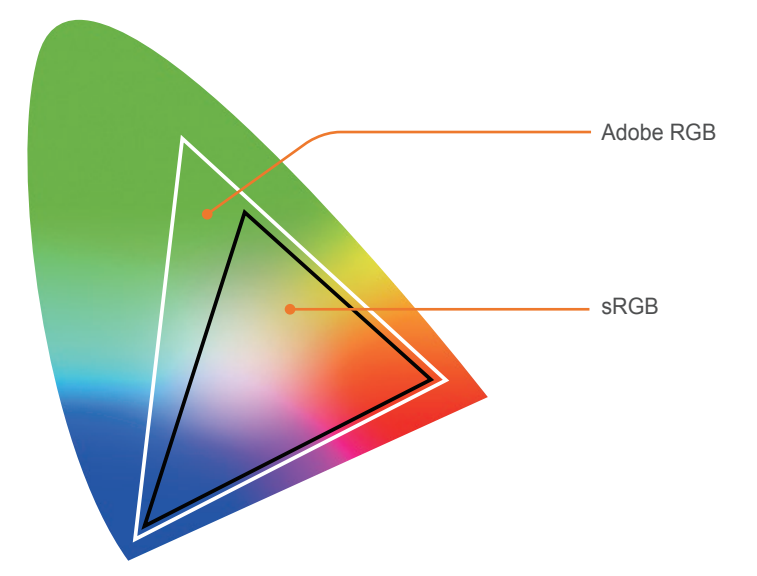

## **Режим автофокуса**

В этом разделе описывается, как выбрать режим фокусировки в соответствии с характером сюжета съемки.

Режим фокусировки выбирается с учетом сюжета. Доступны следующие режимы: «покадровый АФ», «непрерывный АФ» и «ручн. фокус». Функция автофокуса активируется при нажатии кнопки затвора наполовину. В режиме ручной фокусировки необходимо настраивать фокус вращением фокусировочного кольца объектива.

В большинстве случаев для фокусировки достаточно выбрать режим **Покадровый АФ**. Сложности возникают с фокусировкой на быстро движущихся объектах или объектах, цвет которых близок к фоновому. В таких случаях нужно выбирать подходящий режим фокусировки.

При наличии на объективе переключателя AF/MF переведите его в положение MF, чтобы настроить фокус вручную.

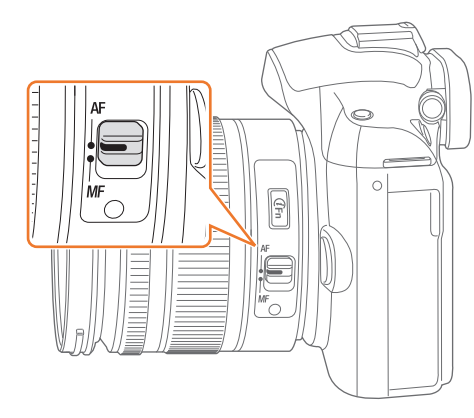

В случае отсутствия переключателя нажмите кнопку [AF·MF], чтобы выбрать нужный режим автофокуса.

**Настройка режима автофокуса**

В режиме съемки нажмите кнопку [AF·MF] ► укажите параметр.

### **Покадровый АФ**

Данный режим удобен для съемки неподвижных объектов. При нажатии кнопки затвора наполовину фокус фиксируется в области фокусировки. После того как камера сфокусировалась на объекте, область фокусировки выделяется зеленым цветом.

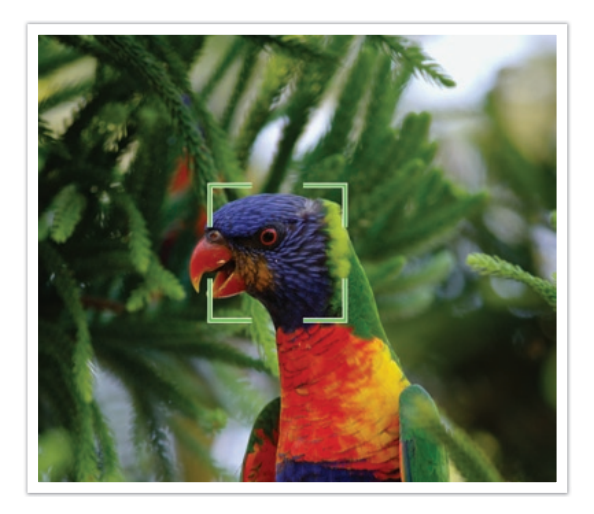

### **Непрерывная АФ**

При удержании кнопки затвора нажатой наполовину камера продолжает автоматически фокусироваться на объекте. С того момента как область фокусировки зафиксирована, объект остается в фокусе, даже будучи в движении. Этот режим подходит для съемки велопробега, бегущей собаки или автогонок.

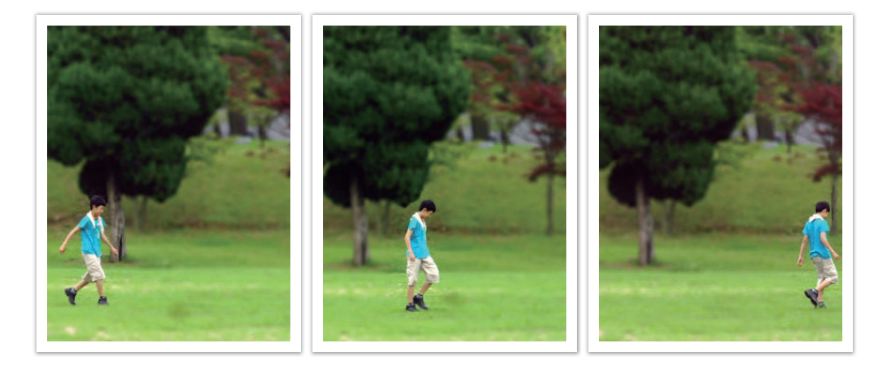

### **Ручная фокусировка**

Cфокусироваться на объекте можно вручную, поворачивая фокусировочное кольцо на объективе. Режим помощи РФ облегчает ручную фокусировку. При вращении фокусировочного кольца изображение в области фокусировки будет увеличиваться либо появится шкала настройки фокусировки. Этот режим рекомендуется для съемки объектов, цвет которых близок к фоновому, съемки ночных сюжетов или фейерверков.

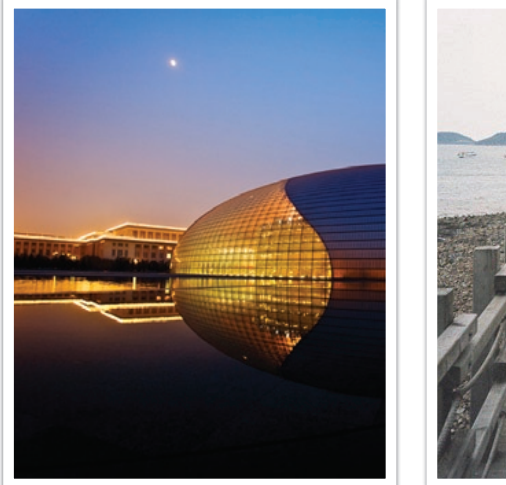

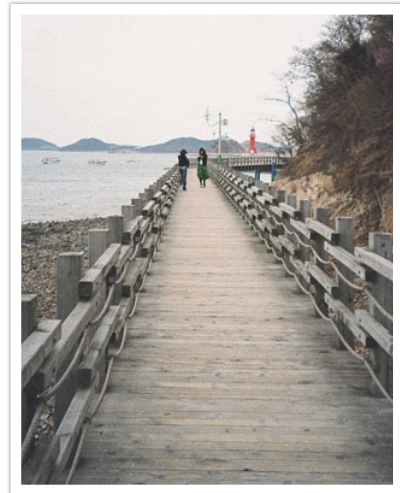

## **Область АФ**

Данная функция изменяет положение области фокусировки.

Обычно камеры фокусируются на ближайшем объекте. Однако если объектов вокруг много, в фокус может попасть что-то лишнее. Чтобы избежать попадания в фокус нежелательных объектов, измените область фокусировки таким образом, чтобы сфокусироваться на нужном объекте. Выбрав подходящую зону фокусировки, можно повысить четкость и резкость снимка.

#### **Настройка области автофокуса**

В режиме съемки выберите пункт [f] ► **Область АФ**

► и укажите параметр.

### **АФ по выбору**

Можно установить фокус на нужной области. Примените эффект вне фокуса, чтобы сделать объект более различимым.

На нижеприведенном снимке размер и положение фокуса были изменены так, чтобы он соответствовал лицу объекта.

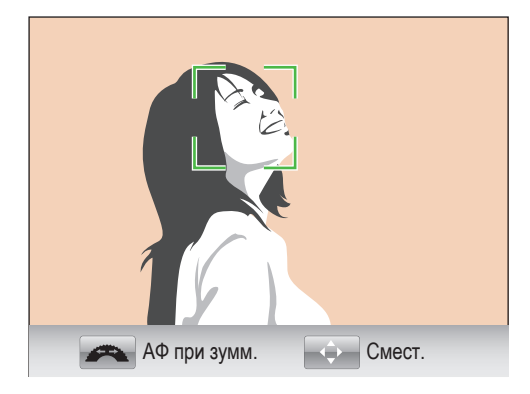

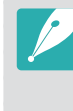

Чтобы изменить положение или размер области фокусировки, в режиме съемки нажмите кнопку  $\left[\frac{0K}{\sqrt{m}}\right]$ . Чтобы переместить область фокусировки, воспользуйтесь кнопкой навигации. Чтобы изменить размер области фокусировки, поворачивайте колесо настройки экспозиции.

### **Матричная**

В тех местах кадра, где фокус установлен правильно, на дисплее камеры отображаются зеленые прямоугольники. Кадр разделяется на две области и более, для которых камера получает фокусные точки. Данный режим рекомендуется для пейзажных снимков.

При нажатии кнопки затвора на дисплее отображаются зеленые области фокусировки, как показано на снимке ниже.

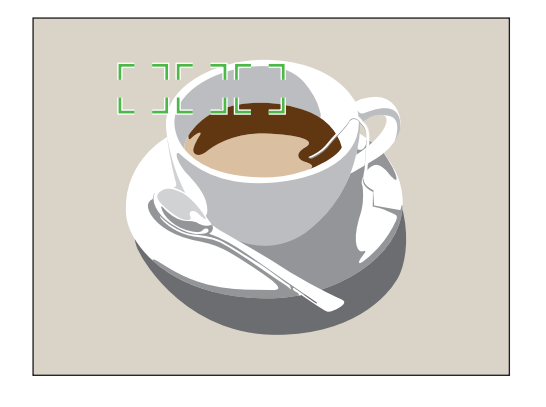

### **АФ по лицу**

Камера преимущественно фокусируется на лицах людей. Возможно обнаружение до 10 лиц. Данный режим удобен для съемки группы людей.

При легком нажатии кнопки затвора выполняется фокусировка на лицах, как показано на снимке ниже. При съемке группы людей фокус на ближайшем лице отображается белым, а на остальных лицах — серым.

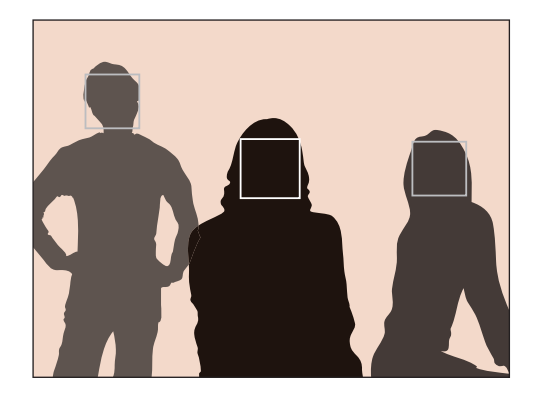

### **АФ автопортрета**

При съемке автопортрета бывает сложно проверить, находится ли ваше лицо в фокусе. Когда данная функция включена, устанавливается близкое фокусное расстояние и при попадании лица в фокус камера издает короткий звуковой сигнал.

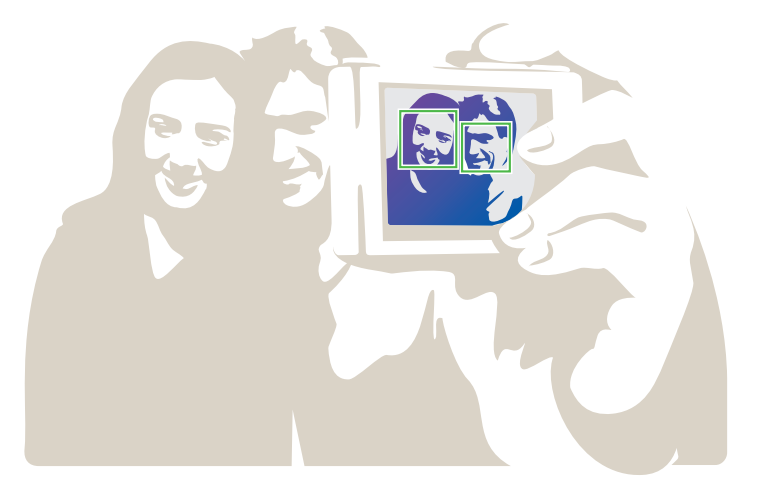

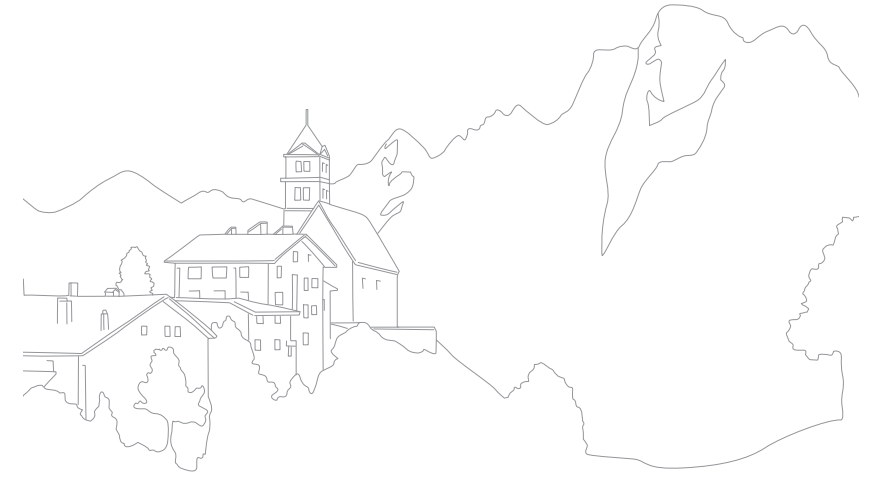

## **Приоритет АФ**

В этом режиме снимок выполняется только при правильной фокусировке в момент нажатия кнопки затвора.

Включите эту функцию, чтобы фокусировка на снимках всегда была выполнена правильно. Чтобы делать снимки независимо от правильности фокусировки, выключите эту функцию.

**Настройка приоритета фокусировки**

В режиме съемки выберите пункт [MENU]  $\triangleright$   $\odot$ <sub>2</sub> ► **Приоритет АФ** ► и укажите параметр.

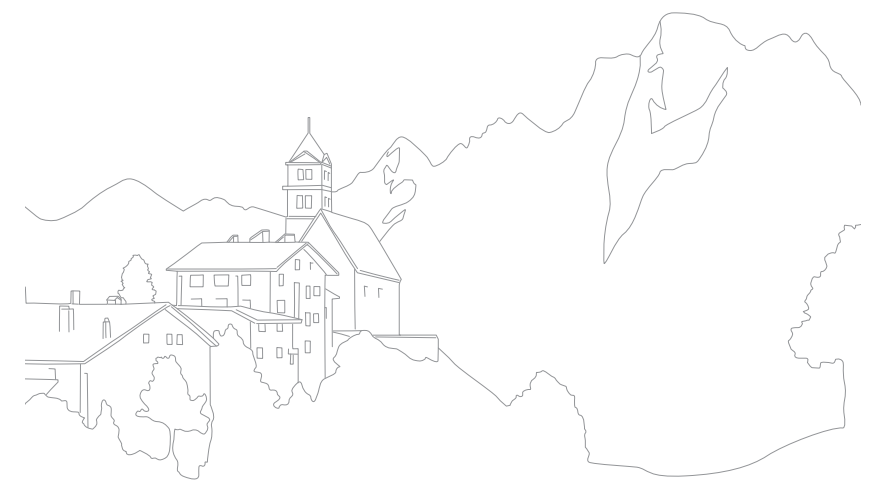

#### Функции съемки

## **Помощь РФ**

В ручном режиме фокусировка на объекте производится вручную путем вращения фокусировочного кольца на объективе. Если включен режим подсветки ручного фокуса, выполнить фокусировку легче. Эта функция доступна только на объективе с поддержкой ручной фокусировки.

**Настройка режима помощи РФ**

В режиме съемки нажмите кнопку [MENU] ►  $\textcircled{2}$ или выберите пункт  $\mathbb{S}_2$  ► Помощь РФ ► и укажите параметр.

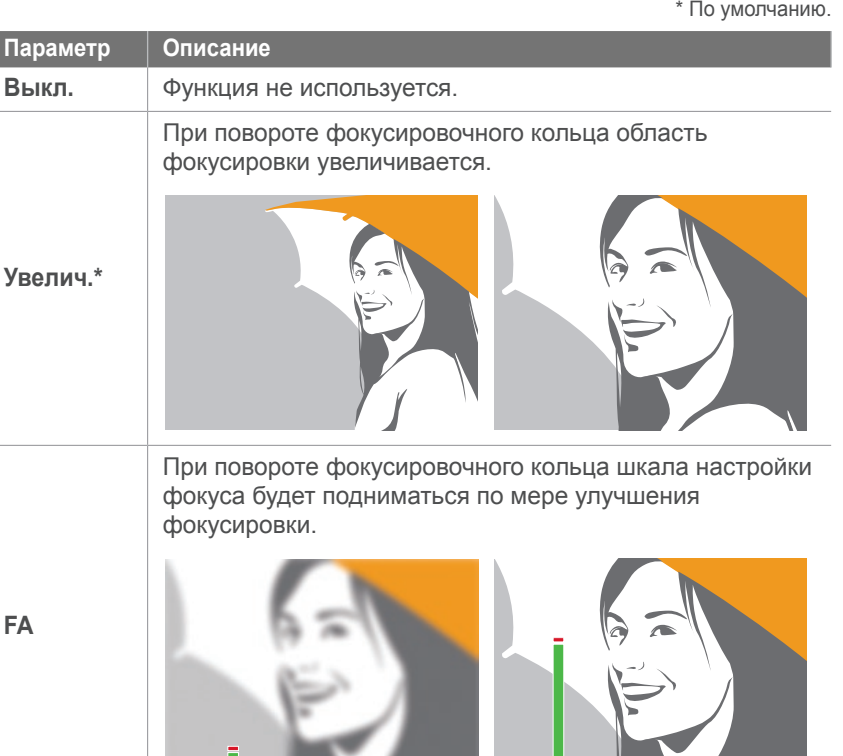

*65*

## **Тип съемки**

Можно выбрать такой тип съемки, как непрерывный, серийный, автоспуск и т. д.

Выберите пункт **Покадровая**, чтобы снимать по одному кадру зараз. Выберите пункт **Непрерывная** или **Серийная** для съемки быстро движущихся объектов. Выберите пункт **Брекетинг экспозиции**, **Брекетинг баланса белого** или **Брекетинг МС** для настройки экспозиции, баланса белого или применения эффектов мастера снимков соответственно. Можно также выбрать пункт **Таймер**, чтобы сделать автопортрет.

**Выбор типа съемки В режиме съемки нажмите кнопку [■] ►** укажите параметр.

### **Непрерывная**

Камера делает снимки до тех пор, пока удерживается кнопка затвора. Можно снимать до 3 кадров в секунду.

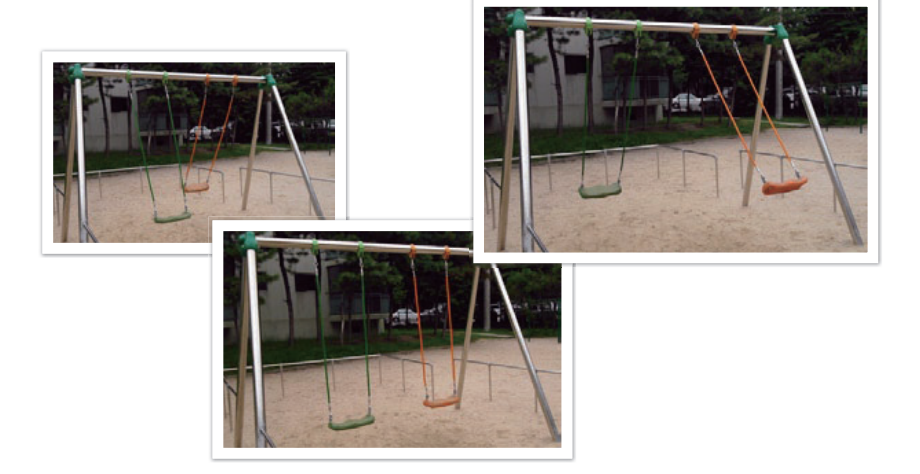

### **Покадровая**

При каждом нажатии кнопки затвора делается один снимок. Этот тип подходит для обычных снимков.

### **Серийная**

Последовательная съемка до 10 кадров в секунду (3 секунды), 15 кадров в секунду (2 секунды) и 30 кадров в секунду (1 секунда) при однократном нажатии кнопки затвора . Рекомендуется для съемки быстро движущихся объектов, таких как гоночные автомобили.

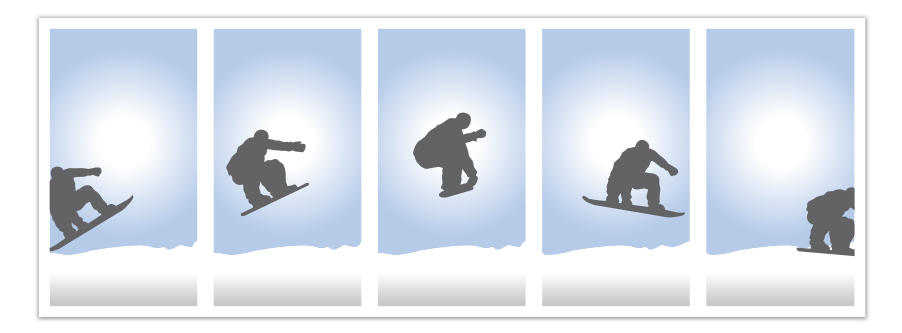

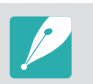

Чтобы задать количество снимков, в режиме съемки выберите пункт **[ ] ⊳ Серийная**, затем нажмите кнопку [AF·MF].

### **Автоспуск**

Делайте снимок с задержкой от 2 до 30 секунд. Длительность задержки настраивается с интервалом в 1 секунду.

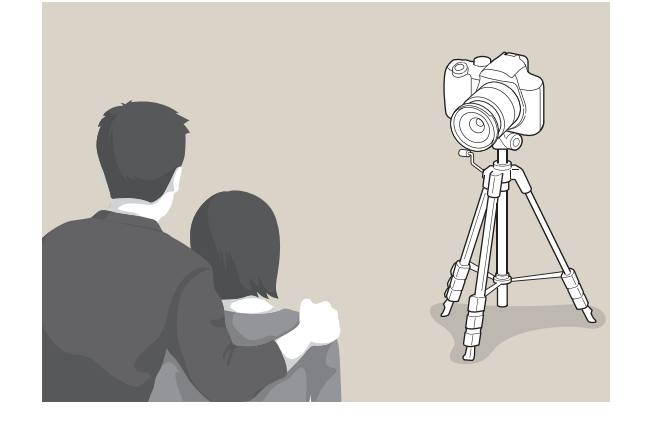

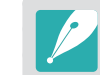

Чтобы установить задержку перед съемкой, в режиме съемки выберите пункт [■] ► Таймер, затем нажмите кнопку [AF·MF].

### **Автоматическая экспозиционная вилка (Брекетинг экспозиции)**

При нажатии кнопки затвора камера делает 3 последовательных снимка: исходный, на уровень темнее и на уровень светлее. Чтобы избежать размытости снимков при последовательной съемке трех кадров, используйте штатив. Настройки регулируются в меню **Установка брекетинга**.

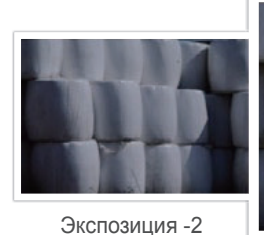

Исходное

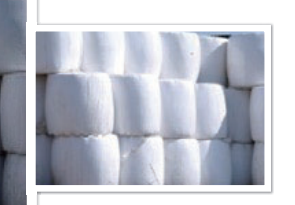

#### Экспозиция +2

### **Брекетинг баланса белого (Брекетинг баланса белого)**

При нажатии кнопки затвора камера делает 3 последовательных снимка: исходный и 2 снимка с разными значениями баланса белого. Исходный снимок делается при нажатии кнопки затвора. Настройки двух остальных производятся автоматически в соответствии с заданным балансом белого. Настройки регулируются в меню **Установка брекетинга**.

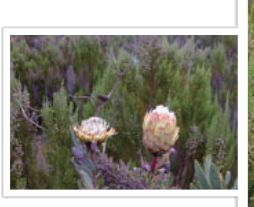

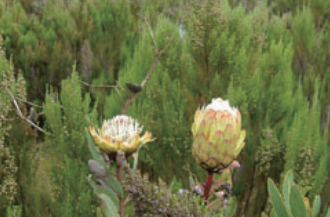

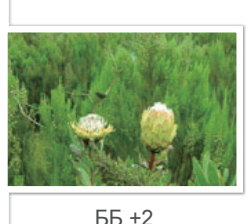

ББ -2

Исходное

*68*

### **Брекетинг МС (Брекетинг МС)**

При нажатии кнопки затвора камера делает 3 последовательных снимка, каждый с разной настройкой мастера снимков. Камера делает снимок и применяет к нему три установленных вами параметра мастера снимков. Эти параметры выбираются в меню **Установка брекетинга**.

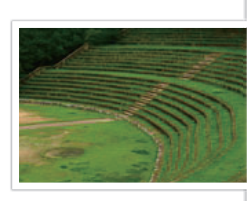

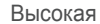

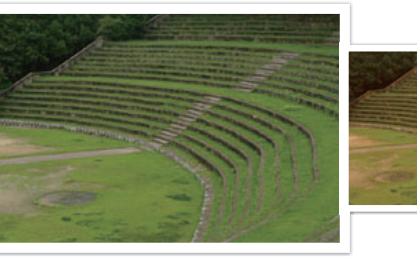

Ретро

Стандарт

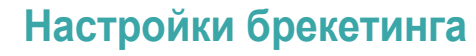

Можно настроить параметры функций Брекетинг экспозиции, Брекетинг баланса белого и Брекетинг МС.

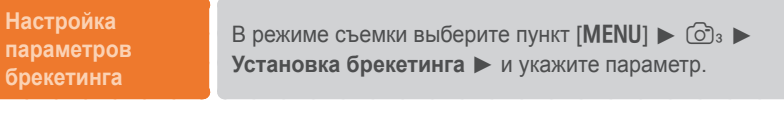

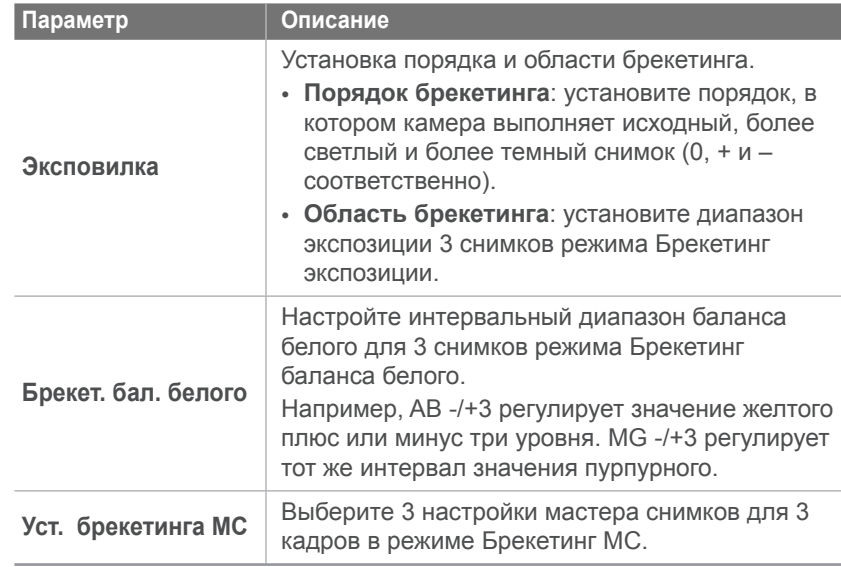

#### Функции съемки

## **Вспышка**

Для получения реалистичного снимка объекта количество света должно быть постоянным. При варьирующемся источнике света можно воспользоваться вспышкой, чтобы обеспечить постоянное количество света. Выберите нужные настройки с учетом источника света и объекта.

**Настройка параметров вспышки**

В режиме съемки выберите пункт [Fn] ► **Вспышка** ► и укажите параметр.

### **Параметры вспышки**

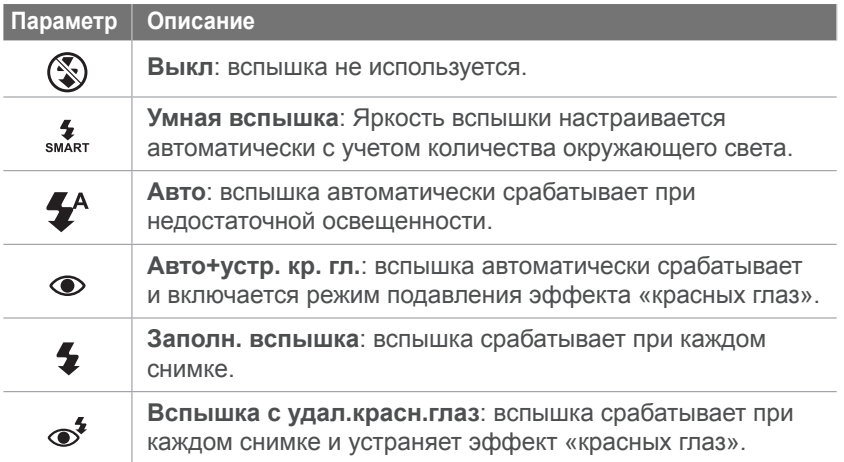

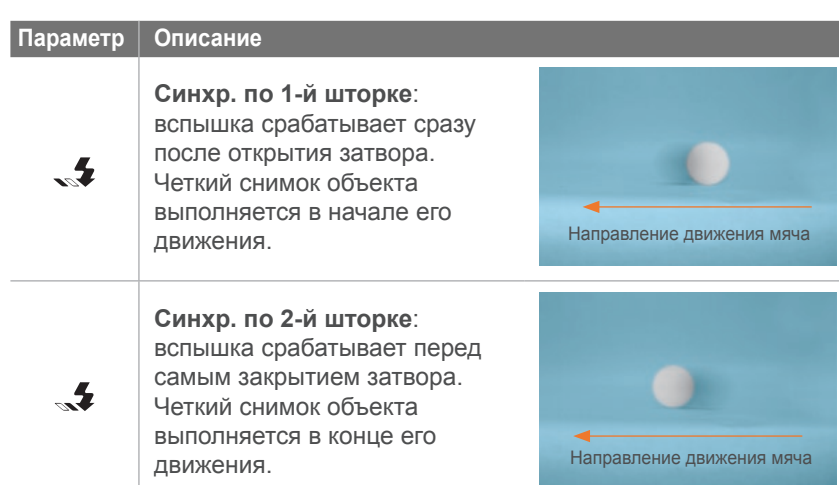

- съемки.
- Набор доступных параметров варьируется в зависимости от режима
- Между двумя срабатываниями вспышки проходит некоторое время. Не двигайтесь, пока вспышка не сработает второй раз.

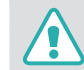

Используйте только вспышки, одобренные компанией Samsung. Использование несовместимых вспышек может повредить камеру.

### **Коррекция эффекта «красных глаз»**

Если вспышка срабатывает во время фотографирования человека в темноте, может появиться эффект «красных глаз». Чтобы этого избежать, выберите пункт **Вспышка с удал.красн.глаз**.

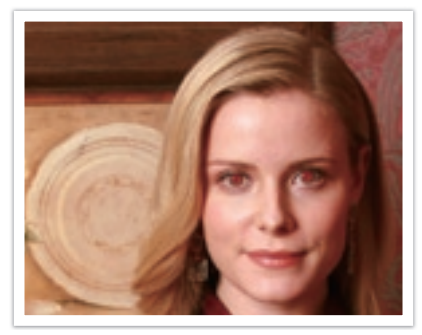

Без коррекции эффекта «красных глаз» С коррекцией эффекта «красных глаз»

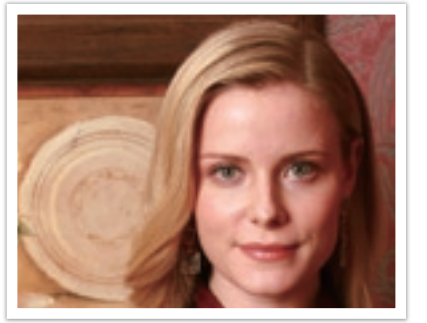

### **Встроенная вспышка**

Чтобы открыть встроенную вспышку, нажмите всплывающую кнопку. Если встроенная вспышка закрыта, при нажатии кнопки в режимах **Семиль SCENE** она автоматически открывается и срабатывает.

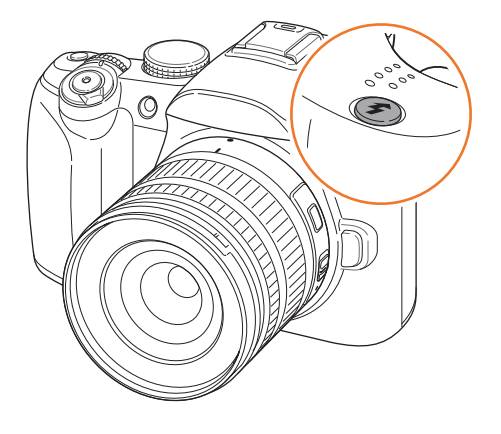
# **Настройка яркости вспышки**

Во избежание переэкспонирования или недоэкспонирования кадра настройте яркость вспышки. Можно регулировать ее в диапазоне ±2 уровня.

**Настройка интенсивности вспышки**

В режиме съемки нажмите [Fn] ► Вспышка ► параметр ► [AF·MF] ► поверните колесо настройки экспозиции или нажмите  $[\blacksquare$ /WB].

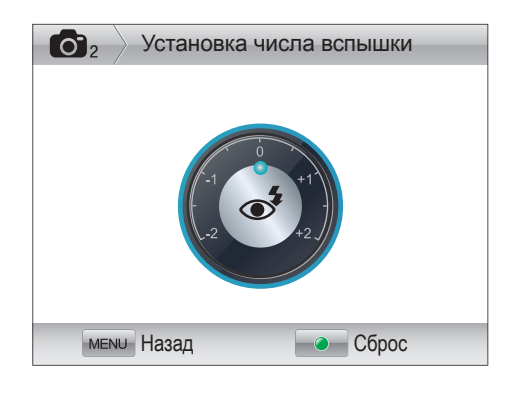

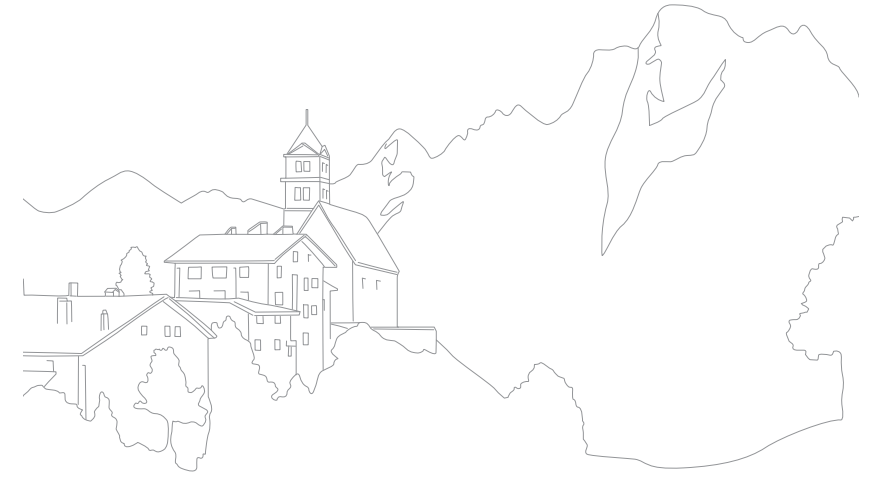

# **Экспозамер**

В режиме экспозамера камера определяет количество света.

Камера измеряет количество света в сюжете и использует результаты этого измерения для регулировки различных настроек тех или иных режимов. Например, если объект выглядит темнее, чем в реальности, камера делает переэкспонированный снимок. Если объект выглядит светлее, чем в реальности, камера делает недоэкспонированный снимок.

На яркость и общую цветовую гамму изображения могут также влиять результаты измерения количества света. Выберите настройку в соответствии с условиями съемки.

**Настройка параметров экспозамера**

В режиме съемки нажмите кнопку [ $\blacktriangleright$ ] ► и укажите параметр.

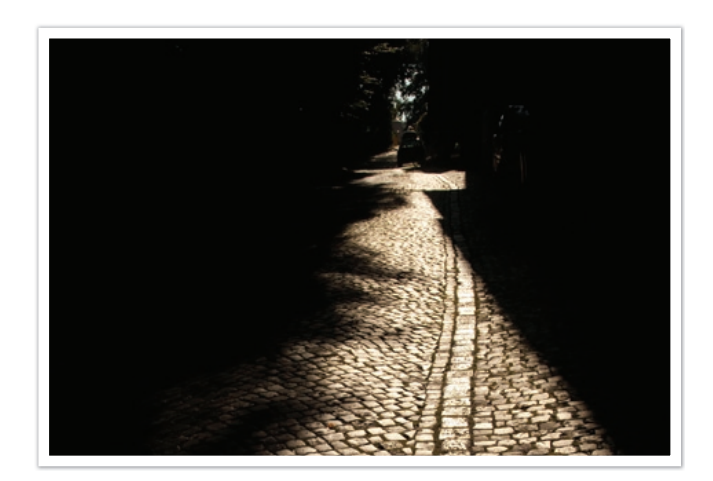

Пример: яркий объект на темном фоне. Режим точечного экспозамера рекомендуется для подобных ситуаций, когда разница в экспозиции между объектом и фоном очень велика.

# **Точечный**

В режиме точечного экспозамера вычисляется количество света в центре. При съемке в условиях сильной встречной засветки камера регулирует экспозицию во избежание нежелательных эффектов на снимке. Например, при выборе в таких условиях режима матричного экспозамера камера определяет, что общее количество света избыточно, и делает более темный снимок. Режим точечного экспозамера предотвращает эту ситуацию, поскольку в нем вычисляется количество света в заданной области.

#### **Измерение экспозиционного числа области**

Когда эта функция включена, камера автоматически настраивает оптимальную экспозицию, вычисляя яркость области фокусировки. Эта функция доступна только при экспозамерах **Точечный** или **Матричный**, а также в режиме **АФ по выбору**.

#### **Настройка функции**

В режиме съемки выберите пункт [MENU] ►  $\odot$ 3 ► **Соед. АЭ с точ. АФ** ► и укажите параметр.

## **Центровзвешенный**

В режиме центровзвешенного экспозамера вычисляется более обширная область, чем в режиме точечного. Здесь суммируется количество света в центральной части кадра (60–80 %) и в остальной части снимка (20–40 %). Этот режим рекомендуется в случае, когда объект и фон незначительно различаются по яркости либо область объекта достаточно велика по сравнению с общей композицией снимка.

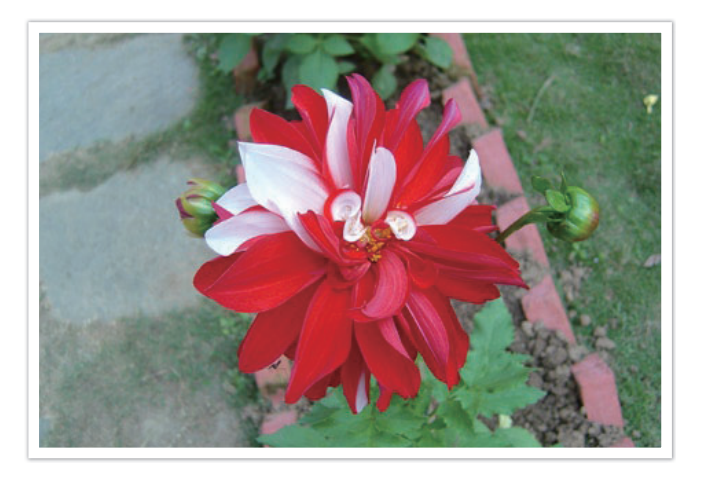

## **Матричный**

В режиме матричного экспозамера вычисляется количество света в нескольких областях. При достаточном или недостаточном количестве света камера регулирует экспозицию, вычисляя среднее значение общей яркости сюжета. Этот режим подходит для обычных снимков.

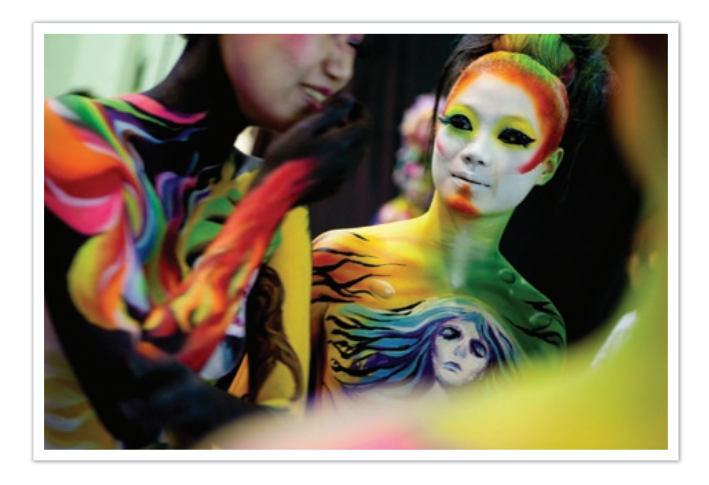

#### Функции съемки

# **Автонастройка яркости**

Эта функция предотвращает потерю детализации на освещенных участках при съемке объектов с контрастными светотенями.

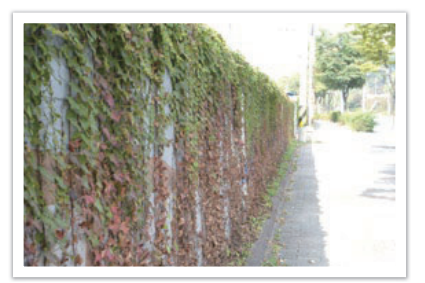

Без эффекта автонастройки яркости С эффектом автонастройки яркости

**Настройка параметров автонастройки яркости**

В режиме съемки выберите пункт [Fn] ► **Автонастройка яркости** ► и укажите параметр.

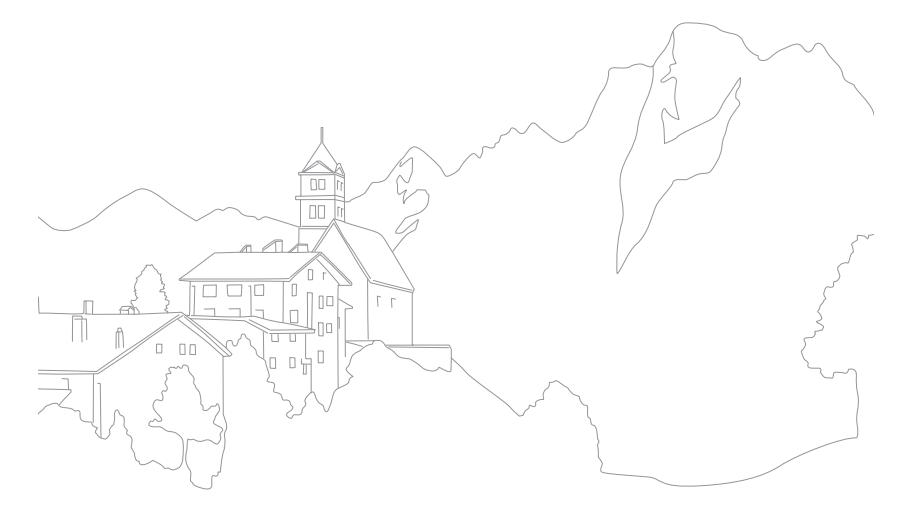

# **Оптическая стабилизация изображения (OIS)**

Для коррекции дрожания камеры включите функцию оптической стабилизации изображения. Некоторые объективы не поддерживают оптическую стабилизацию изображения.

Обычно дрожание камеры возникает в темных местах или при съемке в помещении. В таких случаях используется более длительная выдержка, которая позволяет увеличить количество света, проходящего в объектив, но снимки при этом могут получиться размытыми. Функция OIS позволяет этого избежать.

При использовании объектива с переключателем (OIS) необходимо включить переключатель.

**Настройка параметров OIS** В режиме съемки выберите пункт [Fn] ► 0IS ► и укажите параметр.

# **Параметры OIS**

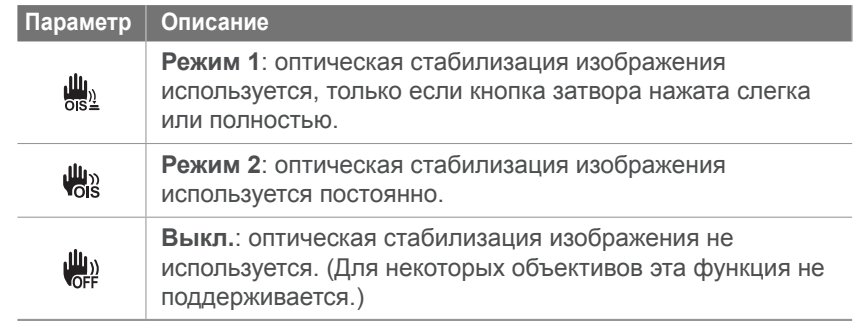

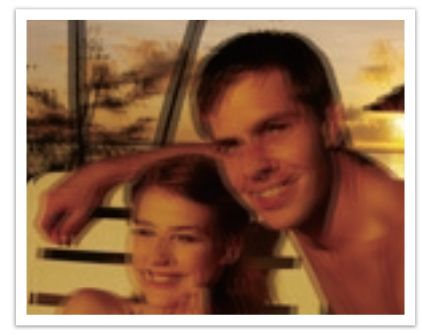

Без коррекции OIS С коррекцией OIS

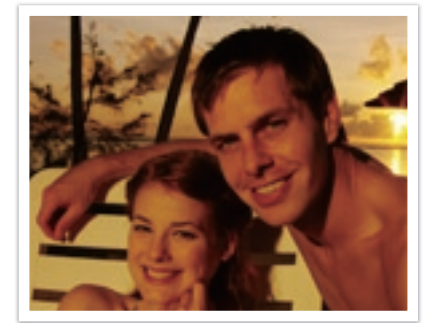

# **Коррекция экспозиции**

Камера автоматически настраивает экспозицию, измеряя уровни света и положение объекта на снимке. Если экспозиция, заданная камерой, выше или ниже ожидаемой, экспозиционное число можно изменить вручную. Значение экспозиции настраивается в интервалах ±3 уровня. Для каждого уровня за пределами диапазона ±3 на дисплее красным цветом отображается предупреждение.

Для регулировки экспозиционного числа нажмите кнопку [Z] и, удерживая ее, прокрутите колесо настройки экспозиции влево или вправо.

Экспозиционное число можно проверить по положению индикатора уровня экспозиции.

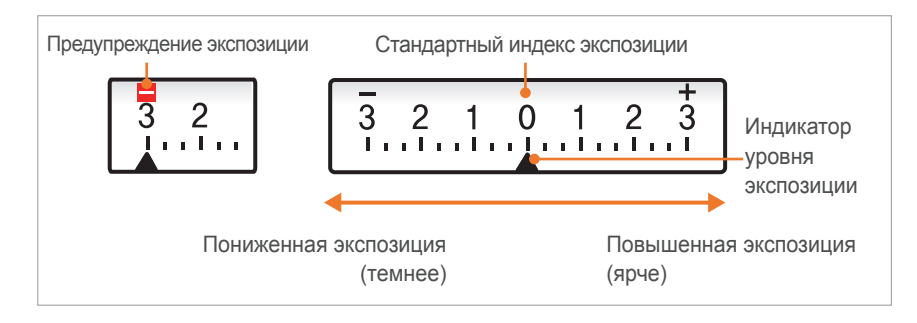

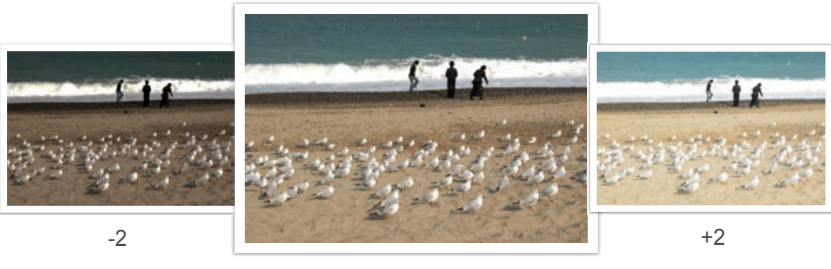

Исходное

# **Шаг EV**

Можно выбрать величину экспокоррекции в единицах EV. При шаге 1/3 EV изменения менее заметны по сравнению со значением 1/2 EV.

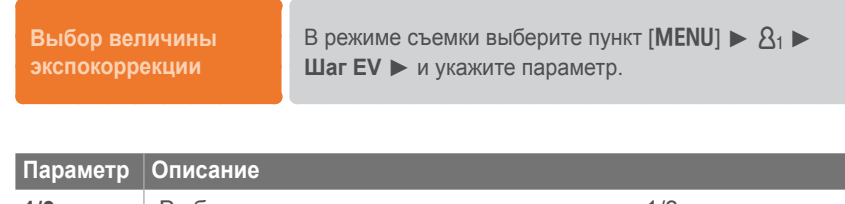

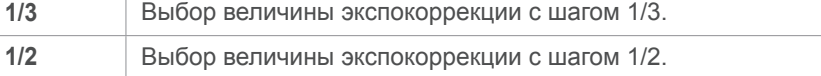

# **Блокировка экспозиции/фокуса**

В случае если не удается достичь нужной экспозиции из-за высокого цветового контраста или при съемке объекта вне фокуса можно заблокировать фокус или экспозицию, а затем сделать снимок.

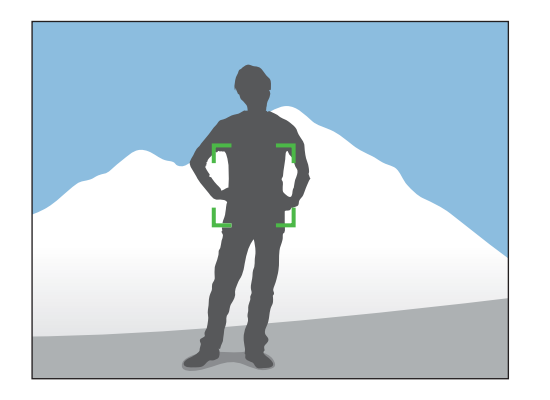

Чтобы заблокировать экспозицию или фокус, отрегулируйте композицию снимка для фокусировки или вычисления экспозиции и нажмите кнопку [AEL].

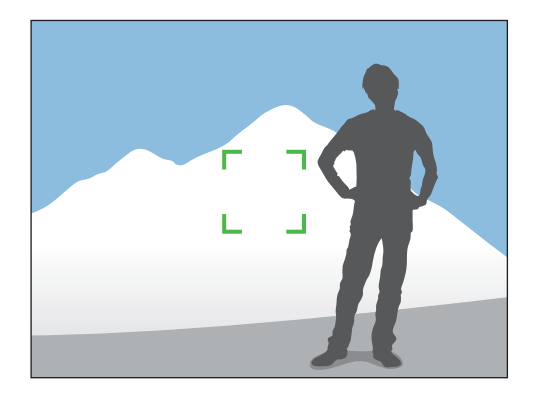

Заблокировав экспозицию или фокус, наведите объектив на нужный объект и нажмите кнопку затвора.

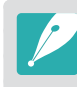

Назначение этой кнопки можно изменить, назначив ей функцию блокировки фокуса или обе функции. Функция, выполняемая при легком нажатии кнопки затвора, зависит от функции, назначенной кнопке  $[AEL]$  (стр. 94).

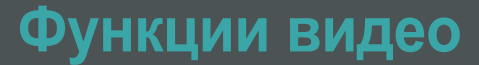

Ниже приводятся функции, доступные для видео.

### **Режим автоэкспозиции при съемке видео**

В этом режиме можно устанавливать значение диафрагмы для съемки видео.

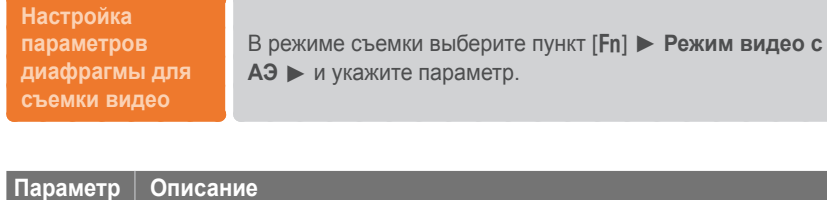

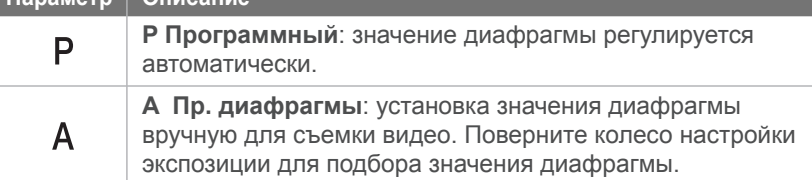

### **Затемнение**

С помощью затемнения можно создать эффект перехода от одного сюжета к другому непосредственно на камере, без использования компьютера. Правильно применяя функцию, можно добавлять к видеозаписям драматические эффекты.

#### **Настройка параметров затемнения**

В режиме съемки выберите пункт [f] ► **Затемнение** ► и укажите параметр.

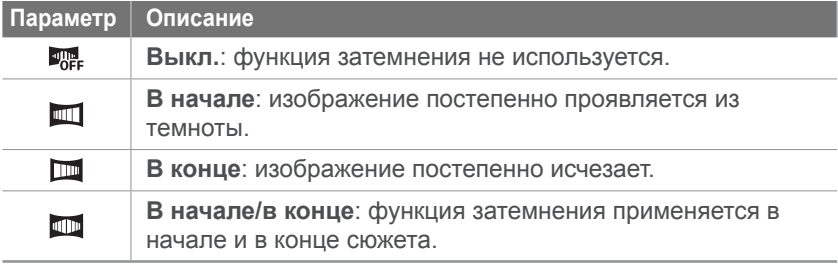

## **Подавление шума ветра**

Если видеосъемка ведется в шумном месте, на видео могут записываться нежелательные звуки. В частности, при просмотре видеозаписей может быть слышен сильный шум ветра. С помощью функции «Комп. шума ветра» можно удалить нежелательный шумовой фон, в том числе шум ветра.

**Настройка параметров компенсации шума ветра**

В режиме съемки выберите пункт [MENU]  $\triangleright$   $e^{6\theta}$ <sub>3</sub> **Комп. шума ветра** ► и укажите параметр.

# **Звук**

Иногда видеозапись лучше воспринимается без звука. Отключите запись голоса, чтобы снять видео без звука.

#### **Настройка параметров голоса**

В режиме съемки выберите пункт [f] ► **Звукозапись** ► и укажите параметр.

# **Автофокус**

Во время видеосъемки нажмите кнопку предварительного просмотра глубины резкости, чтобы включить или выключить функцию автофокусировки. Режим автофокуса не поддерживается некоторыми объективами.

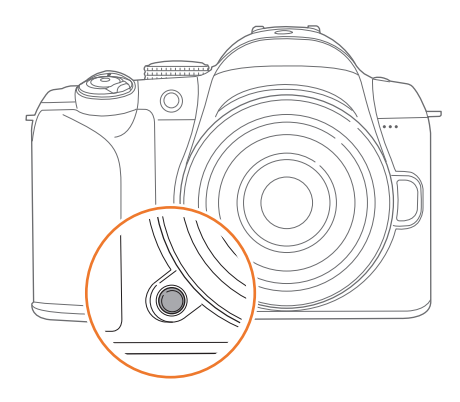

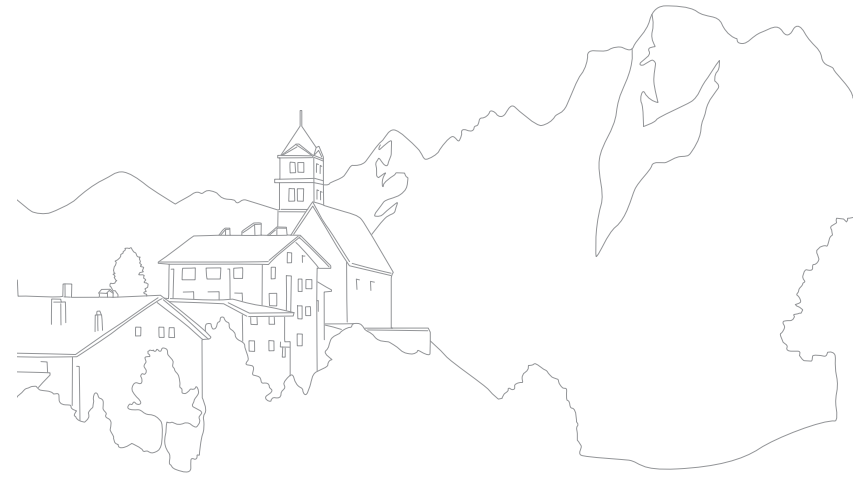

# Глава **3**

# Просмотр и редактирование

Из этой главы вы узнаете о том, как просматривать и редактировать снимки и видео. Сведения о редактировании файлов на ПК приводятся в главе 5.

# **Поиск и организация файлов**

Ниже описываются способы быстрого поиска снимков и видеороликов, отображаемых в виде миниатюр, а также защиты и удаления файлов.

# **Просмотр снимков**

- **Нажмите кнопку [D].** 
	- На дисплее отобразится последний записанный файл.
- **2** Поверните колесо настройки экспозиции или нажмите [[©]/WB] для прокрутки файлов.

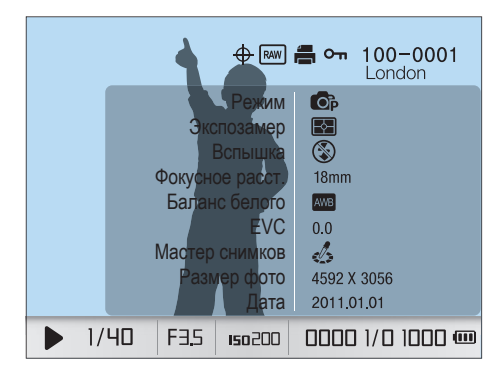

## **Просмотр миниатюр изображений**

Для поиска нужных снимков и видео перейдите в режим просмотра миниатюр. В режиме просмотра миниатюр одновременно отображается несколько файлов: их можно быстро просмотреть и выбрать нужный. Файлы можно упорядочивать по типу, дате и неделе съемки и просматривать в соответствующей последовательности.

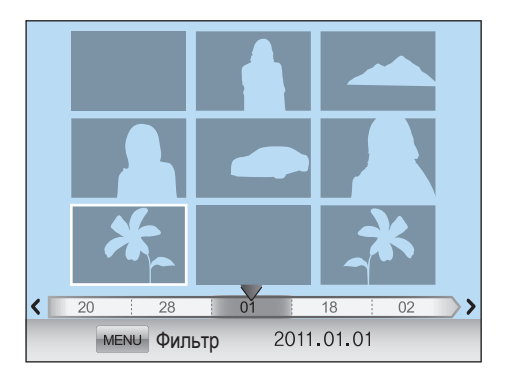

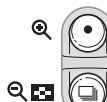

**Нажмите кнопку [ ], чтобы отобразить 9 или 20 миниатюр.**

Для возврата к предыдущему режиму нажмите кнопку [ $\odot$ ].

## **Просмотр файлов по категориям в «Умном альбоме»**

- **1** В режиме просмотра миниатюр нажмите кнопку [MENU].
- **2** Выберите категорию и нажмите кнопку  $\left[\frac{\alpha}{m}\right]$ .

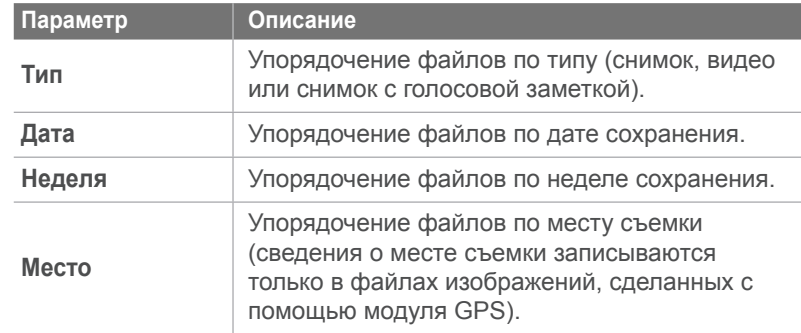

**3** Выберите нужный параметр и нажмите кнопку  $[\frac{\alpha}{m}]$ .

## **Защита файлов**

Файлы можно защитить от случайного удаления.

- В режиме просмотра выберите файл и нажмите кнопку  $[$ о-п $]$ .
- Для снятия защиты нажмите кнопку  $[O_{\blacksquare}]$  еще раз.

## **Удаление файлов**

Файлы можно удалять в режиме просмотра, освобождая тем самым место на карте памяти. Защищенные файлы не удаляются.

#### **Удаление одного файла**

Можно выделить отдельный файл и удалить его.

- **1** В режиме просмотра выделите файл и нажмите кнопку  $[$   $\hat{m}$  ].
- **2** Когда появится всплывающее сообщение, выберите ответ **Да**.

#### **Удаление нескольких файлов**

Можно выделить несколько файлов и удалить их.

- **В режиме просмотра выберите пункт [**  $\hat{m}$  **] ► Удал. несколько**.
	- Либо в режиме просмотра выберите пункт  $[MEM] \triangleright \square \triangleright$ **Удалить** ► **Выбор**.
- **2** Выберите файлы, подлежащие удалению, с помощью кнопок  $\left[\frac{N}{m}\right]$ /WB], затем нажмите кнопку  $\left[\frac{N}{m}\right]$ .
	- Чтобы отменить выделение, нажмите кнопку  $[\frac{\text{OK}}{\text{max}}]$ .
- $\overline{3}$  Нажмите кнопку  $\left[\stackrel{\frown}{\mathbf{m}}\right]$ .
- **4** Когда появится всплывающее сообщение, выберите ответ **Да**.

#### **Удаление всех файлов**

Можно одновременно удалить все файлы с карты памяти.

- В режиме просмотра нажмите кнопку [MENU].
- **2** Выберите пункт **□ ► Удалить ► Все.**
- **3** Когда появится всплывающее сообщение, выберите ответ **Да**.

# **Просмотр снимков**

## **Увеличение снимка**

В режиме просмотра снимки можно увеличивать. Кроме того, с помощью функции подрезки можно извлечь фрагмент изображения, показанный на дисплее, и сохранить его в новом файле.

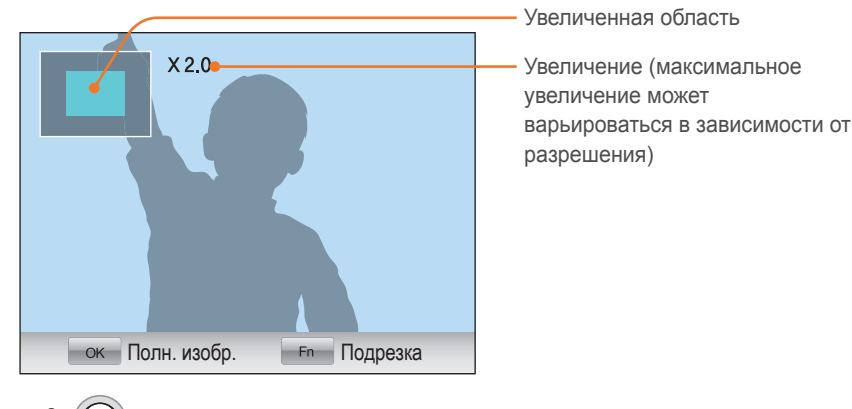

 $Q_{\mathbf{E}}$ 

**Чтобы увеличить снимок, в режиме просмотра нажмите** кнопку  $[$   $\odot$   $]$ . Чтобы уменьшить размер снимка, нажмите кнопку [■].

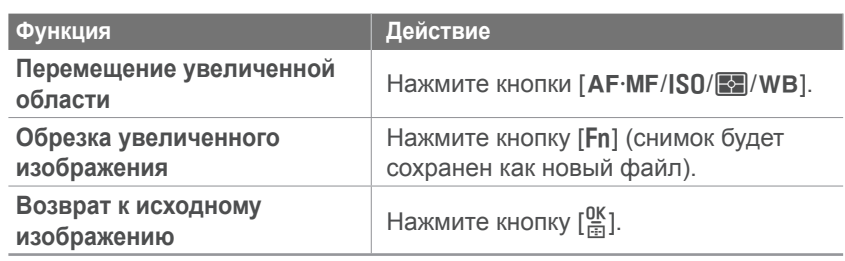

# **Просмотр слайд-шоу**

Можно просматривать снимки в режиме слайд-шоу, в котором возможно использование различных эффектов и фоновой музыки.

- **В режиме просмотра нажмите кнопку [MENU].**
- $\geq$  Выберите значок  $\Box$ .
- **3** Выберите эффект для слайд-шоу.
	- Перейдите к шагу 4, чтобы начать показ без эффектов.

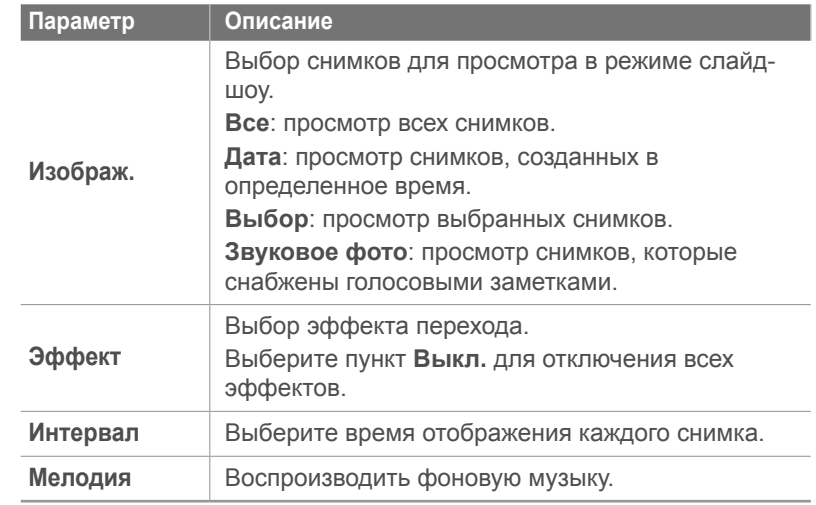

**4** Выберите пункт **Слайдшоу** ► **Просмотр**.

• Начнется показ снимков в режиме слайд-шоу.

### **Выделение**

Эта функция выделяет чрезмерно яркие участки снимка. Если данный режим включен, то при просмотре снимков слишком яркие участки будут мерцать голубым светом.

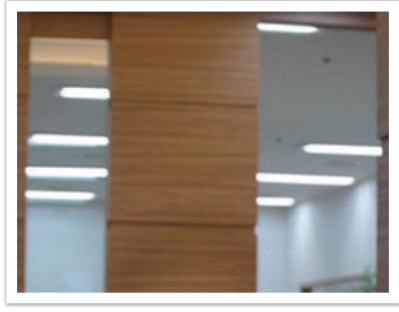

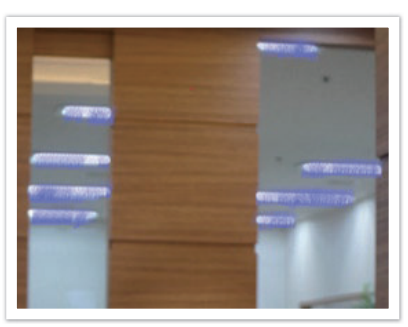

Исходное С выделением

**Настройка параметров выделения**

В режиме просмотра выберите пункт [MENU] ► • **Выделить** ► и укажите параметр.

# **Автоповорот**

При включенной функции автоповорота камера автоматически поворачивает вертикальные снимки для горизонтального размещения на дисплее.

#### **Настройка параметров автоповорота**

В режиме просмотра выберите пункт [MENU] ►  $\Box$ **Автоповорот** ► и укажите параметр.

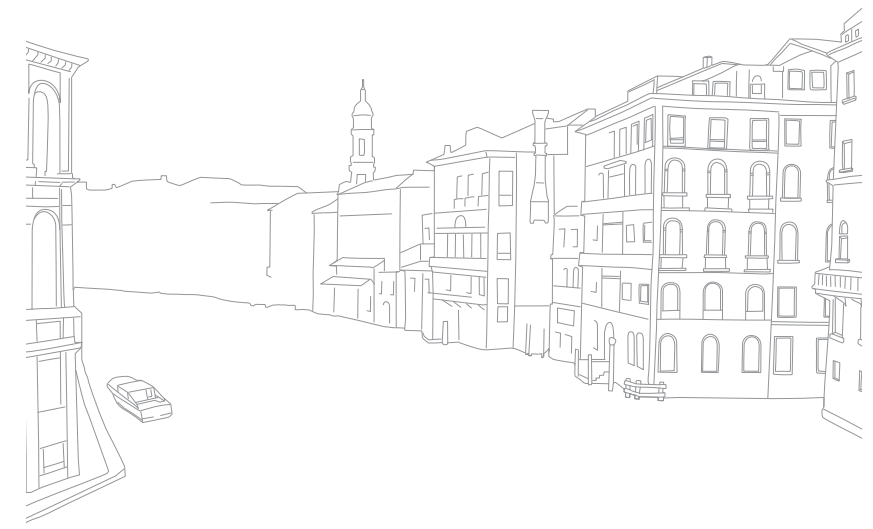

# **Просмотр видеозаписей**

В этом режиме можно просматривать видео, захватывать из него кадры и производить подрезку.

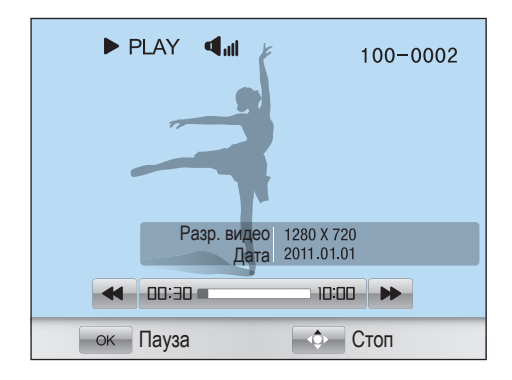

#### **Элементы управления просмотром видео**

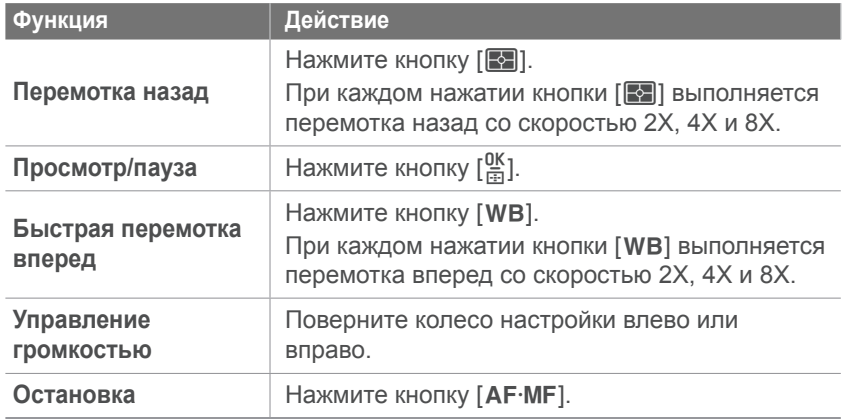

## **Обрезка видео во время просмотра**

- **Во время просмотра видео нажмите кнопку [** $\frac{OK}{col}$ **] на том** кадре, с которого будет начинаться новый видеофайл.
- **2** После того как просмотр видео будет поставлен на паузу, нажмите кнопку  $[$
- $\overline{3}$  Нажмите клавишу  $\left[\frac{aK}{b}\right]$ , чтобы указать окончание видеофрагмента.
- **4** После того как просмотр видео будет поставлен на паузу, нажмите кнопку  $[$   $\odot$   $]$ .
- **5** Когда появится всплывающее сообщение, выберите ответ **Да**.

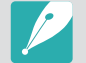

Вырезанный фрагмент сохраняется в виде отдельного файла под новым именем.

## **Захват изображения при просмотре видео**

- **Во время просмотра видеозаписи нажмите кнопку**  $\left[\frac{\text{OK}}{\text{H}}\right]$ на том кадре, который требуется сохранить в виде снимка.
- **2** Нажмите кнопку [ISO].
- - Разрешение снимка соответствует разрешению видео, с которого он был захвачен.
	- Снимок сохраняется в виде отдельного файла под новым именем.

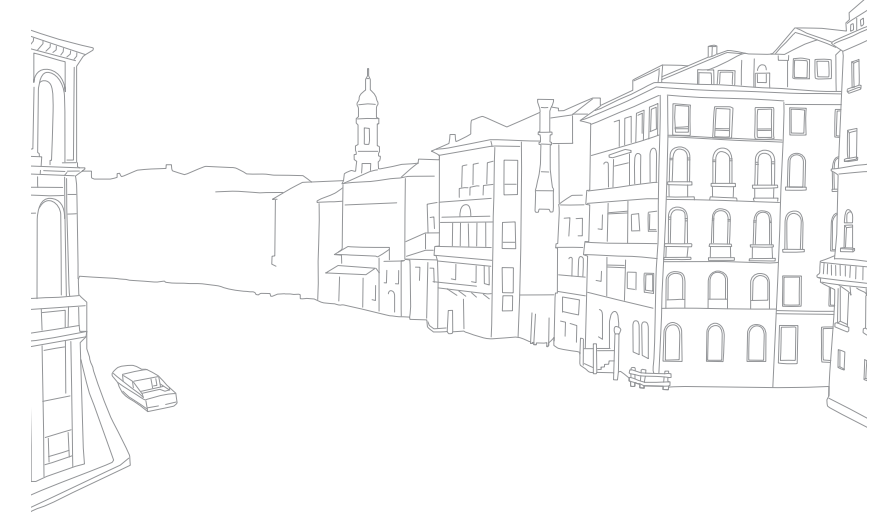

# **Редактирование снимков**

В этом разделе описывается, как редактировать сделанные снимки, например изменять их размер, поворачивать, устранять эффект «красных глаз», корректировать яркость, контрастность и насыщенность. Отредактированные фотографии будут сохранены как новые файлы под новыми именами.

**Настройка параметров редактирования изображений**

В режиме просмотра нажмите кнопку [Fn] ► укажите параметр.

# **Параметры**

\* По умолчанию

 $\mathbb{R}^4$ 

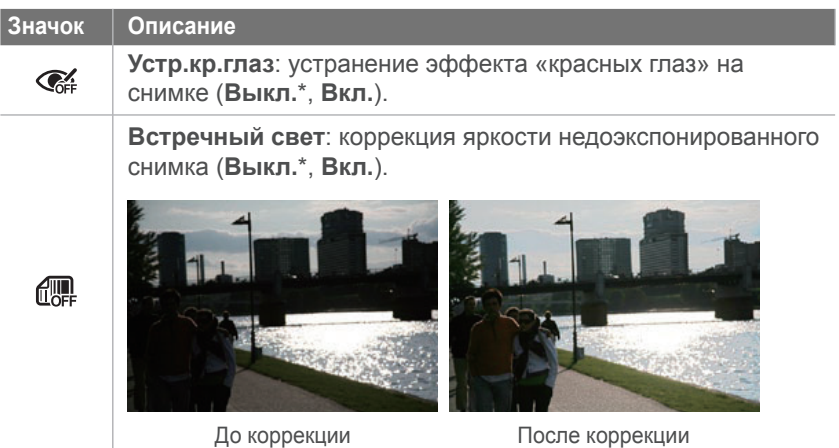

# **Значок Описание Smart Filter**: применение к снимкам разнообразных фильтров и создание с их помощью оригинальных изображений. **Выкл.**\* **Миниатюра Линза "рыбий глаз" Анти-туман Растровые точки Мягкий фокус** После поворота размер файла может уменьшиться.

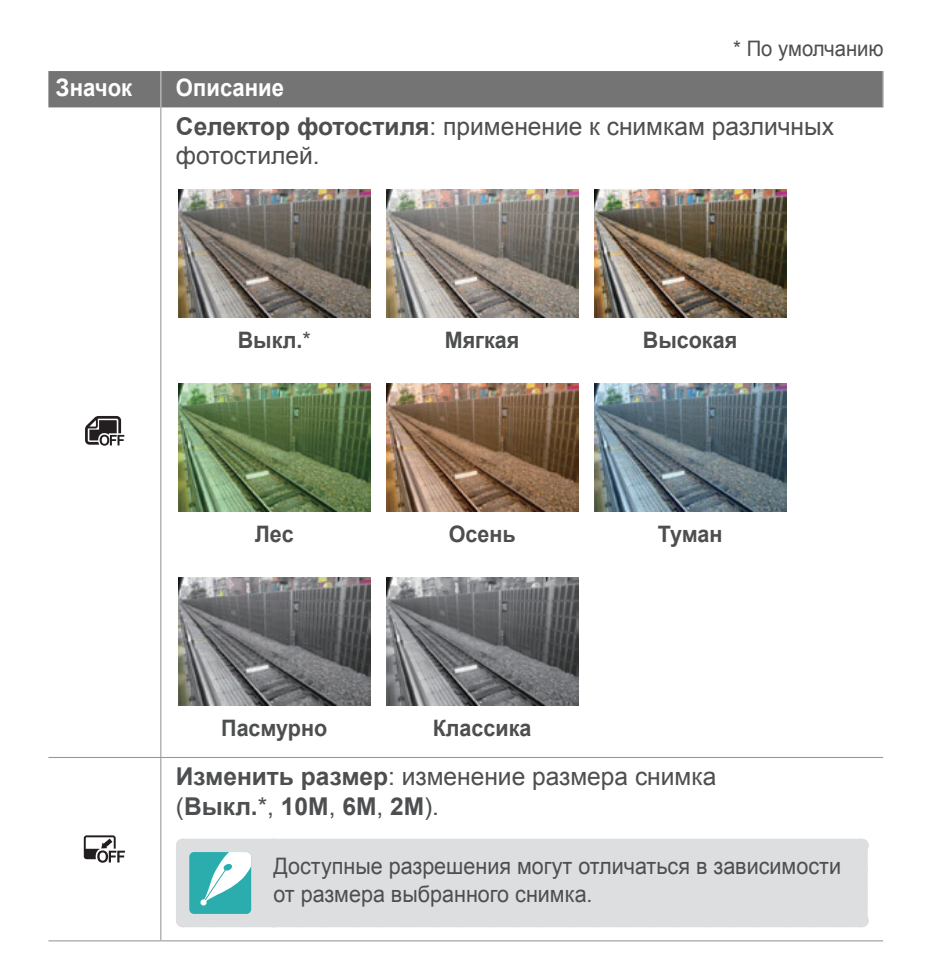

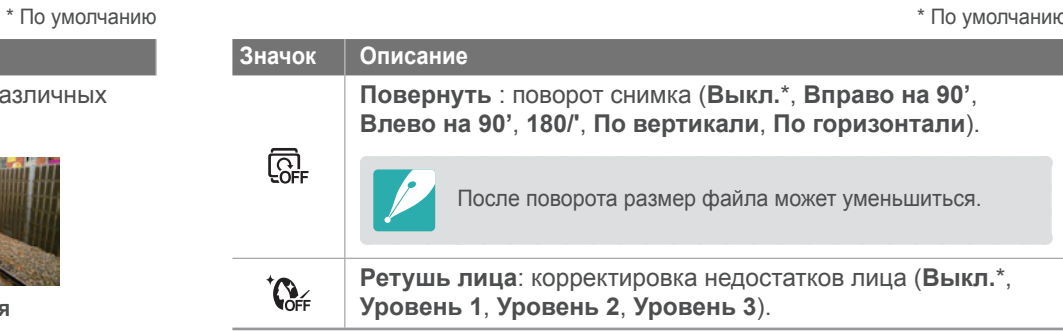

# Глава **4**

# Меню настроек камеры

Сведения о меню пользовательских и общих настроек. Настройки можно изменять в соответствии с индивидуальными потребностями и предпочтениями.

# **Пользовательские настройки**

Эти настройки позволяют изменять интерфейс взаимодействия с пользователем.

**Настройка пользовательских параметров**

В режиме съемки нажмите кнопку [MENU]  $\triangleright$   $\beta_1$ ► и укажите параметр.

# **Шаг EV**

Можно выбрать величину экспокоррекции в единицах EV. При шаге 1/3 EV изменения менее заметны по сравнению со значением 1 EV.

# **Настройка ISO**

### **Шаг ISO**

Можно настроить светочувствительность ISO с шагом 1/3 или 1.

#### **Авт. диапазон ISO**

Можно задать максимальное значение светочувствительности ISO, для которого в режиме ISO Auto будет выбираться то или иное значение шага EV.

\* По умолчанию

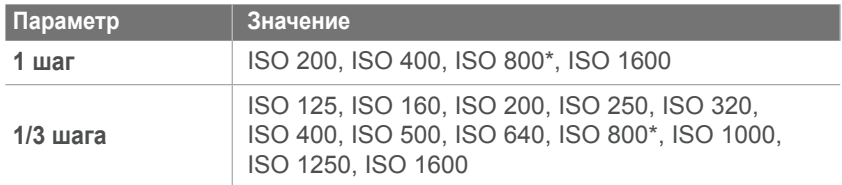

## **Шумоподавление**

С помощью этой функции можно снизить уровень визуального шума на снимках.

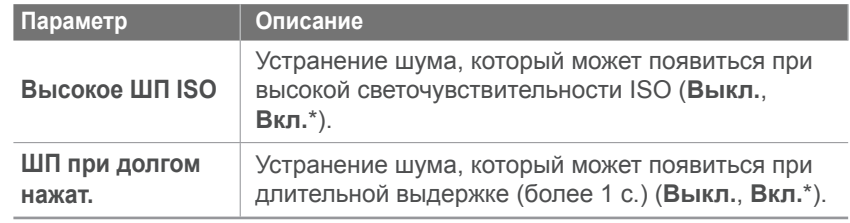

# **Подсветка автофокуса**

Подсветку автофокуса рекомендуется включать в условиях недостаточной освещенности. Это повышает точность автоматической фокусировки.

## **Дисплей пользователя**

Можно настраивать вид дисплея, выводя на экран нужные сведения о съемке и скрывая ненужные.

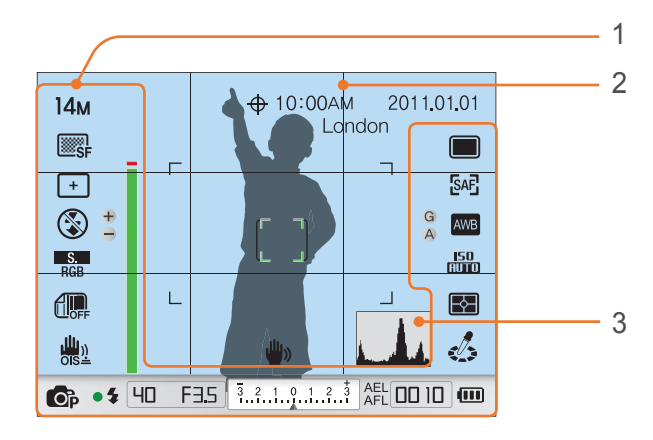

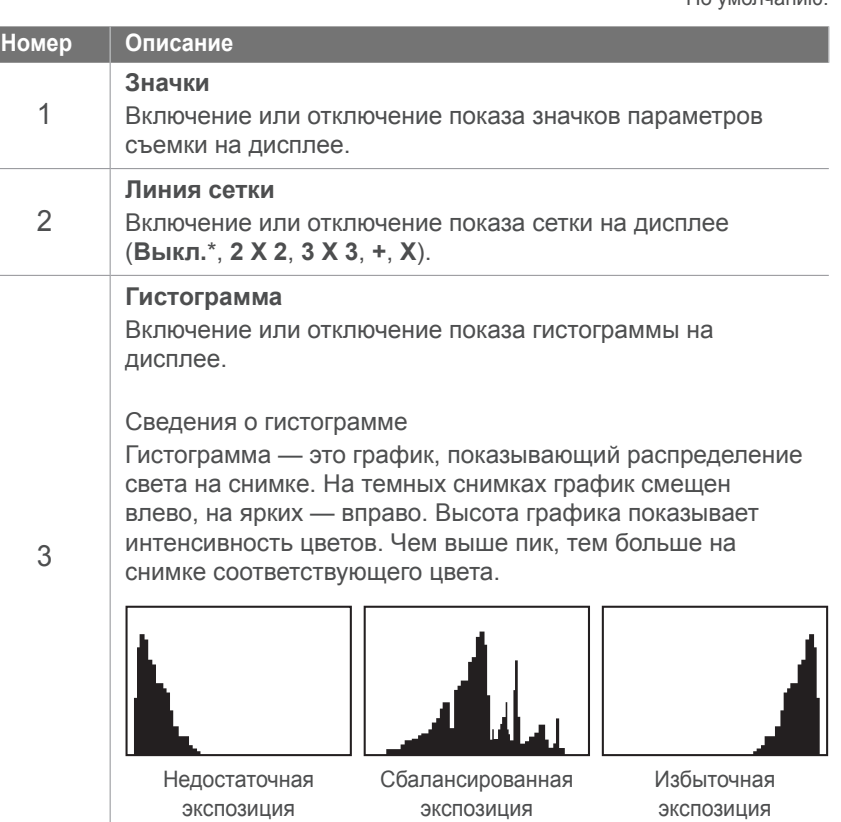

## **Назначение клавиш**

Функции, назначенные кнопкам «Блокировка экспозиции (AEL)» и «Предпросмотр», можно изменять .

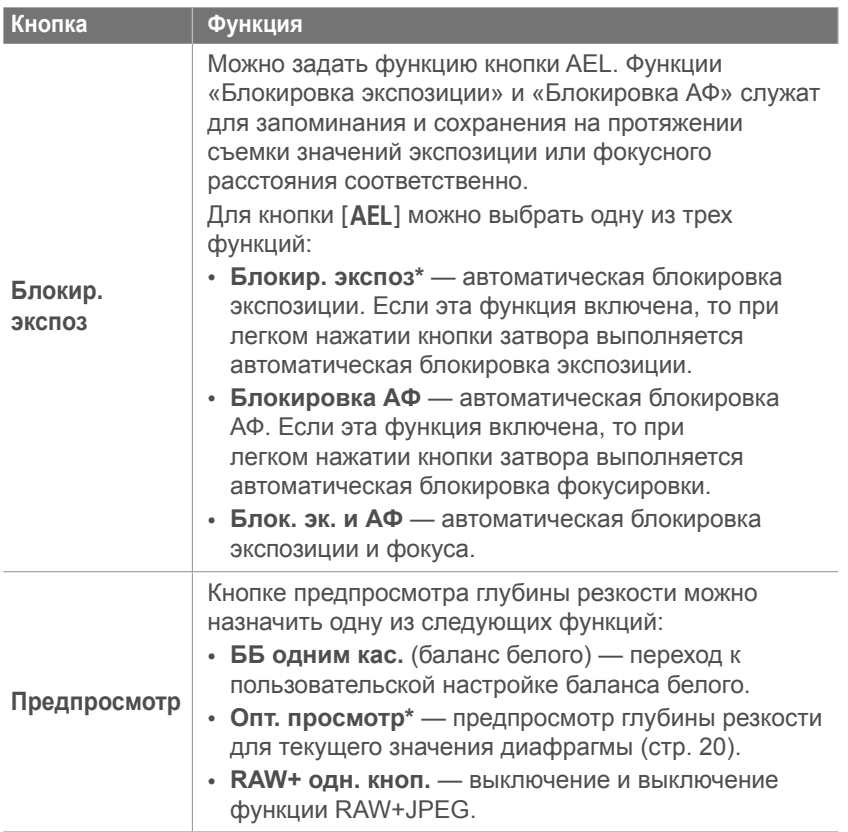

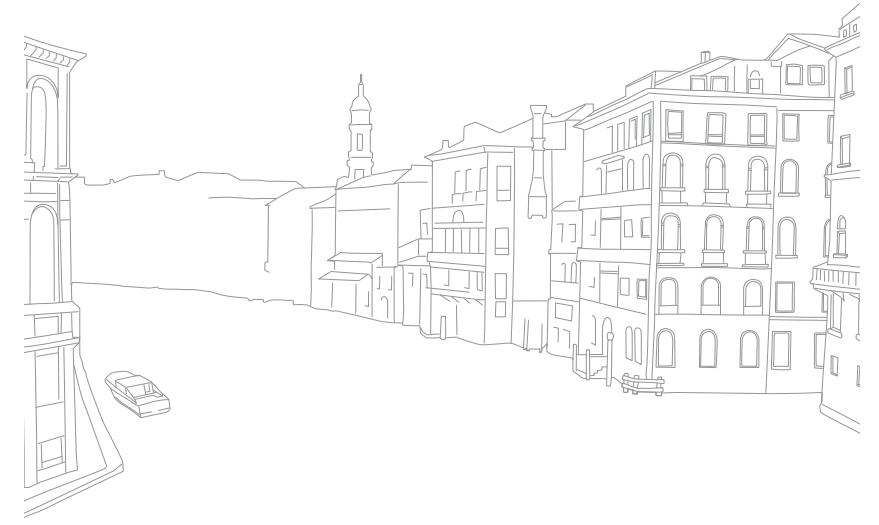

Меню настроек камеры

# **Набор параметров 1**

Ниже приводятся сведения об элементах меню набора параметров 1.

**Настройка параметров в наборе параметров 1**

В режиме съемки нажмите кнопку [MENU] ►  $\mathbb{S}_1$  ► и укажите параметр.

\* По умолчанию

**Элемент Описание**

камеры.

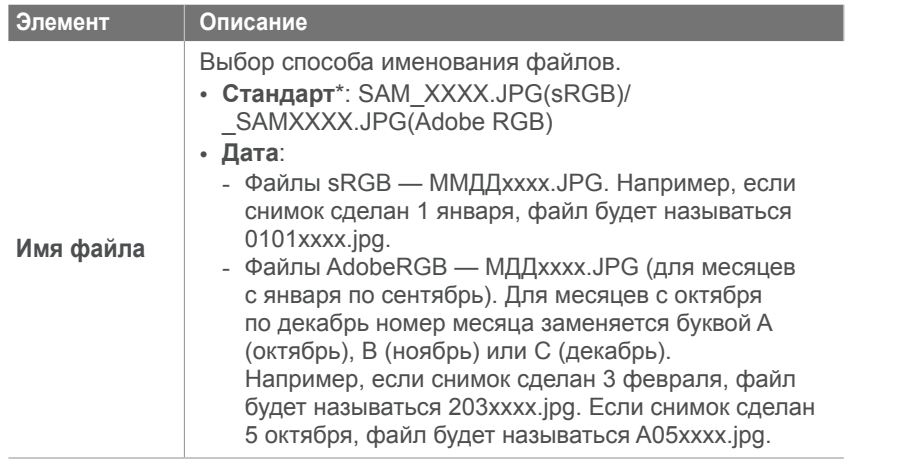

**Номер файла** • **Серия**\*: номера новым файлам присваиваются по возрастанию после установки новой карты памяти, форматирования карты или удаления всех снимков. • **Сброс**: после выполнения сброса имя следующего файла начинается с 0001. • Имя первой папки — 100PHOTO; если выбрано пространство цветов sRGB и стандартный способ именования файлов, имя первого файла — SAM\_0001. • Номера в именах файлов увеличиваются на единицу — от SAM\_0001 до SAM\_9999. • Номера в именах папок увеличиваются на единицу — от 100PHOTO до 999PHOTO. • В каждой папке может храниться не более 9999 файлов. • Имена файлов назначаются в соответствии со спецификациями для файловой системы цифровых камер (DCF). • Если изменить имя файла (например, на компьютере), он может стать недоступным для просмотра на камере. **Тип папки** Выбор типа папки. • **Стандарт**\*: XXXPHOTO. • **Дата**: XXX\_ММDD. **Language** Выбор языка текста, отображаемого на дисплее

Выбор способа нумерации папок и файлов.

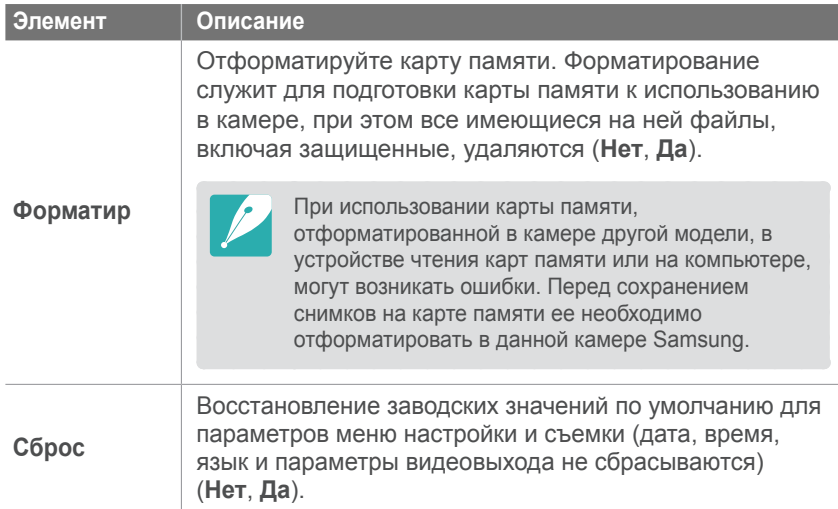

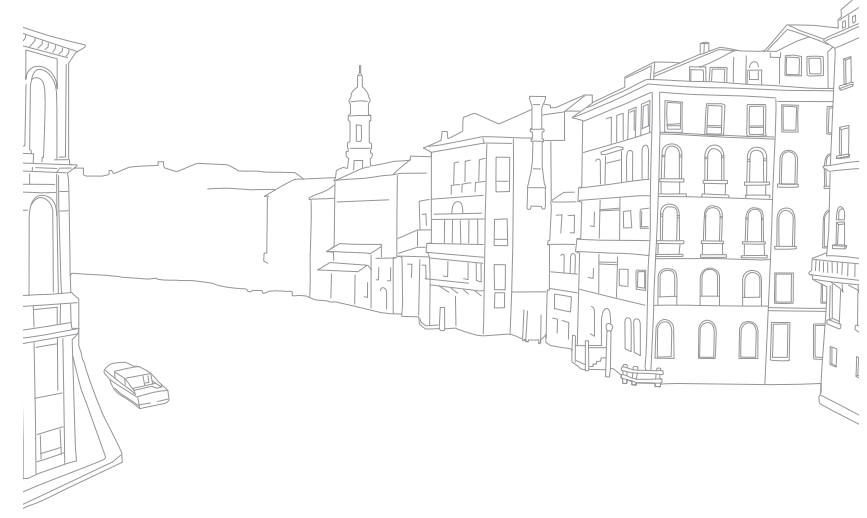

Меню настроек камеры

# **Набор параметров 2**

Ниже приводятся сведения об элементах меню набора параметров 2.

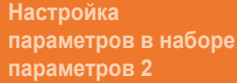

В режиме съемки нажмите кнопку [MENU] ► ۞2 и укажите параметр.

\* По умолчанию

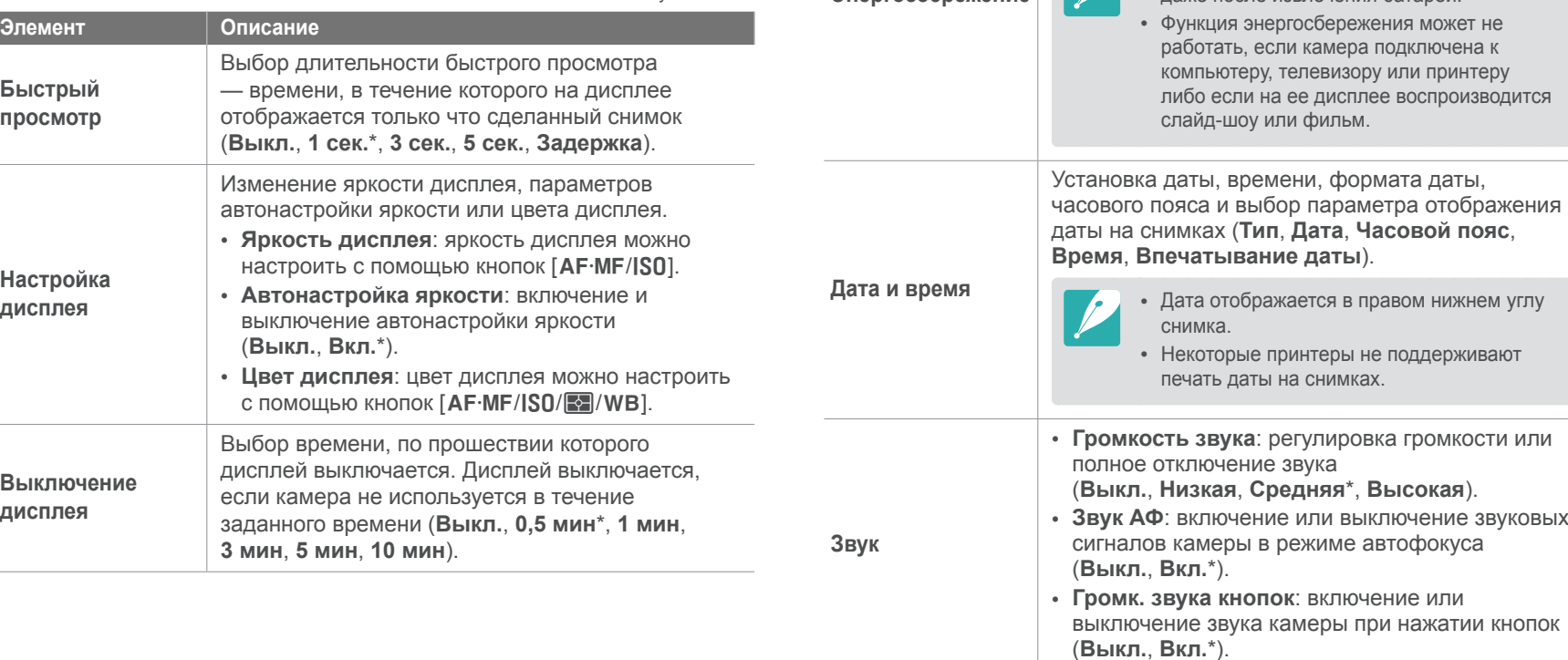

**Элемент Описание**

**Энергосбережение**

\* По умолчанию

Выбор времени до отключения питания. Камера выключается, если она не используется в течение заданного времени (**0,5 мин**, **1 мин**\*,

> • Значение этого параметра сохраняется даже после извлечения батареи.

**3 мин**, **5 мин**, **10 мин**, **30 мин**).

# **Набор параметров 3**

Ниже приводятся сведения об элементах меню набора параметров 3.

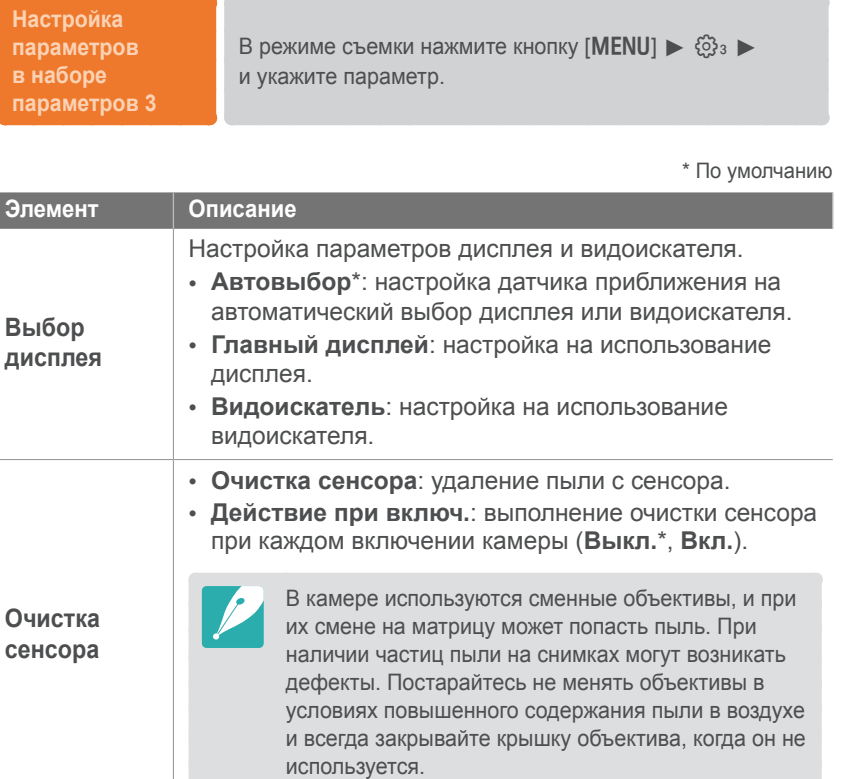

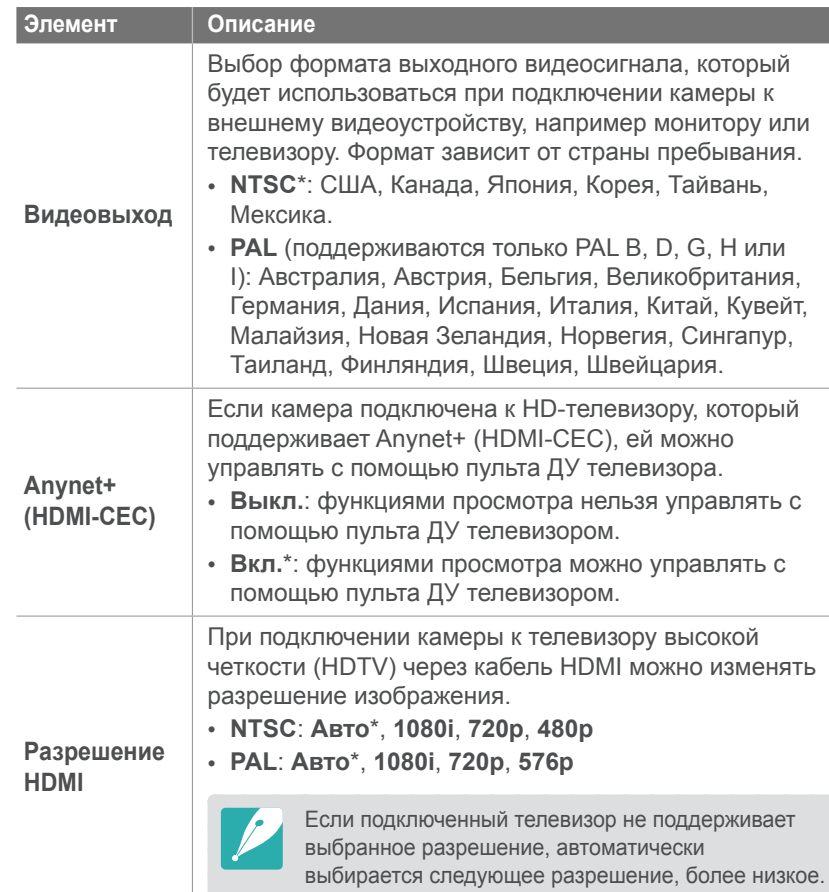

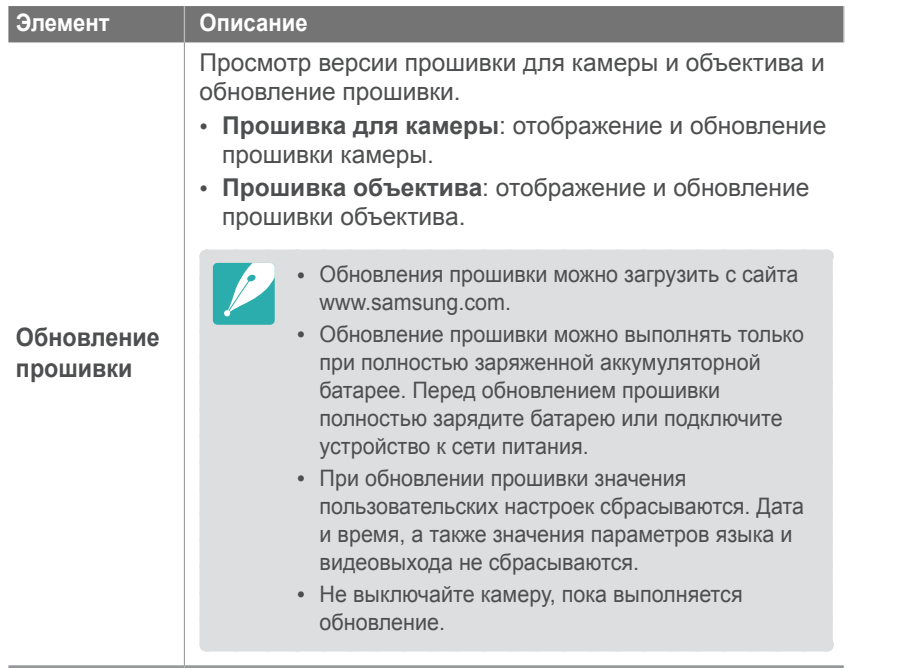

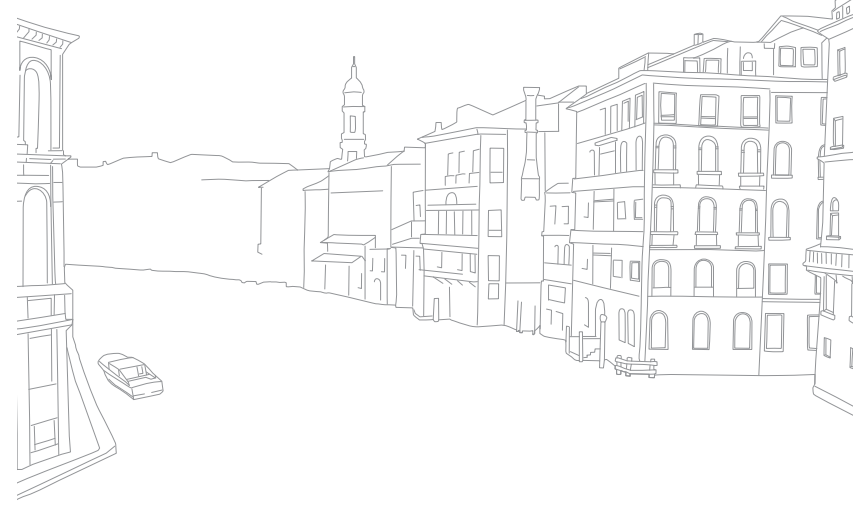

Меню настроек камеры

# **Набор параметров 4**

Ниже приводятся сведения об элементах меню набора параметров 4. Для использования возможностей GPS необходимо приобрести дополнительное GPS-оборудование .

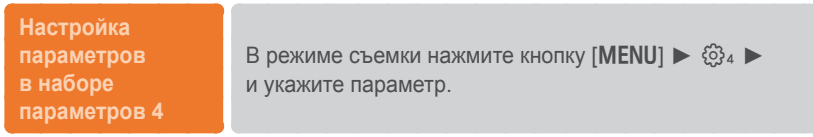

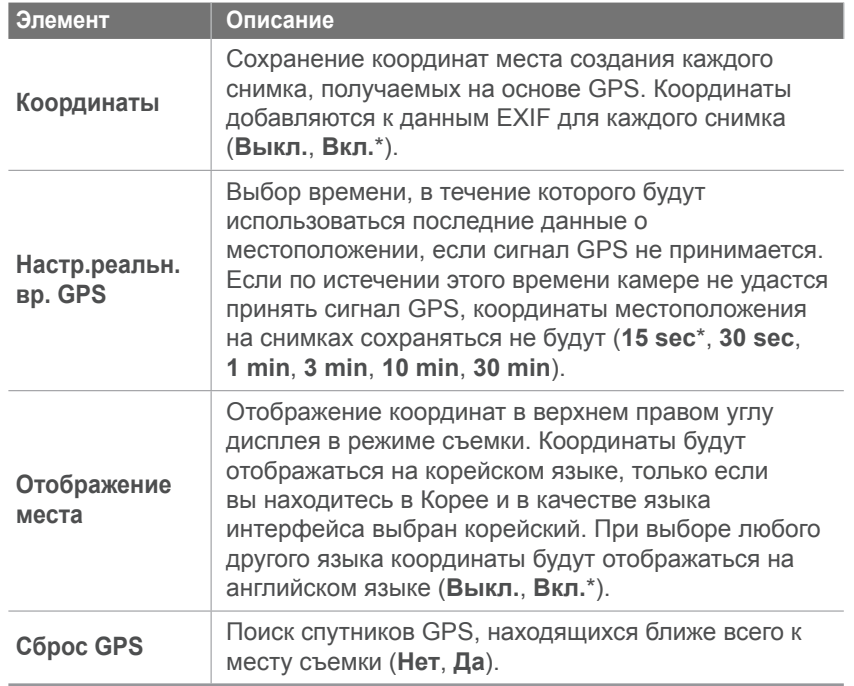

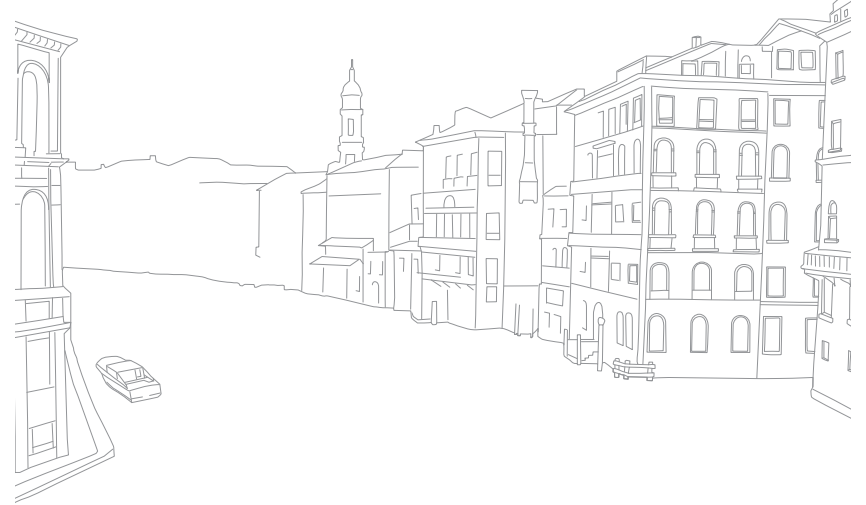

Меню настроек камеры

# **Набор параметров 5**

Ниже приводятся сведения об элементах меню набора параметров 5.

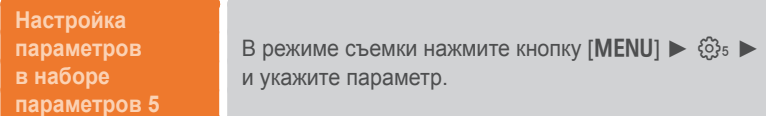

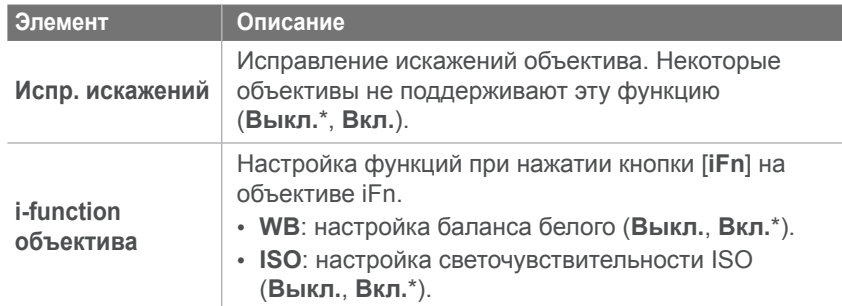

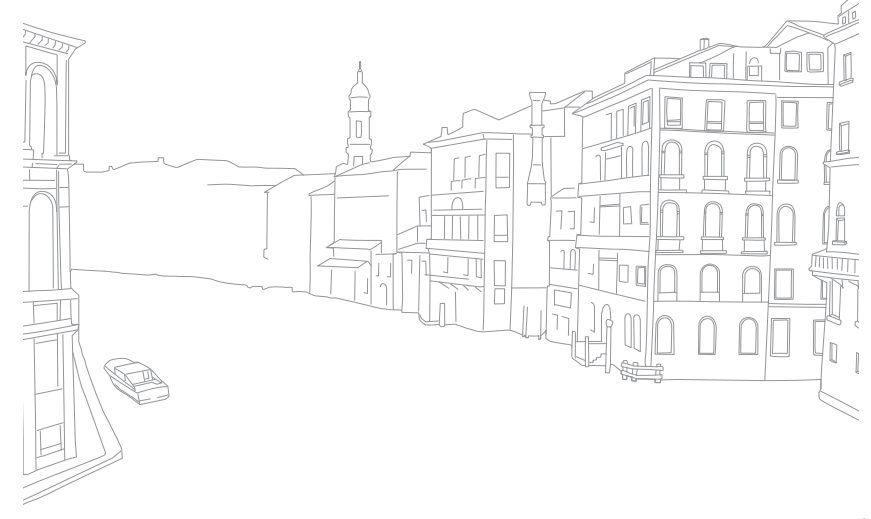

# Глава **5** Подключение к внешним устройствам

Пользуйтесь широкими возможностями камеры, подключая ее к внешним устройствам, таким как компьютер, телевизор или фотопринтер.

# **Просмотрфайловнаэкранеобычноготелевизораили HD-телевизора**

Просмотр снимков или видео путем подключения камеры к телевизору при помощи аудио-/видеокабеля.

# **Просмотр файлов на экране телевизора**

- **1** В режиме съемки или просмотра выберите пункт [m] ►\ ► **Видеовыход**.
- **2** Выберите тип выходного видеосигнала в соответствии с российским стандартом (стр. 98).
- **3** Подключите камеру к телевизору с помощью аудио-/ видеокабеля.

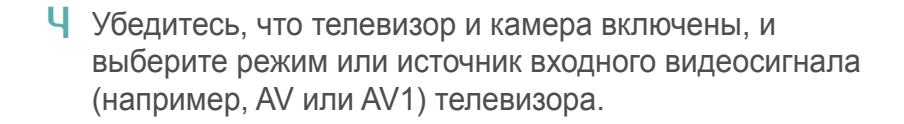

- **5** Просматривайте снимки или видео, используя кнопки управления на камере.
	-
- В зависимости от модели телевизора на изображении могут присутствовать цифровые шумы или же снимки могут быть видны не полностью.
- В зависимости от настроек телевизора изображение может быть смещено относительно центра экрана.
- Во время подключения камеры к телевизору нельзя производить с нее фото- и видеосъемку.

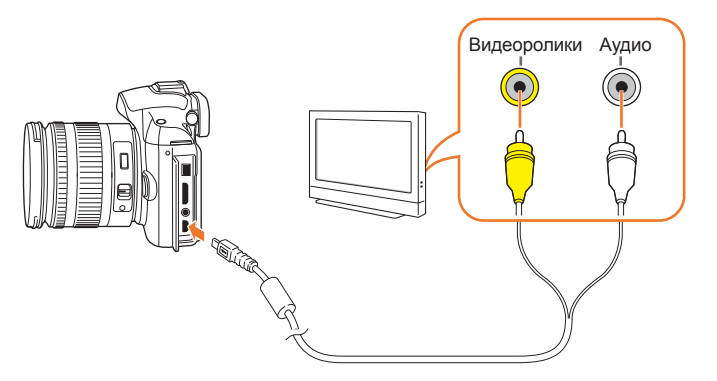

## **Просмотр файлов на экране HDтелевизора**

- **1** В режиме съемки или просмотра выберите пункт  $[MEM] \triangleright \t{23 \choose 3}$  ► Разрешение HDMI и укажите параметр.
- **2** Подключите камеру к телевизору высокой четкости с помощью кабеля HDMI.

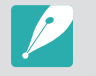

Если одновременно подключены аудио-/видеокабель и кабель HDMI, то приоритет у кабеля HDMI. Для улучшения просмотра аудио-/видеокабель рекомендуется отключить.

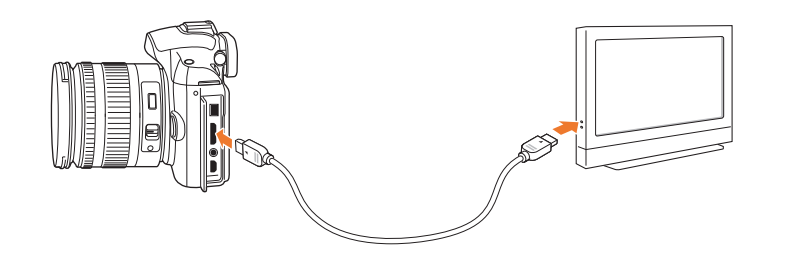

- **3** Убедитесь, что телевизор высокой четкости и камера включены, и выберите режим HDMI.
	- Экран телевизора высокой четкости воспроизводит изображение с дисплея камеры.
- **4** Просматривайте снимки или видео, используя кнопки управления на камере.
- 
- При использовании кабеля HDMI можно подключить камеру к HDтелевизору методом Anynet+(CEC).
- Функции Anynet+(CEC) позволяют управлять подключенными устройствами с помощью пульта ДУ телевизора.
- Если HD-телевизор поддерживает профиль Anynet+(CEC), то он включится автоматически при подключении камеры. Некоторые HDтелевизоры не поддерживают такую возможность.
- При подключении камеры к HD-телевизору по кабелю HDMI нельзя производить с нее фото- и видеосъемку.
- В камере, подключенной к телевизору высокой четкости, могут быть недоступны некоторые функции просмотра.
- Время установки подключения камеры к HD-телевизору может варьироваться в зависимости от используемой карты SD.
- Основная задача карты SD увеличить скорость передачи данных, однако не каждая карта SD с более высокой скоростью передачи будет столь же быстро работать с функцией HDMI.

# **Печать снимков**

Для печати снимков на камере ее можно подключить напрямую к принтеру либо сохранить сведения формата цифровой печати DPOF на карте памяти.

## **Печать снимков на фотопринтере, совместимом со стандартом PictBridge**

Фотографии можно печатать на принтере, совместимом с PictBridge, подключив камеру непосредственно к принтеру.

**1** При включенном принтере подключите к нему камеру с помощью USB-кабеля.

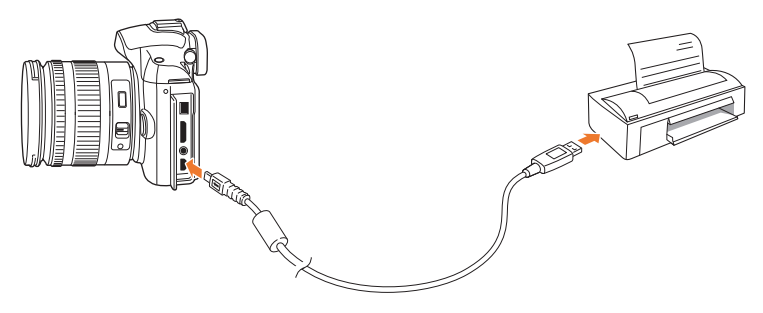

#### **2** Включите камеру.

• Когда появится всплывающее сообщение, выберите пункт **Принтер**.

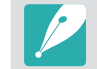

Если у вашего принтера есть функция съемного диска, сначала необходимо установить режим USB с помощью пункта **Принтер** меню настроек.

- **3** Чтобы выбрать снимок, нажмите кнопки [C]/WB].
	- Чтобы задать параметры печати, нажмите кнопку [MENU].
- **Ч** Нажмите кнопку  $\left[\frac{\text{OK}}{\text{H}}\right]$ , чтобы начать печать.

#### **Настройка параметров печати**

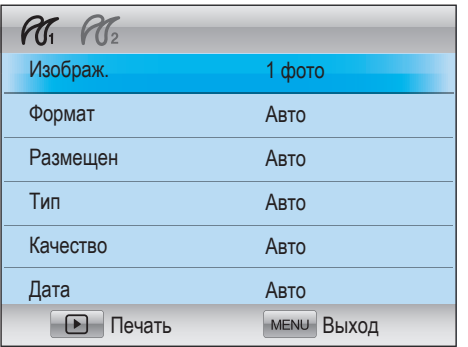

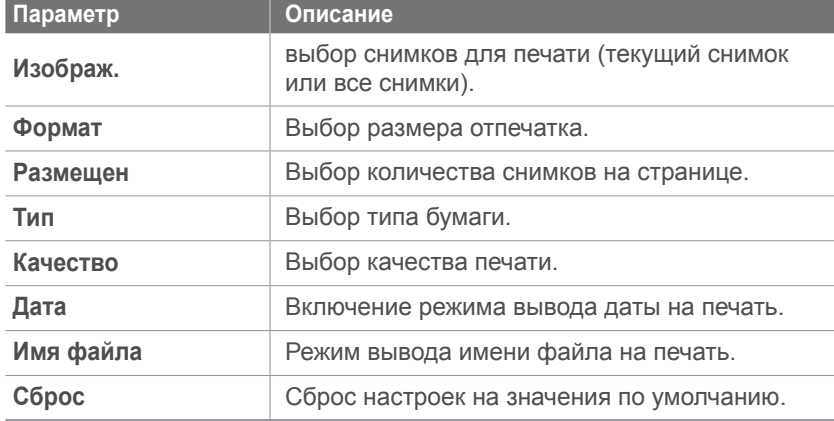

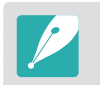

Некоторые параметры поддерживаются не всеми принтерами.

## **Формирование задания печати (DPOF)**

С помощью технологии DPOF можно задать размер отпечатка и число печатаемых копий. Камера сохраняет сведения DPOF в папке MISC на карте памяти. При просмотре изображения со сведениями DPOF на камере появляется индикатор DPOF. Если для изображений заданы сведения DPOF, карту памяти можно отдать для печати снимков в салон цифровой печати.

#### **Настройка параметров**

**DPOF**

В режиме просмотра выберите пункт [MENU]  $\blacktriangleright$   $\Box$   $\blacktriangleright$ **DPOF** ► и укажите элемент.

# **Параметры DPOF**

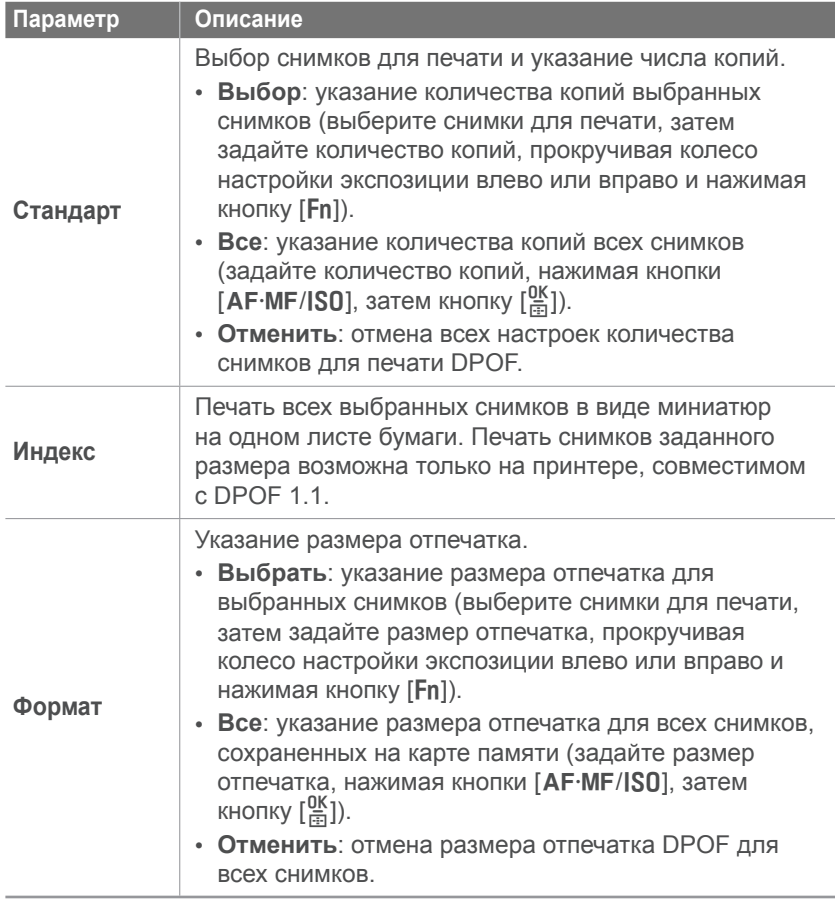

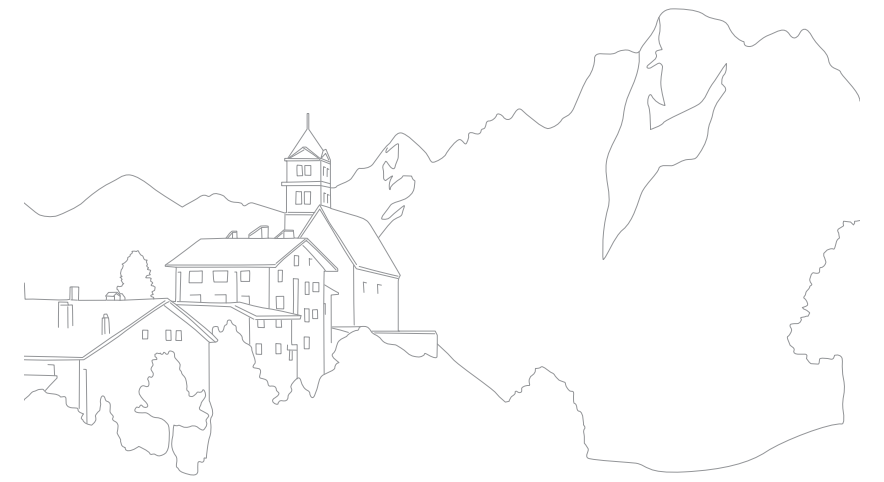
<span id="page-108-0"></span>Подключение к внешним устройствам

# **Перенос файлов на компьютер**

Можно переносить файлы на карте памяти на компьютер, подключив к нему камеру.

### **Перенос файлов на компьютер под управлением ОС Windows**

#### **Подключение камеры как съемного носителя**

Камеру можно подключать к компьютеру как съемный носитель.

- **1** Выключите камеру.
- **2** Подключите камеру к ПК с помощью USB-кабеля.
	- К камере необходимо подключать конец кабеля с соответствующим соединительным разъемом. Подключение неверного разъема кабеля может привести к повреждению файлов. Изготовитель не несет ответственности за потерю данных.
	- Если подключить кабель USB к порту HDMI, камера может не сработать. В этом случае перезагрузите ее.

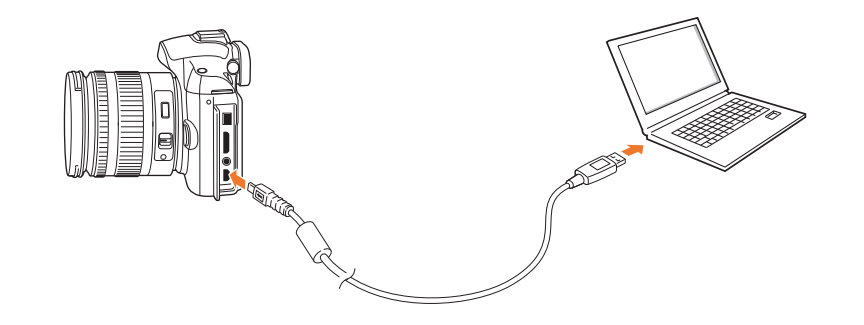

- **3** Включите камеру.
	- Когда появится всплывающее сообщение, выберите пункт **Компьютер**.
- **4** На ПК выберите пункт **Мой компьютер** ► **Съемный диск** ► **DCIM** ► **XXXPHOTO** или **XXX\_MMDD**.
- **5** Выберите нужные файлы и сохраните их на компьютере.

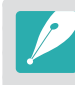

Если для параметра **Тип папки** установлено значение **Дата**, имя папки будет отображаться в формате XXX\_MMDD. Например, если снимок сделан 1 января, папка будет называться 101\_0101.

#### <span id="page-109-0"></span>**Отсоединение камеры (для ОС Windows XP)**

Процедуры отключения камеры в ОС Windows Vista и Windows 7 практически одинаковы.

- **1** Убедитесь, что между камерой и ПК не идет обмен данными.
	- Если на камере мигает индикатор состояния, это означает, что идет передача данных. Подождите, пока индикатор перестанет мигать.
- **2** Щелкните значок **Вартана панели инструментов в правом** нижнем углу экрана монитора.

る根づれる 10:00 AM

- **3** Щелкните всплывающее сообщение.
- **4** Щелкните сообщение о безопасном извлечении устройства.
- **5** Отсоедините USB-кабель.

### **Перенос файлов на компьютер под управлением Mac OS**

- **1** Выключите камеру.
- **2** Подключите камеру к компьютеру Macintosh с помощью USB-кабеля.

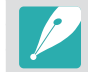

Поддерживается Mac OS 10.4 или более поздней.

- К камере необходимо подключать конец кабеля с правильным соединительным разъемом. Подключение неверного разъема кабеля может привести к повреждению файлов. Изготовитель не несет ответственности за потерю данных.
	- Если подключить кабель USB к порту HDMI, камера может не сработать. В этом случае перезагрузите ее.

#### **3** Включите камеру.

- Когда появится всплывающее сообщение, выберите пункт **Компьютер**.
- **4** Откройте съемный диск.
- **5** Сохраните файлы изображений и видео на компьютере.

# **Редактирование снимков на ПК**

Программы редактирования изображений поддерживают различные способы работы с цифровыми снимками. Научитесь редактировать снимки с помощью входящих в комплект поставки программ редактирования.

# **Установка программного обеспечения**

Поставляемое вместе с камерой программное обеспечение позволяет переносить файлы с камеры на ПК, редактировать снимки и размещать их в Интернете.

- **1** Вставьте прилагаемый компакт-диск в дисковод ПК.
- **2** Когда появится мастер настройки, выберите пункт **Samsung Digital Camera Installer**.
- **3** Выберите приложение, которое нужно установить, затем выберите пункт **Install**.
- **4** Следуйте инструкциям на экране.
- **5** По завершении установки нажмите кнопку **Exit**.

#### **Программы, содержащиеся на компакт-диске**

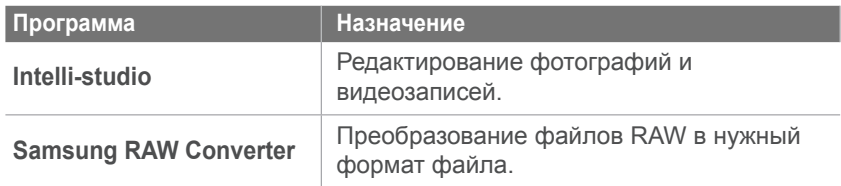

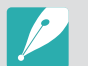

- Если компьютер не отвечает системным требованиям, видеозаписи могут воспроизводиться некорректно или их редактирование может занимать больше времени.
- Перед использованием программы установите DirectX 9.0c или более поздней версии.
- Для подключения камеры в качестве съемного носителя требуется компьютер под управлением ОС Windows XP/Vista/7 либо Mac OS 10.4 или более поздней версии.

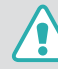

Использование компьютера, собранного неуполномоченными лицами, а также неподдерживаемых ПК и ОС может привести к аннулированию гарантийных обязательств.

# **Программа Intelli-studio**

Программа Intelli-studio встроена в камеру и предназначена для просмотра и редактирования файлов, а также их загрузки на веб-сайты. Для получения дополнительных сведений выберите в программе пункты **Cпpaвкa** ► **Cпpaвкa**.

#### **Системные требования**

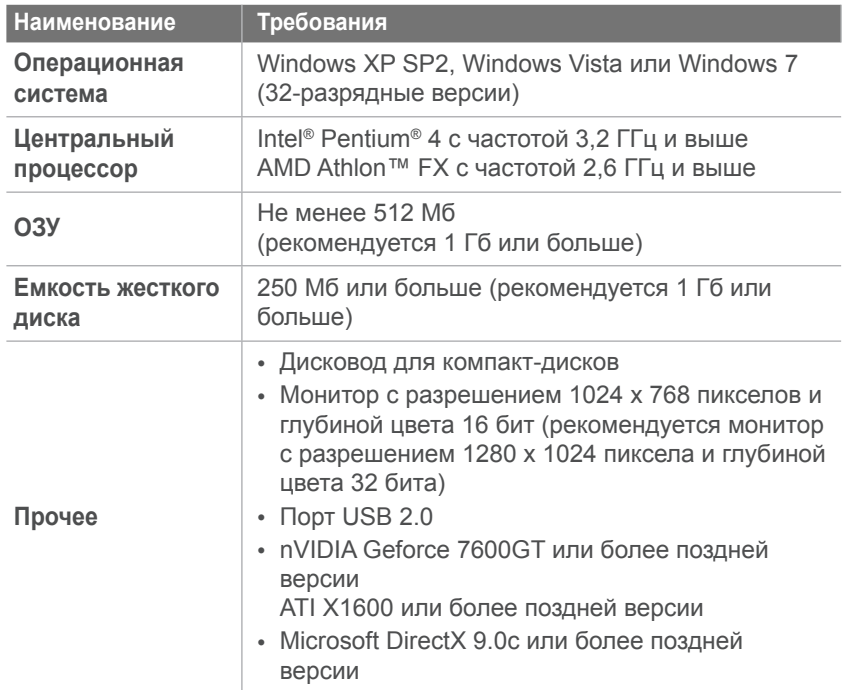

\* 64-разрядные версии ОС Windows XP, Windows Vista и Windows 7 не поддерживаются.

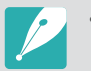

• Эти минимальные требования представлены только в качестве рекомендации. В зависимости от состояния компьютера программа может не работать должным образом, даже если соблюдены все вышеуказанные требования.

- Программа Intelli-studio работает только в ОС Windows.
- Программа Intelli-studio поддерживает следующие форматы файлов.
	- **Видео**: MP4 (видео: H.264, аудио: AAC), WMV (WMV 7/8/9), AVI (MJPEG)
	- **Изображения**: JPG, GIF, BMP, PNG, TIFF
- Программа Intelli-studio не поддерживает работу с файлами в формате RAW.
- Редактировать файлы непосредственно в камере нельзя. Необходимо сначала перенести их в папку на ПК.
- Чтобы воспользоваться дополнительными функциями, такими как создание слайд-шоу по готовым шаблонам, установите полную версию Intelli-studio. Для этого выберите пункт **Веб-поддержка** ► **Обновить Intelli-studio** ► **Обновить** на панели управления
	- программы.

#### Подключение <sup>к</sup> внешним устройствам<sup>&</sup>gt;Редактирование снимков на ПК

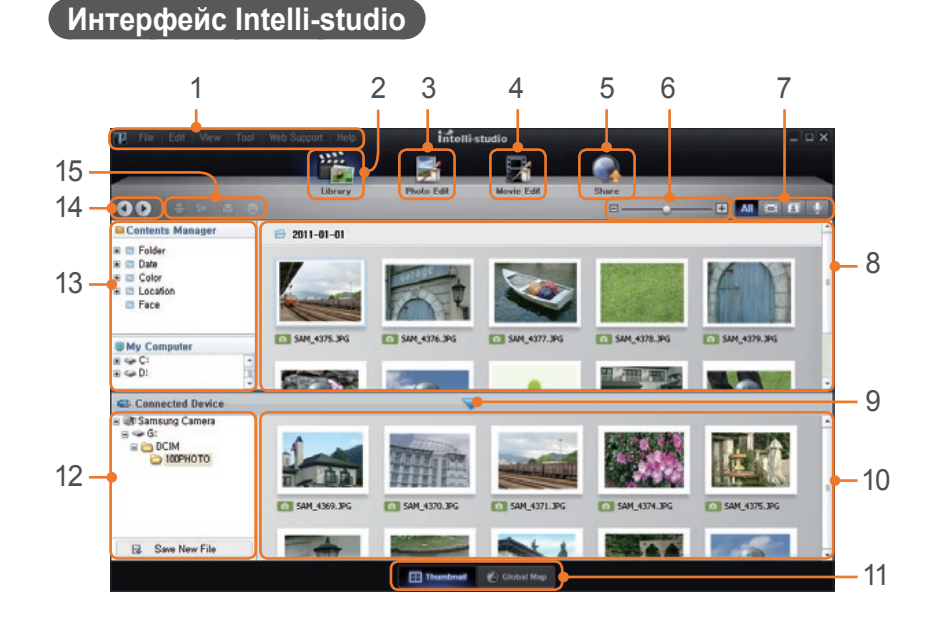

### **Номер Описание** Увеличение или уменьшение миниатюр файлов. Выбор типа файла. Просмотр файлов из выбранной папки на компьютере. Отображение или скрытие файлов, хранящихся <sup>в</sup> памяти подключенной камеры. Просмотр файлов из выбранной папки в камере. Просмотр файлов в виде миниатюр или на карте. Просмотр папок на подключенном устройстве. Просмотр папок на компьютере. Переход к предыдущей или следующей папке. Печать файлов, просмотр файлов на карте, сохранение файлов в папке My Folder (Моя папка) и запоминание лиц.

#### **Номер Описание** Открытие меню. Отображение файлов в выбранной папке. Переход в режим редактирования снимка. Переход в режим редактирования видео.

Переход <sup>в</sup> режим обмена файлами (для отправки файлов по электронной почте и загрузки на Flickr, YouTube).

#### **Передача файлов с помощью Intelli-studio**

С помощью программы Intelli-studio можно с легкостью переносить файлы с камеры на ПК.

- **1** Выключите камеру.
- **2** Подключите камеру к ПК с помощью USB-кабеля.

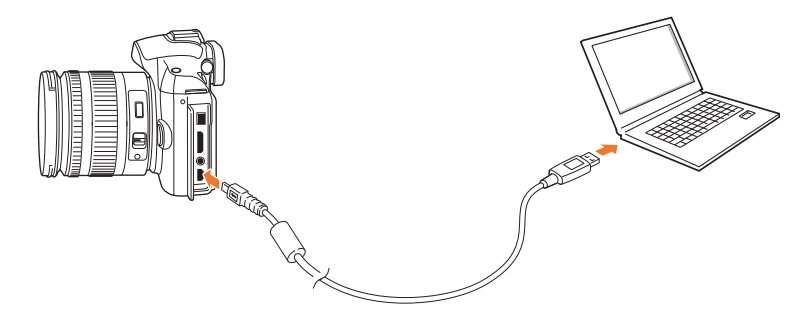

- К камере необходимо подключать конец кабеля с правильным соединительным разъемом. Подключение неверного разъема кабеля может привести к повреждению файлов. Изготовитель не несет ответственности за потерю данных.
	- Если подключить кабель USB к порту HDMI, камера может не сработать. В этом случае перезагрузите ее.

**3** Запустите программу Intelli-studio на ПК.

#### **4** Включите камеру.

- Когда появится всплывающее сообщение, выберите пункт **Компьютер**.
- **5** Выберите папку на ПК для сохранения новых файлов и нажмите кнопку **Да**.
	- Новые файлы будут переданы на ПК.
	- Если в камере нет новых файлов, окно сохранения новых файлов не будет отображаться.

# **Программа Samsung RAW Converter**

Снимки, снятые камерой, часто преобразуются в формат JPEG и сохраняются в памяти в соответствии с настройками камеры на момент съемки. RAW-файлы не преобразуются в формат JPEG и сохраняются в памяти без каких-либо изменений. С помощью программы Samsung RAW Converter можно регулировать экспозицию, баланс белого, оттенки, контрастность и цвета на снимках.

#### **Системные требования для ОС Windows**

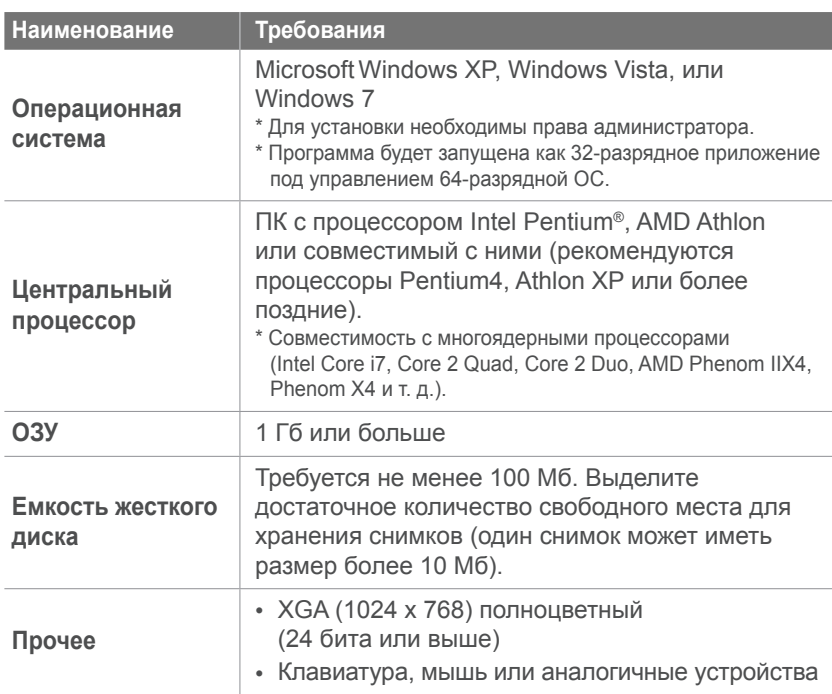

#### **Системные требования для Mac**

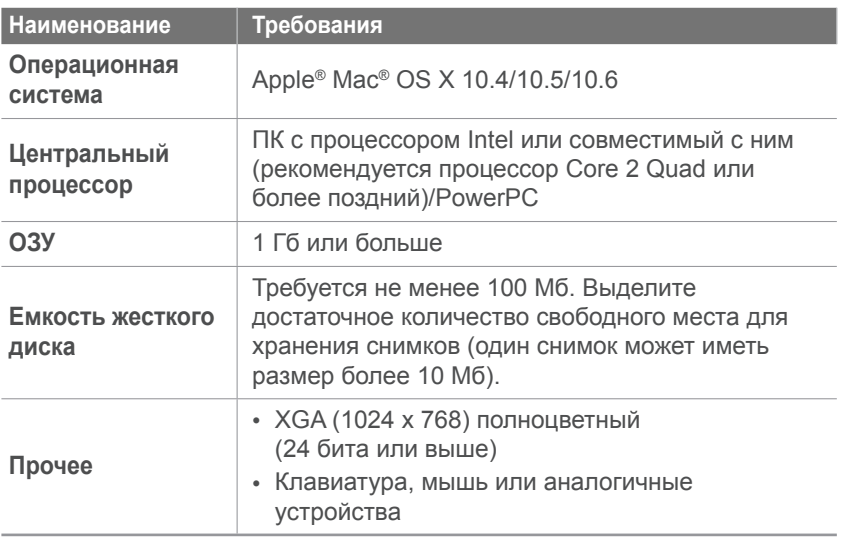

• Программа Samsung RAW Converter может некорректно работать на некоторых компьютерах, даже если они отвечают всем системным требованиям.

• В ОС Mac автозапуск установки программы невозможен. Необходимо вручную запустить файл установки с прилагаемого компакт-диска.

#### **Интерфейс программы Samsung RAW Converter**

Для получения инструкций по использованию программы Samsung RAW Converter в окне программы выберите пункт **Help** ► **Open software manual**.

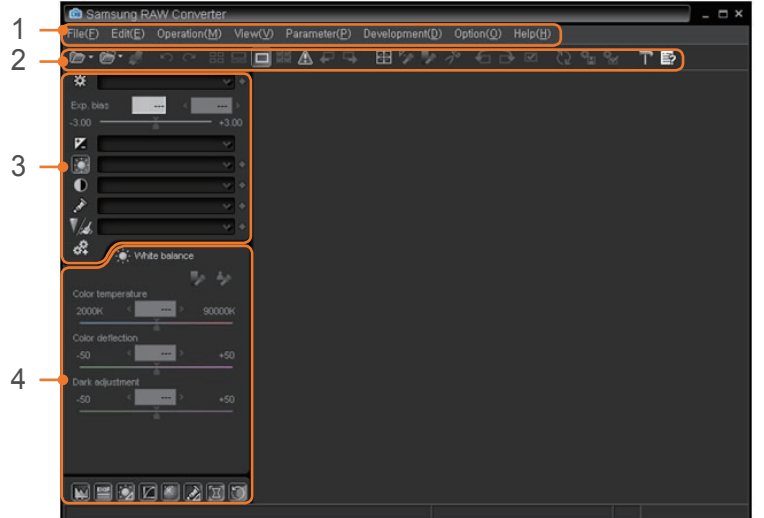

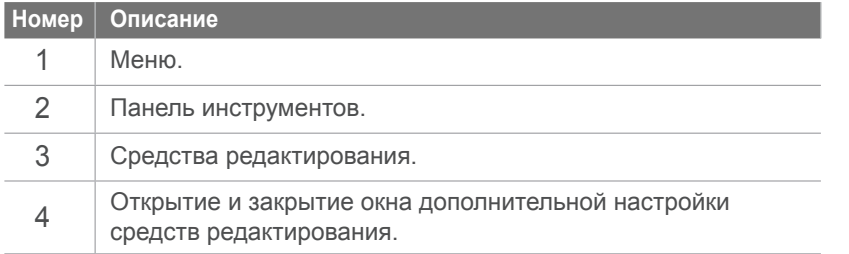

#### **Редактирование файлов формата RAW**

При редактировании файлов формата RAW с помощью программы Samsung RAW Converter можно сохранить высокое качество изображения. Также доступно редактирование файлов форматов JPEG и TIFF.

#### **Регулировка экспозиции изображения**

- **1** Выберите пункт **File** ► **Open file** и откройте файл.
- **2** В средствах редактирования выберите значок  $\mathbb{Z}$ .

**3** Регулировка экспозиции с помощью полосы прокрутки.

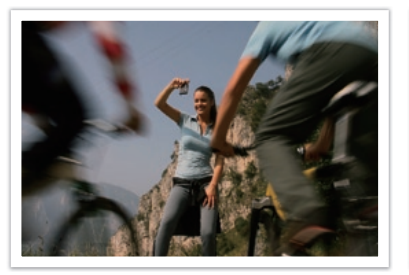

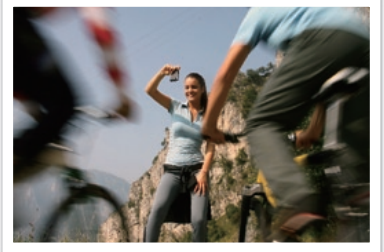

Отредактированное изображение

Исходное изображение Программный режим, диафрагма: f=8, выдержка: 1/15 с., ISO=100

**M** Histogram  $\overline{\mathbf{x}}$ 

**M** Histogram ×

Исходное изображение Отредактированное изображение

#### **Регулировка контрастности изображения**

- **1** Выберите пункт **File** ► **Open file** и откройте файл.
- $\geq$  В средствах редактирования выберите значок  $\omega$ .
- **3** Отрегулируйте тон с помощью полосы прокрутки.

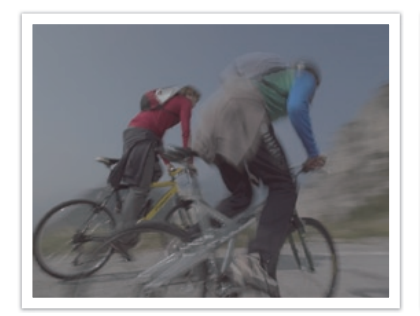

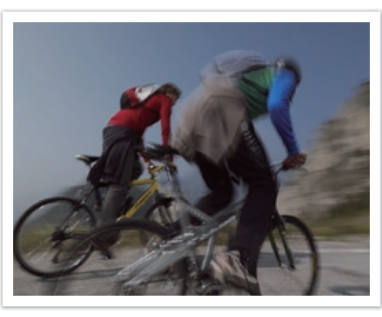

Исходное изображение Отредактированное изображение

#### Подключение <sup>к</sup> внешним устройствам<sup>&</sup>gt;Редактирование снимков на ПК

#### **Сохранение RAW-файлов в форматах JPEG или TIFF**

- **1** Выберите пункт **File** ► **Open file** и откройте файл.
- **2** Выберите пункт **File** ► **Development**.
- **3** Выберите формат файла (JPEG или TIFF), затем выберите пункт **Save**.

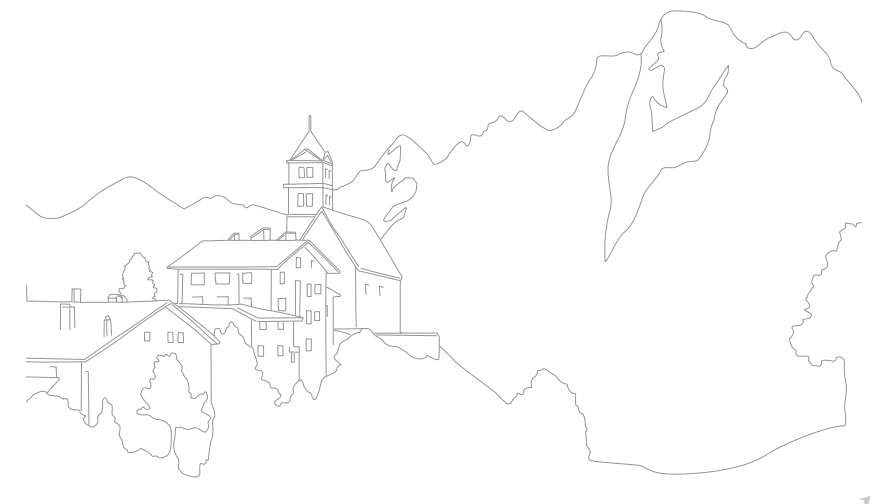

# Глава **6** Приложение

# **Сообщения об ошибках**

Ниже приводятся некоторые сообщения об ошибках, которые могут отображаться на дисплее камеры, и действия, которые следует выполнить при появлении каждого из таких сообщений.

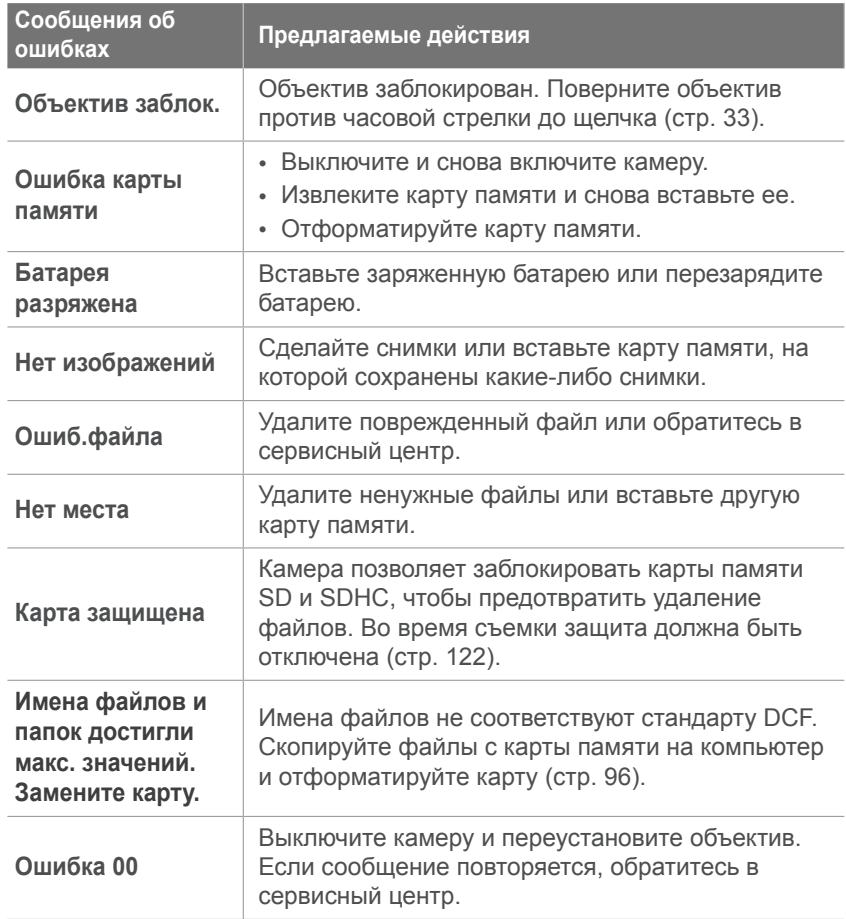

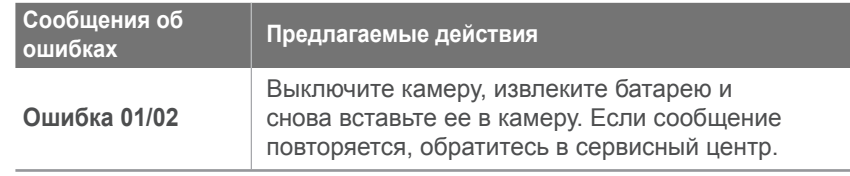

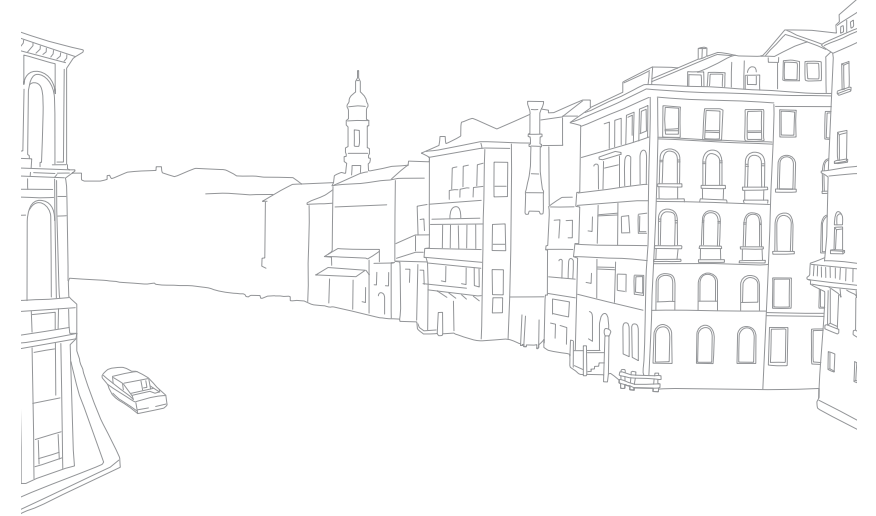

# <span id="page-120-0"></span>**Обслуживание камеры**

### **Очистка камеры**

#### **Объектив и дисплей камеры**

Мягкой кистью удалите пыль и аккуратно протрите объектив мягкой тканью. Если устранена не вся пыль, очистите объектив бумажной салфеткой, пропитанной чистящей жидкостью.

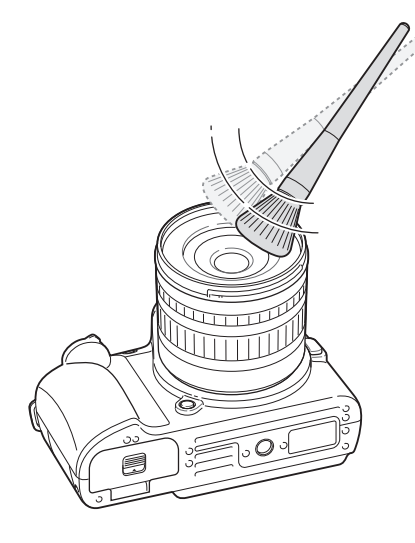

#### **Сенсор**

Поскольку при использовании камеры матрица контактирует с внешней средой, в некоторых случаях на снимках могут появляться следы пыли. Это не является признаком неисправности. Чтобы удалить пыль с матрицы, следует выполнить процедуру ее очистки (стр. 98). Если после очистки на матрице осталась пыль, обратитесь в сервисный центр. Не вставляйте воздушную грушу в отверстия для крепления объектива.

#### **Корпус камеры**

Аккуратно протрите корпус сухой мягкой тканью.

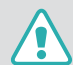

Не используйте для очистки камеры бензол, растворители и спирт: они могут повредить камеру или стать причиной неполадок.

### **Использование и хранение камеры**

- Следите, чтобы камера не подвергалась воздействию очень низких или очень высоких температур.
- Не используйте камеру в местах повышенной влажности, а также в местах, где влажность может резко меняться.
- Предохраняйте камеру и дисплей от ударов, небрежного обращения и чрезмерной вибрации во избежание серьезных повреждений.
- Не храните камеру в местах, где есть нафталиновые шарики.
- Данная камера не является водонепроницаемой. Не прикасайтесь к аккумуляторной батарее, сетевому адаптеру и карте памяти мокрыми руками. Если работать с камерой мокрыми руками, могут возникнуть неполадки.
- Для длительного хранения поместите камеру в герметичный контейнер с абсорбентом, таким как силикагель.
- Если камера не будет использоваться в течение продолжительного времени, необходимо вынуть аккумуляторные батареи. Если этого не сделать, со временем они могут протечь или подвергнуться коррозии, вызвав серьезное повреждение камеры.
- Когда камера не используется, выключайте ее.
- В камере содержатся чувствительные детали. Нельзя допускать сильных ударов камеры.
- В целях предохранения дисплея от повреждений храните камеру в чехле, когда она не используется. Берегите камеру от царапин, которые могут оставить песок, острые предметы и монеты.
- При ударе или сотрясении камера может выключиться. Это сделано для защиты карты памяти. Включите камеру, чтобы продолжить ее использование.
- При очень низкой температуре камера может включаться медленнее. Кроме того, может нарушаться цветопередача и появляться остаточные изображения на дисплее. Это не является неисправностью, и все характеристики работы камеры восстановятся после возвращения в нормальные температурные условия.

### <span id="page-122-0"></span>**Карта памяти**

#### **Поддерживаемая карта памяти**

Камера поддерживает карты памяти SD и SDHC.

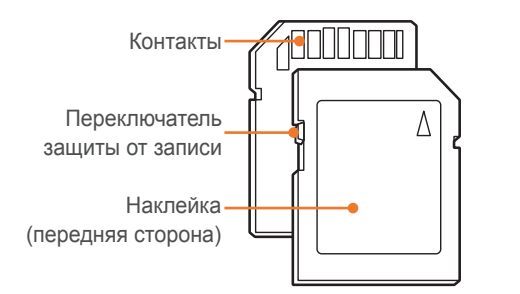

С помощью переключателя защиты от записи на карте SD или SDHC можно запретить удаление файлов. Переместите переключатель вниз, чтобы установить защиту, или вверх, чтобы снять ее. Во время фото- и видеосъемки защита должна быть отключена.

#### **Вместимость карты памяти**

Вместимость карты памяти зависит от сюжетов и условий съемки. Ниже приведены характеристики для карты памяти SD емкостью 1 Гб.

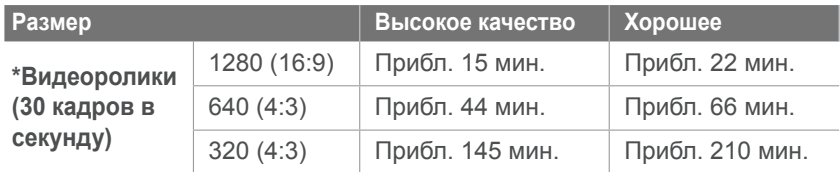

\* При использовании зума время съемки может отличаться от указанного. Для определения максимального времени видеосъемки было последовательно снято несколько видеороликов.

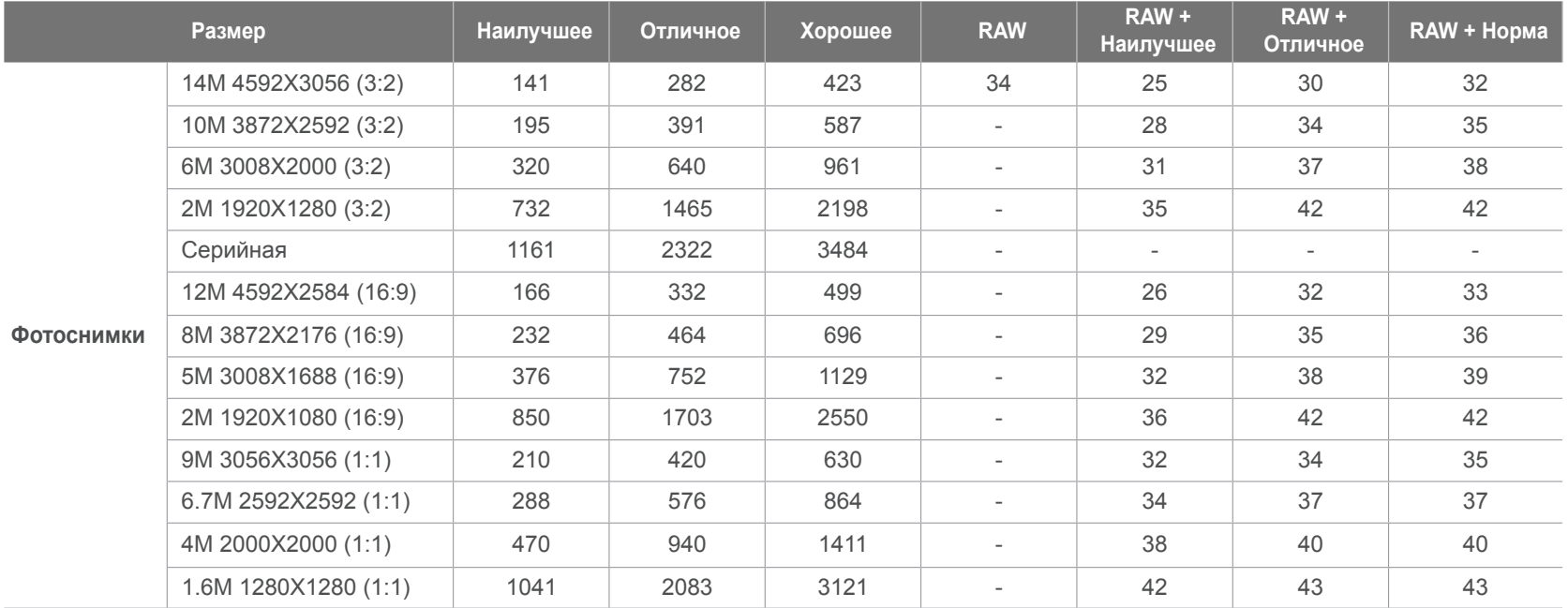

#### Приложение<sup>&</sup>gt;Обслуживание камеры

#### **Правила использования карт памяти**

- Не извлекайте карту памяти и не выключайте камеру, если индикатор мигает. Это может привести к повреждению данных на карте памяти.
- По истечении срока службы карты памяти хранить на ней снимки нельзя. Используйте новую карту памяти.
- Нельзя использовать или хранить карты памяти вблизи сильных магнитных полей.
- Нельзя использовать или хранить карты памяти в местах с высокой температурой, высокой влажностью или коррозионноактивными веществами.
- Чтобы защитить карту памяти от электростатических разрядов, носите ее в чехле.
- Переносите все важные данные на другой носитель, например жесткий диск, CD- или DVD-диск.
- При длительном использовании камеры карта памяти может нагреваться. Это нормальное явление, не свидетельствующее о неисправности.

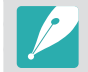

Изготовитель не несет ответственности за потерю данных.

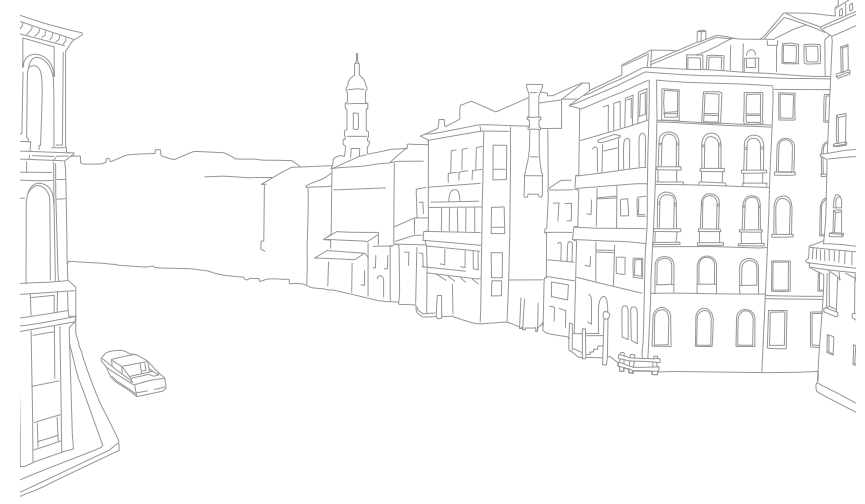

# <span id="page-125-0"></span>**Аккумуляторная батарея**

Используйте только аккумуляторные батареи, одобренные компанией Samsung.

### **Технические характеристики аккумуляторной батареи**

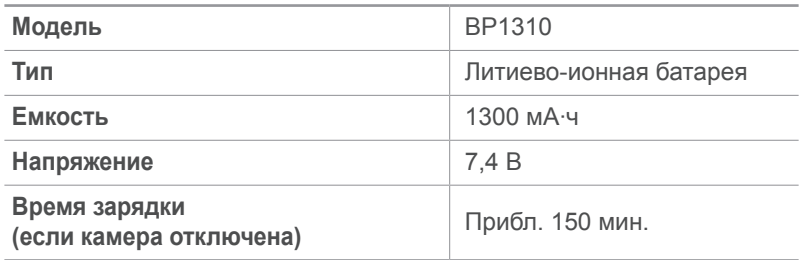

### **Время работы от аккумуляторной батареи**

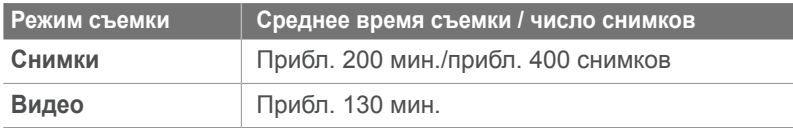

- Приведенные выше значения получены при использовании стандартов испытаний, принятых в компании Samsung. Результаты, полученные вами во время съемки, могут отличаться от приведенных в зависимости от условий съемки.
- Доступное время съемки может отличаться от указанного в зависимости от окружающей обстановки, периодичности съемки и характера использования камеры.
- Для определения максимального времени видеосъемки было последовательно снято несколько видеороликов.

#### **Примечания относительно зарядки аккумуляторной**

- Если индикатор не горит, убедитесь, что аккумуляторная батарея установлена правильно.
- Если аккумуляторы полностью разряжены, заряжайте их как минимум в течение 10 минут перед использованием камеры.
- При использовании вспышки или съемке видео аккумуляторная батарея разряжается быстрее. Заряжать батарею следует до тех пор, пока не загорится зеленый индикатор.
- Если индикатор мигает оранжевым или не светится, переподключите кабель или извлеките и снова вставьте аккумуляторную батарею.
- Если при зарядке кабель перегрелся или температура окружающей среды слишком высокая, индикатор может светиться оранжевым. Как только батарея остынет, зарядка продолжится.
- Вынимая вилку шнура питания из электрической розетки, не тяните за шнур. Это может привести к пожару или поражению электрическим током.
- Запрещается сгибать шнур питания или ставить на него тяжелые предметы. Это может привести к его повреждению.

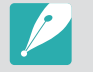

**Небрежное или ненадлежащее обращение с аккумуляторной батареей может привести к травмам или летальному исходу. В целях безопасности соблюдайте следующие меры предосторожности:**

- Ненадлежащее обращение с аккумуляторной батареей может привести к ее возгоранию или взрыву. Если вы заметили, что батарея деформировалась, на ней появились трещины или другие физические повреждения, немедленно откажитесь от ее использования и обратитесь к производителю.
- Используйте только подлинные, рекомендованные производителем зарядные устройства и адаптеры. При зарядке аккумуляторной батареи соблюдайте все инструкции, изложенные в настоящем руководстве.
- Не оставляйте аккумуляторную батарею вблизи нагревательных приборов и в высокотемпературной среде (например, в запертом автомобиле в жаркую погоду).
- Не помещайте батарею в микроволновую печь.
- Не храните и не используйте батарею в помещениях с высокой температурой и влажностью, таких как спа-салоны и душевые кабины.
- Не оставляйте устройство на легковоспламеняющихся поверхностях, таких как постельные принадлежности, ковры или электроодеяла.
- Когда устройство включено, не оставляйте его надолго в закрытом пространстве.
- Следите за тем, чтобы контакты аккумуляторной батареи не соприкасались с металлическими объектами: цепочками, монетами, ключами, часами и т. п.

#### Приложение<sup>&</sup>gt;Аккумуляторная батарея

- Используйте только подлинные, рекомендованные производителем запасные литиево-ионные аккумуляторные батареи.
- Не разбирайте аккумуляторную батарею и не прокалывайте ее острыми предметами.
- Следите за тем, чтобы аккумуляторная батарея не оказывалась под высоким давлением.
- Берегите аккумуляторную батарею от сильных ударов, в частности от падения с большой высоты.
- Берегите аккумуляторы от воздействия температур свыше 60 °C.
- Не допускайте попадания влаги на контакты аккумуляторной батареи.
- Берегите аккумуляторную батарею от воздействия интенсивных источников тепла, таких как солнечные лучи, огонь и т. п.

#### **Инструкции по утилизации**

- Соблюдайте осторожность при утилизации аккумуляторной батареи.
- Не сжигайте отработанную аккумуляторную батарею.
- В каждой стране и регионе установлены свои нормы утилизации. Утилизируйте аккумуляторную батарею в соответствии с местными и федеральными нормами.

#### **Инструкции по зарядке аккумуляторной батареи**

При зарядке аккумуляторной батареи соблюдайте инструкции, приведенные в настоящем руководстве. Ненадлежащая зарядка аккумуляторной батареи может привести к ее возгоранию или взрыву.

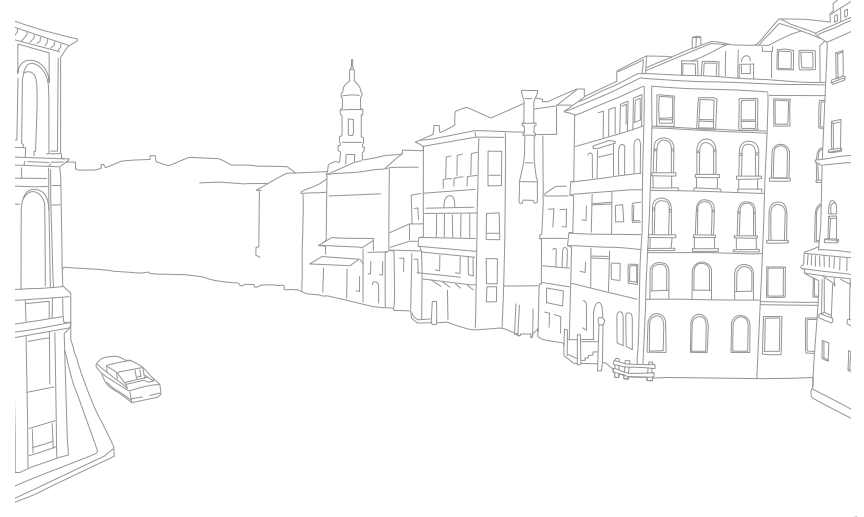

# **Перед обращением в сервисный центр**

Если в работе камеры обнаружились неполадки, перед обращением в сервисный центр попробуйте устранить их самостоятельно, используя рекомендации, приведенные ниже.

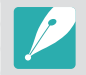

При сдаче камеры в сервисный центр приложите к ней прочие аксессуары, которые также могут быть неисправны, например карту памяти и аккумуляторную батарею.

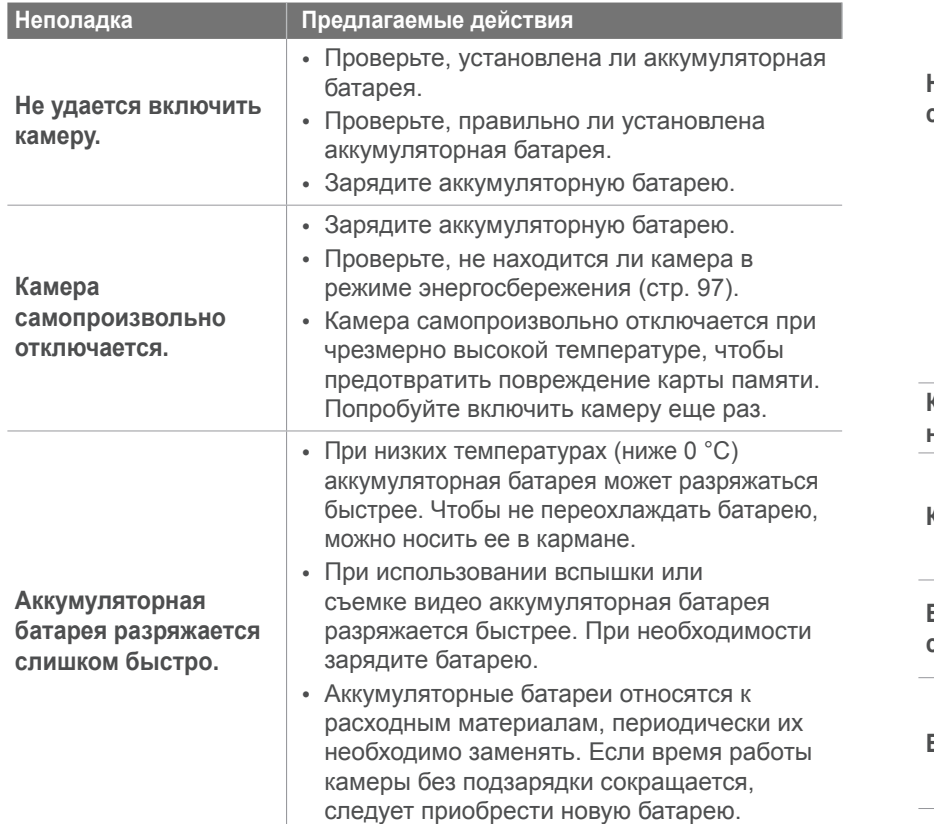

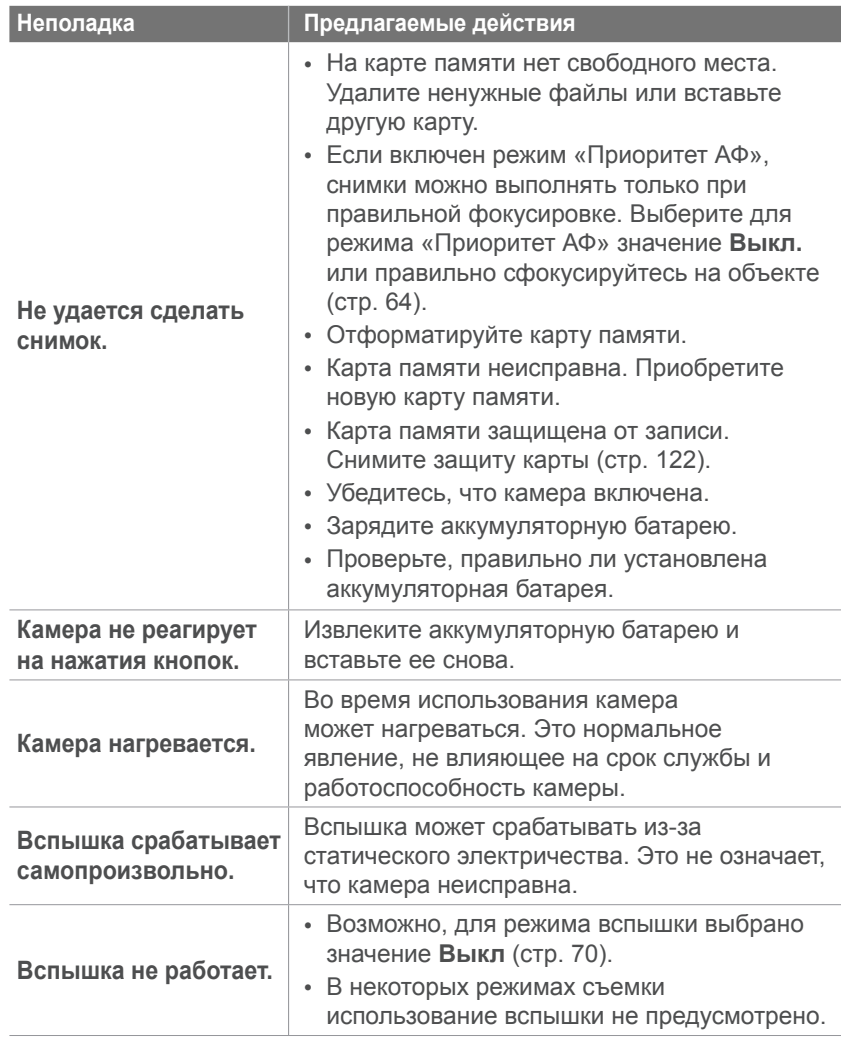

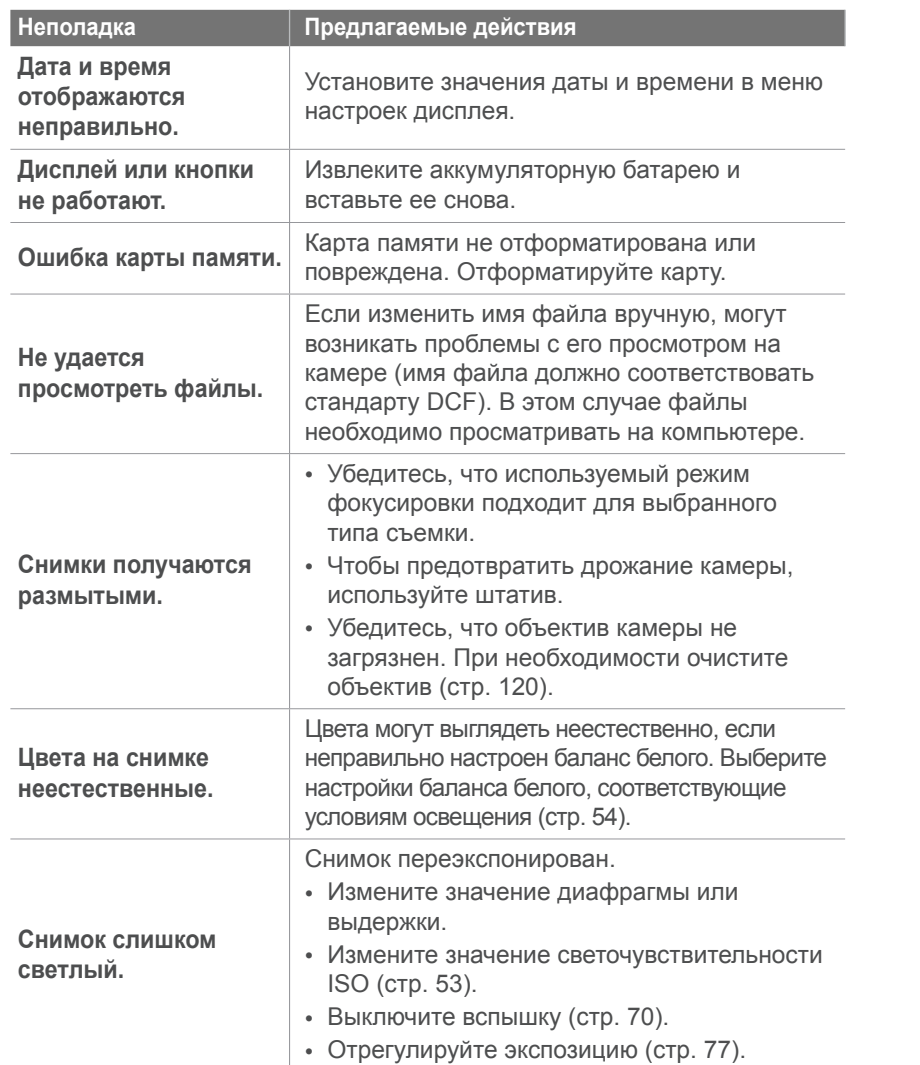

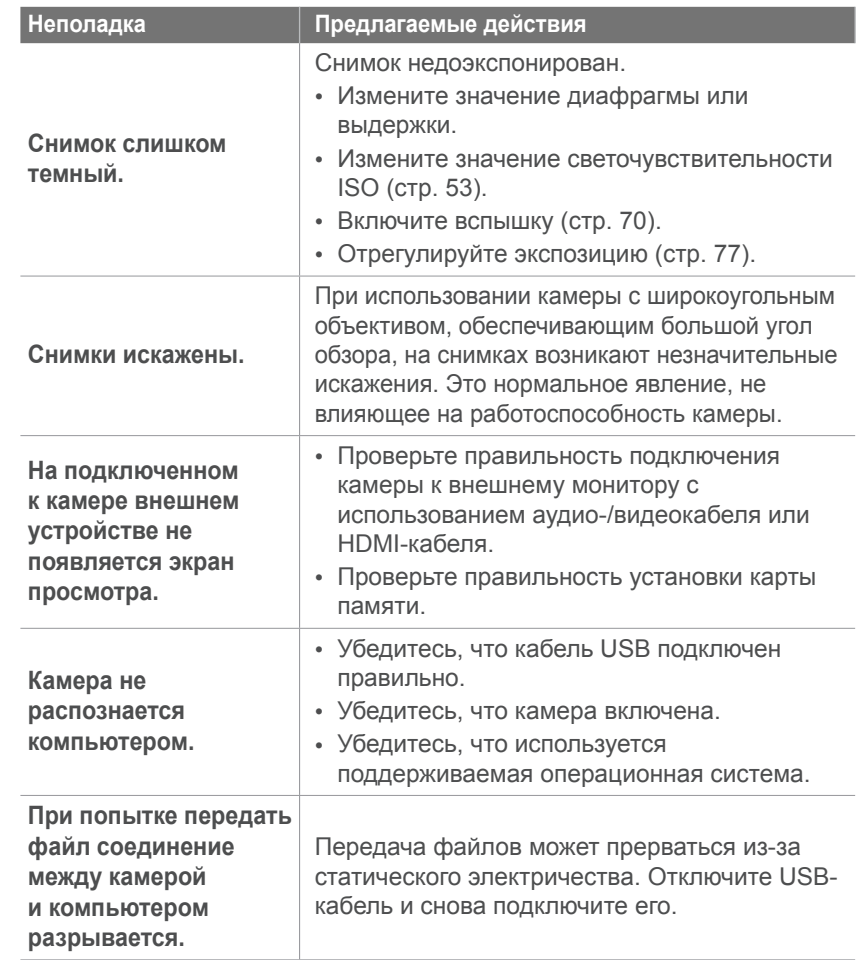

# Приложение<sup>&</sup>gt;Перед обращением в сервисный центр

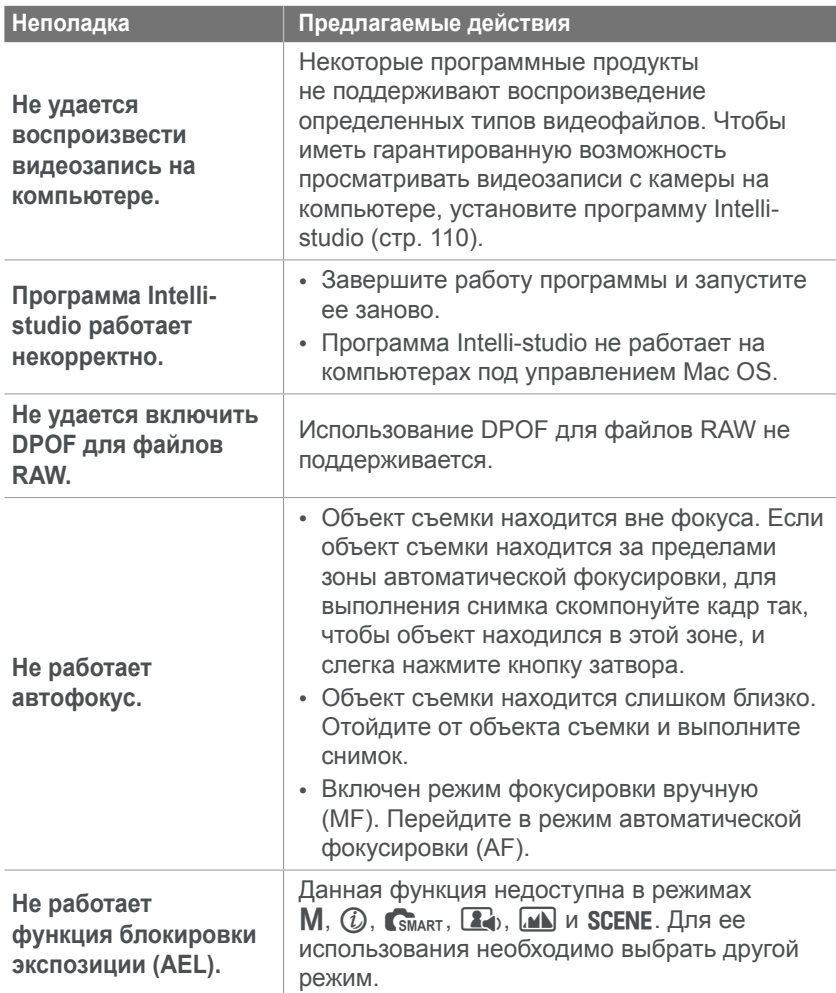

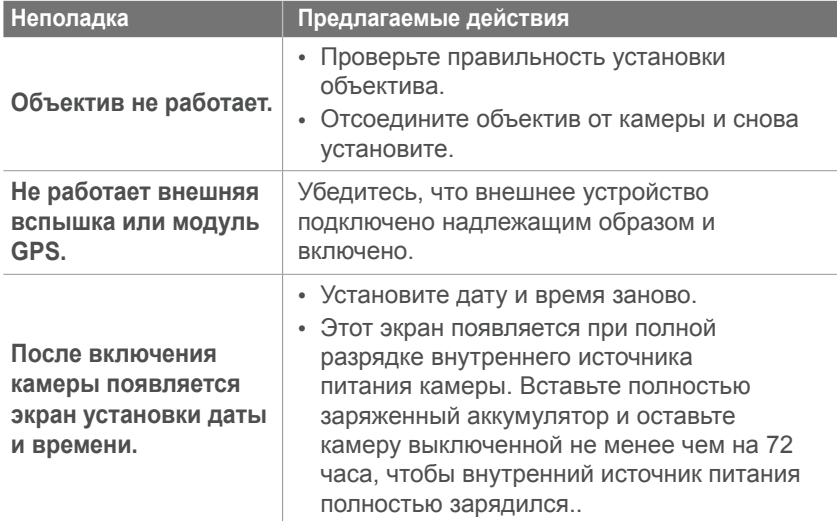

# **Технические характеристики камеры**

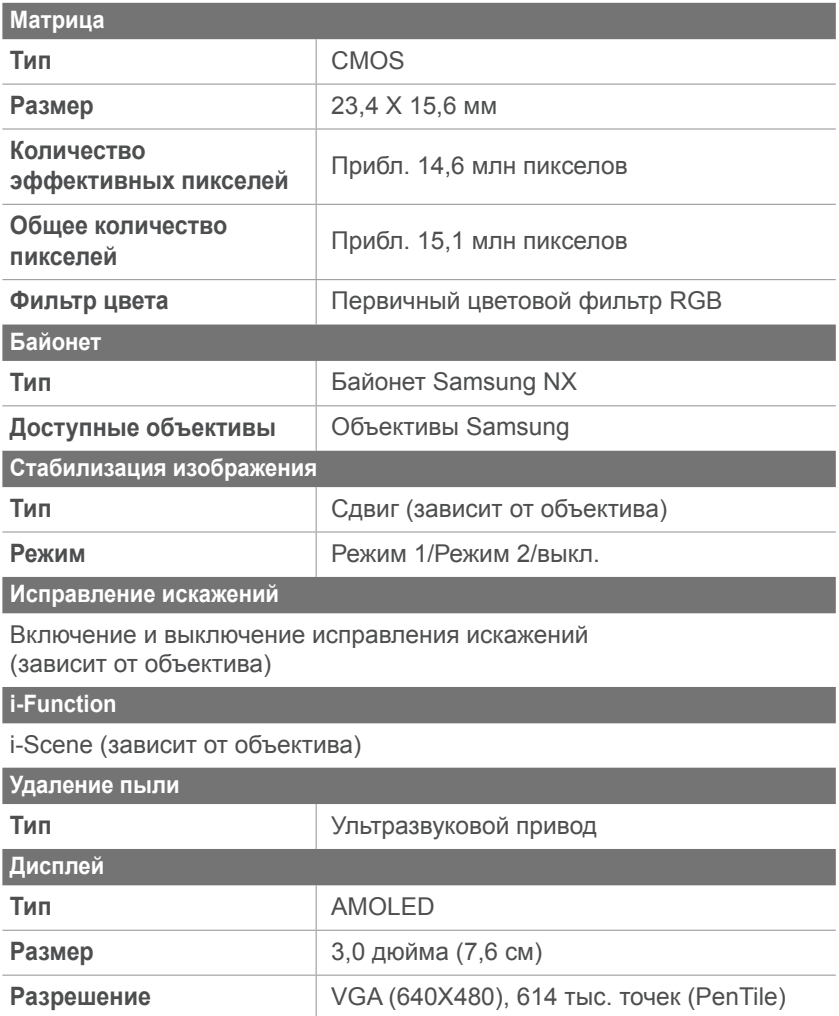

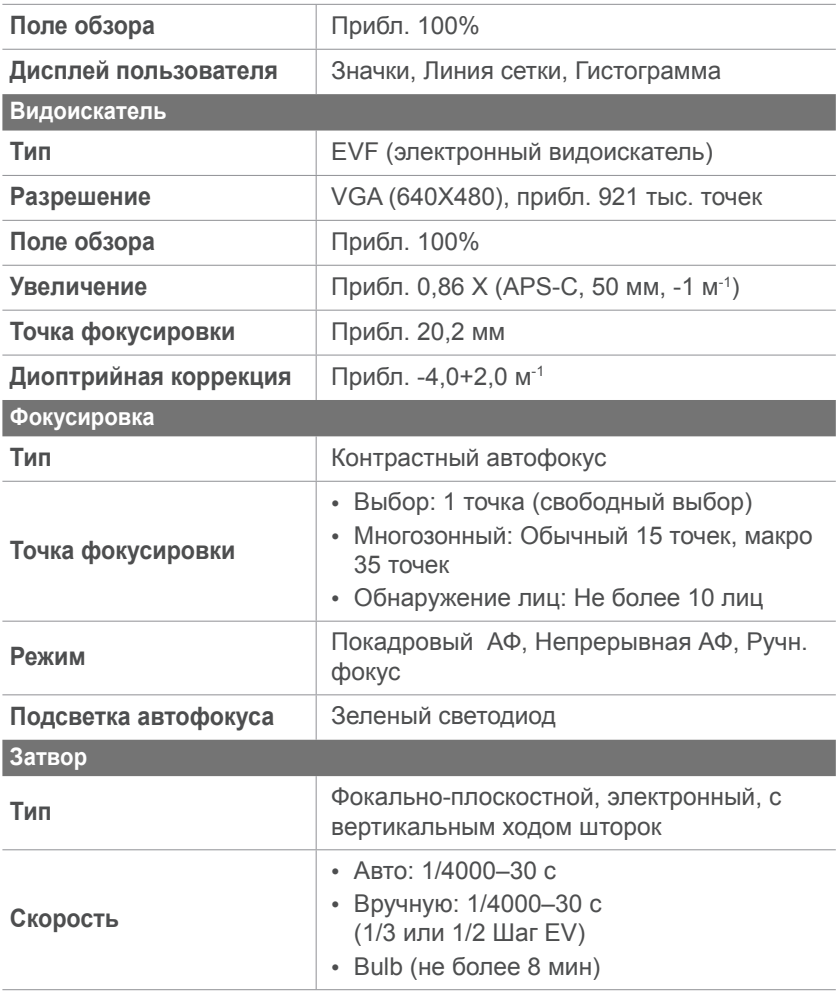

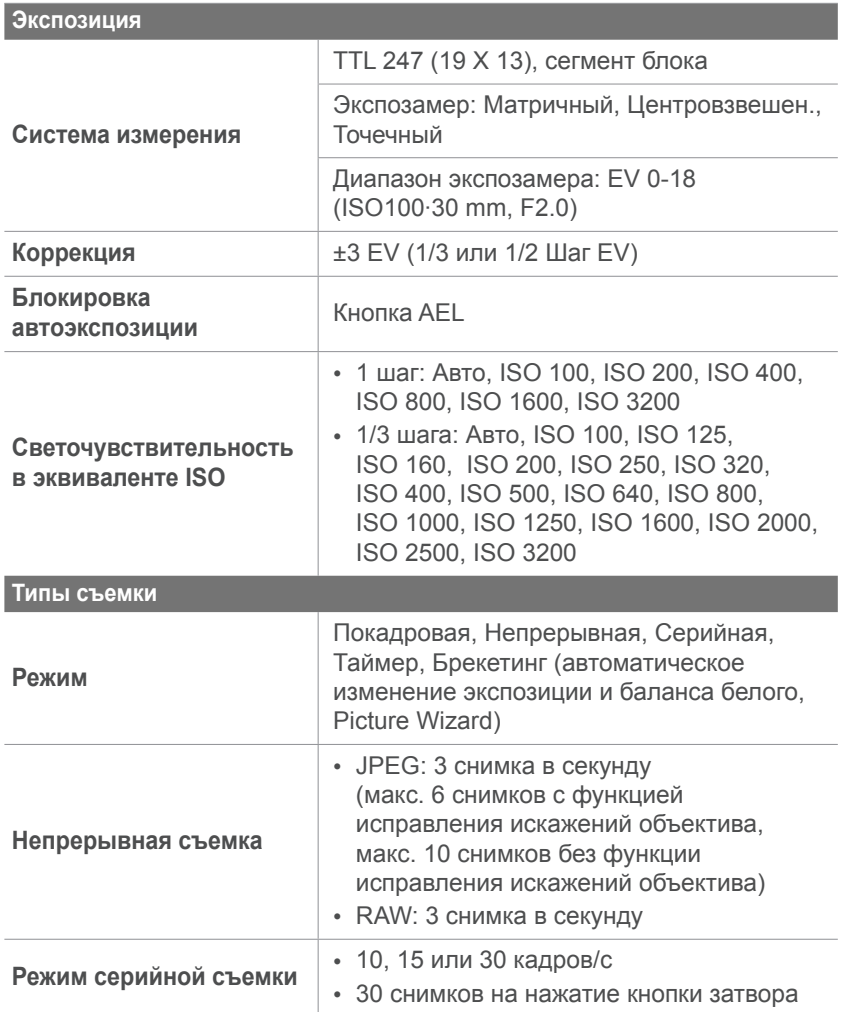

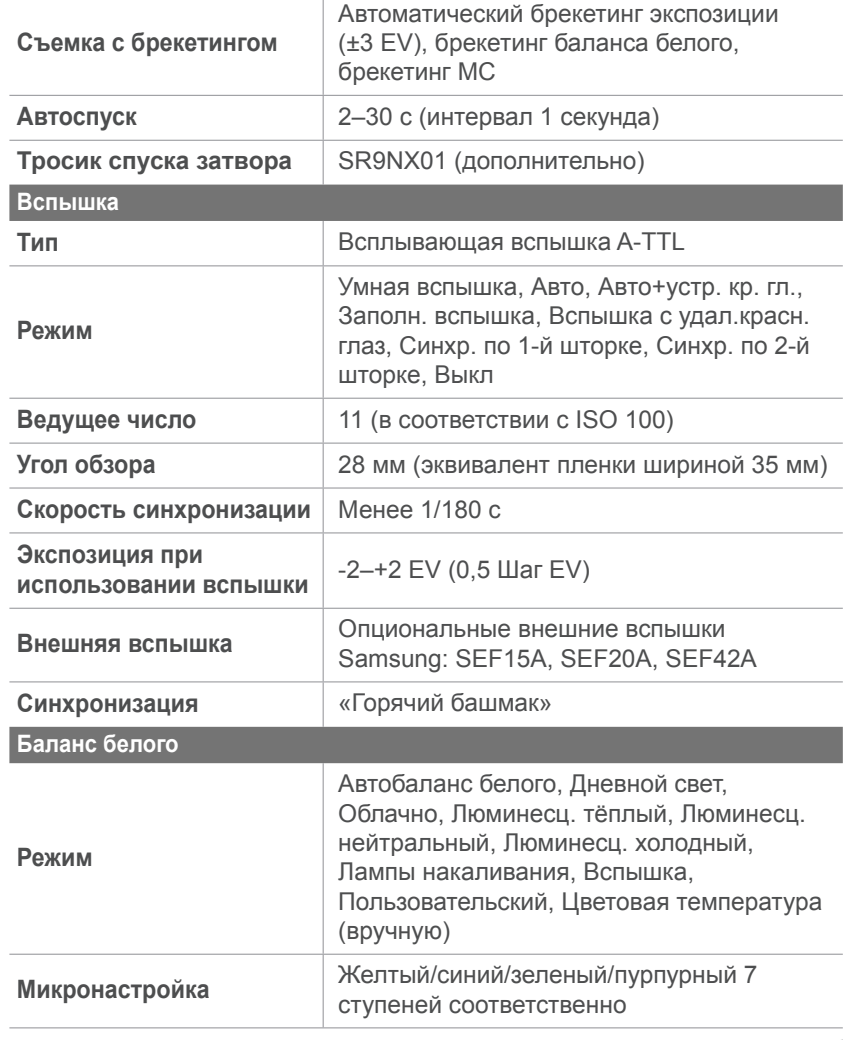

#### **Расширение динамического диапазона**

Включение и выключение интеллектуального диапазона

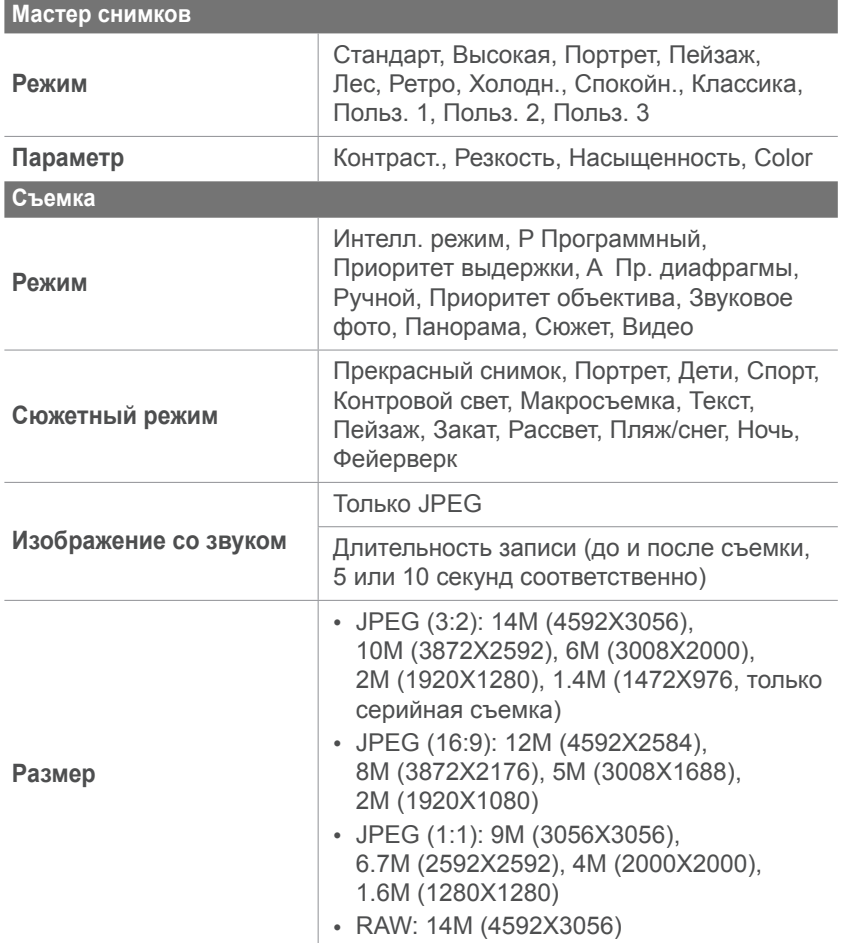

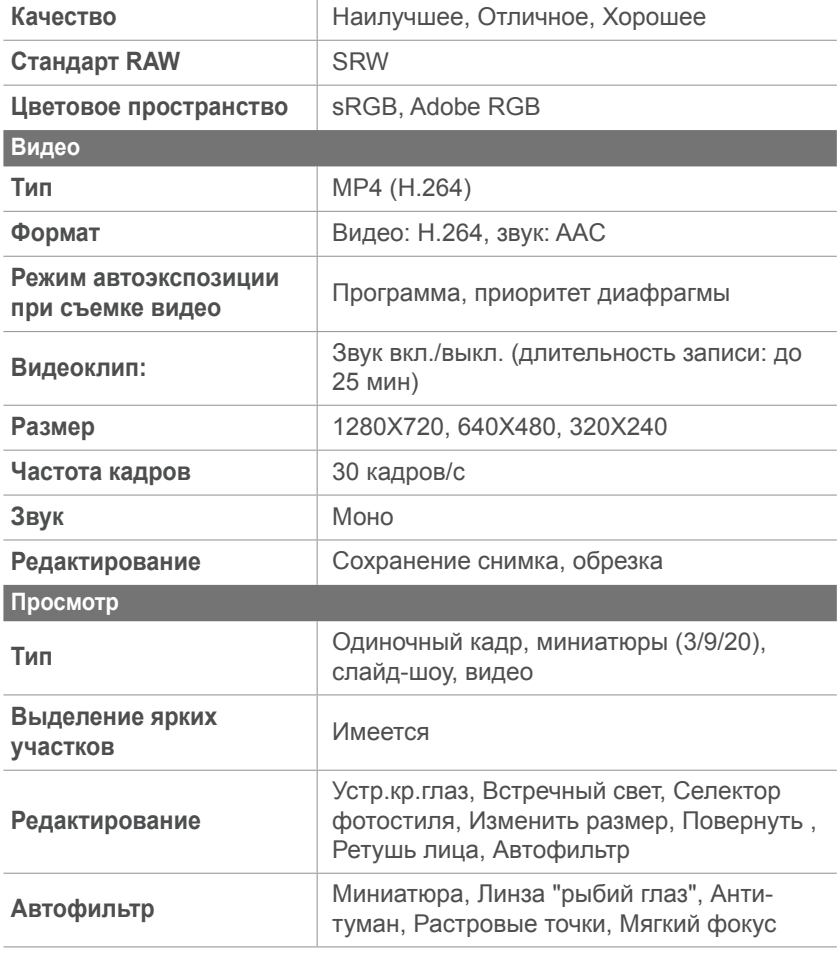

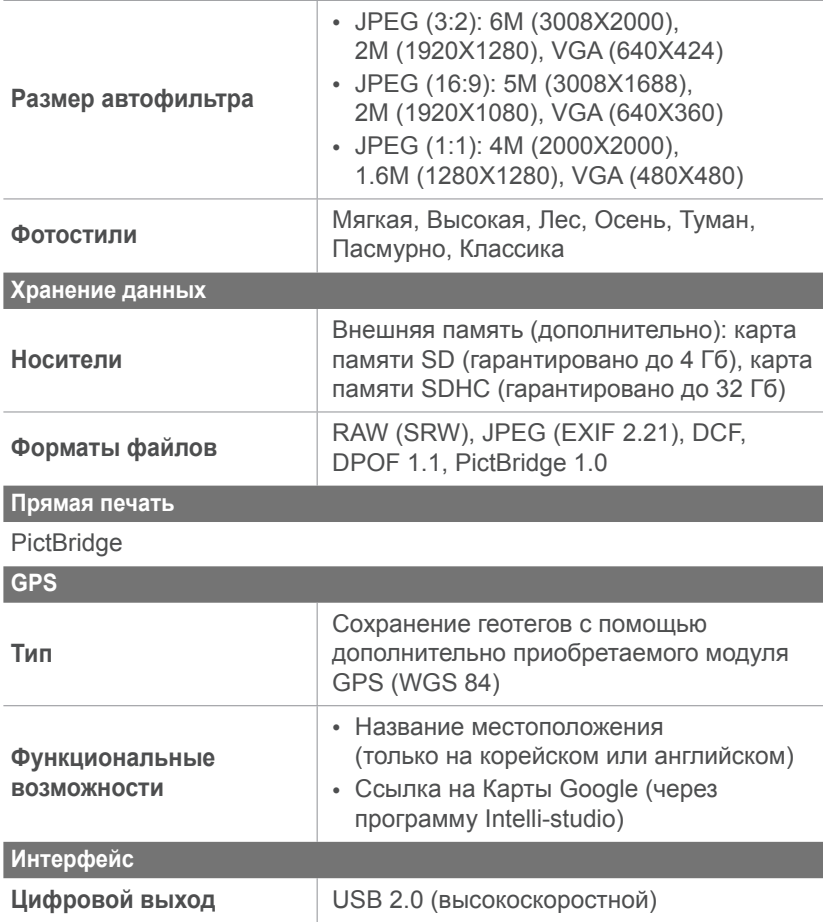

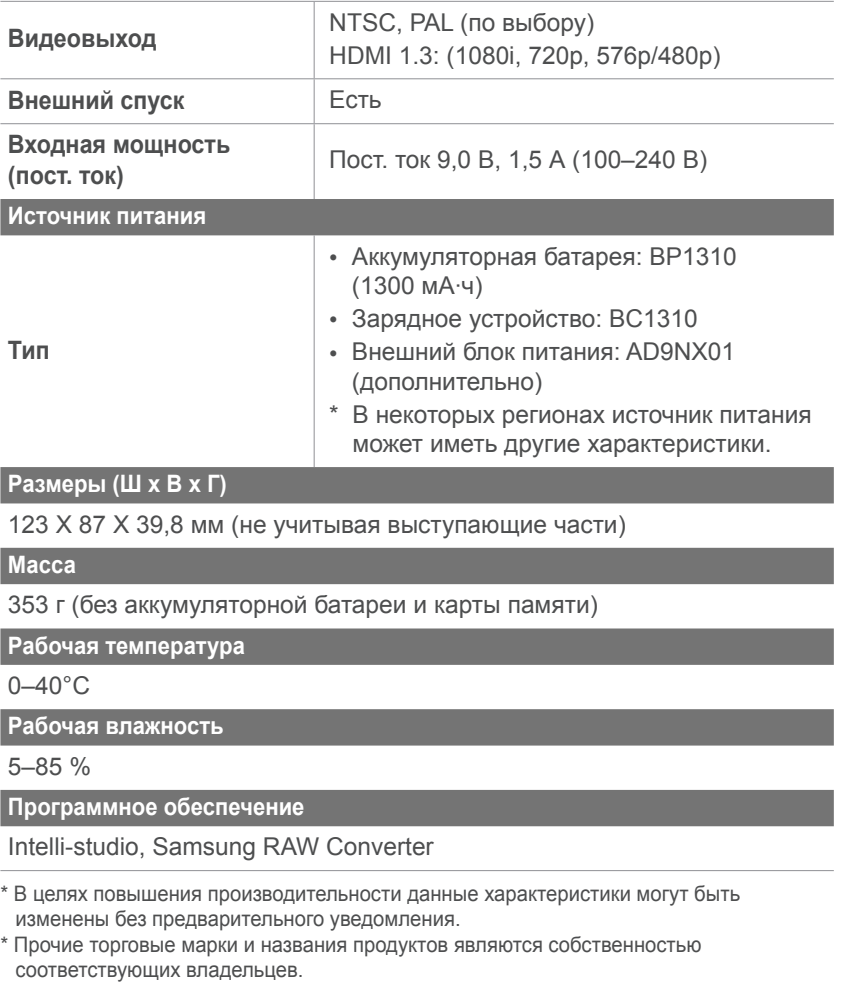

# <span id="page-135-0"></span>**Технические характеристики объектива**

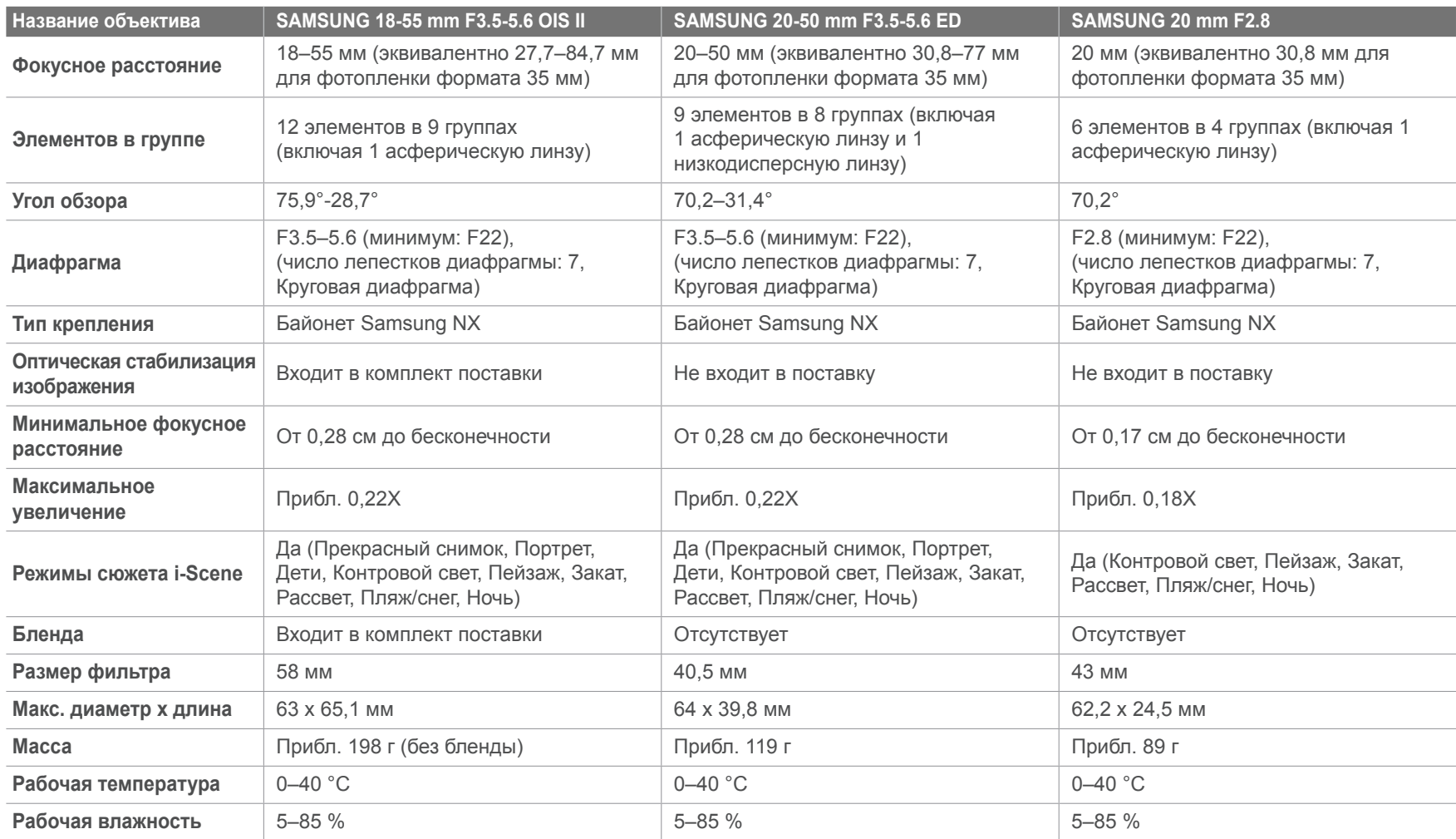

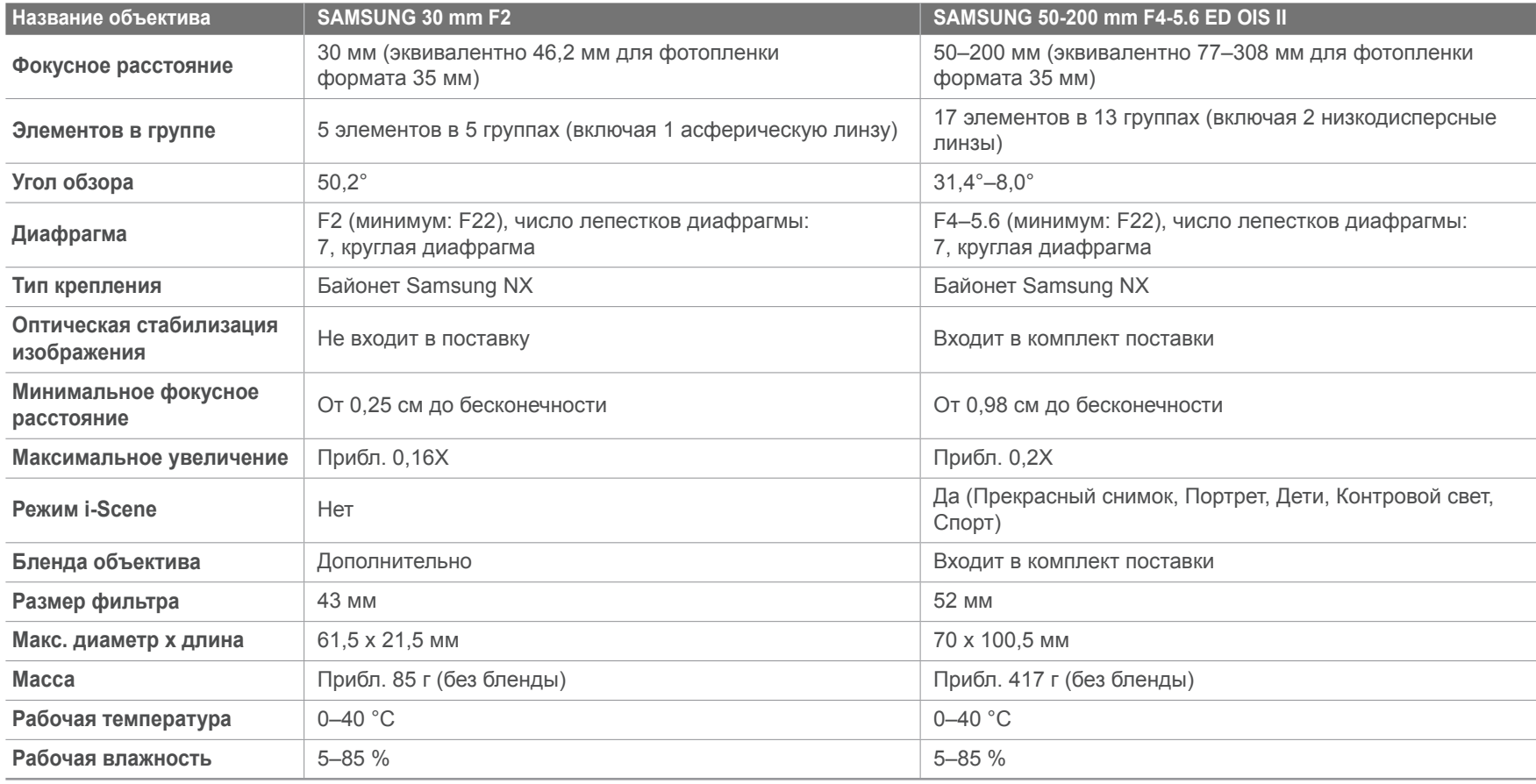

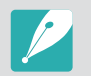

Реальный объектив может отличаться от рассмотренных в руководстве.

# <span id="page-137-0"></span>**Глоссарий**

#### **AdobeRGB**

Adobe RGB используется для коммерческой печати и обладает более широким цветовым диапазоном, чем sRGB. Благодаря этому данное пространство упрощает редактирование снимков на компьютере.

#### **AEB (автоматическая экспозиционная вилка)**

Эта функция позволяет автоматически делать несколько снимков с различной экспозицией, чтобы впоследствии можно было выбрать правильно экспонированное изображение.

#### **AEL/AFL (блокировка автоматической экспозиции/ блокировка автоматической фокусировки)**

Эти функции помогут вам зафиксировать экспозицию или фокусировку, которую вы хотите использовать, либо вычислить экспозицию.

#### **АФ (автофокус)**

Камера автоматически фокусирует объектив на объекте съемки. Автоматическая фокусировка выполняется на основе контрастности.

#### **AMOLED (активная матрица органических светодиодов) / LCD (жидкокристаллический дисплей)**

AMOLED – это устройство отображения, которое имеет компактные размеры и высокую яркость изображения без дополнительной подсветки. LCD – это устройство отображения, часто применяемое в бытовой электронике. Для воспроизведения цветов на дисплеях такого типа служат отдельные средства задней подсветки, например флуоресцентные лампы (CCFL) или светодиоды (LED).

#### **Диафрагма**

Диафрагма определяет количество света, попадающее на матрицу камеры.

#### **Дрожание камеры (размытие изображения)**

Если камера движется при открытом затворе, изображение может получиться размытым. Обычно это происходит при большой выдержке. Чтобы предотвратить этот эффект, можно увеличить светочувствительность, использовать вспышку или уменьшить выдержку. Кроме того, для стабилизации камеры можно использовать штатив или функцию OIS.

#### **Цветовое пространство**

Диапазон цветов, распознаваемый камерой.

#### **Цветовая температура**

Цветовая температура — это характеристика спектрального состава конкретного типа источника света, выражаемая в градусах Кельвина (K). По мере увеличения температуры цвет источника освещения приобретает более ярко выраженный оттенок синего. По мере уменьшения температуры цвет источника освещения приобретает более ярко выраженный оттенок красного. При температуре 5500 К цвет источника освещения напоминает цвет полуденного солнца.

#### **Композиция**

В фотографии термин «композиция» означает размещение объектов на снимке. Чтобы правильно выстроить композицию, в большинстве случаев достаточно следовать правилу третей.

#### **DCF (стандарт для файловой системы цифровых камер)**

Стандарт, в котором описаны такие характеристики, как формат файлов и файловая система для цифровых камер, разработанные ассоциацией JEITA.

#### **Глубина резкости**

Расстояние между ближней и дальней границами пространства, при нахождении в пределах которого объекты находятся в фокусе и будут достаточно резкими на снимке. Глубина резкости зависит от диафрагмы объектива, фокусного расстояния и расстояния от камеры до объекта съемки. Например, уменьшение значения диафрагмы приводит к увеличению глубины резкости и размытию фона композиции.

#### **DPOF (формат цифровой печати)**

Формат для записи на карту памяти информации для печати, такой как выбранные изображения и требуемое количество экземпляров. DPOF-совместимые принтеры, которые имеются в некоторых фотомагазинах, могут считывать эту информацию с карты памяти, что повышает удобство печати.

#### **EV (экспозиционное число)**

Все комбинации значений выдержки и диафрагмы объектива, обеспечивающие одинаковую экспозицию.

#### **Коррекция EV**

Эта функция позволяет быстро корректировать определенное камерой экспозиционное число, чтобы улучшить экспозицию снимков. Коррекция выполняется с определенным шагом.

#### **EXIF (стандарт Exchangeable Image File Format)**

Стандарт, описывающий формат файлов изображений для цифровых камер и разработанный ассоциацией JEIDA.

#### **Экспозиция**

Количество света, попадающее на матрицу камеры. Экспозиция задается сочетанием значений выдержки, диафрагмы и светочувствительности ISO.

#### **Вспышка**

Вспышка света, помогающая обеспечить достаточную экспозицию при слабом освещении.

#### **Фокусное расстояние**

Расстояние от центра объектива до фокальной точки (мм). При большем фокусном расстоянии угол обзора сужается, а объект оптически увеличивается. При меньшем фокусном расстоянии угол обзора увеличивается.

#### **Гистограмма**

Графическое представление яркости изображения. На горизонтальной оси указывается яркость, а на вертикальной — количество пикселов. Если столбцы слева (темные области) или справа (светлые области) на гистограмме слишком высоки, фотоснимок экспонирован неправильно.

#### **H.264/MPEG-4**

Видеоформат с высокой степенью сжатия, утвержденный международными организациями по стандартизации ISO-IEC и ITU-T. Этот формат разработан ассоциацией JVT и позволяет получать видеозапись хорошего качества при небольшом размере файла.

#### **Матрица**

Физический компонент цифровой камеры со светочувствительным элементом для каждого пиксела изображения. Каждый светочувствительный элемент сохраняет значение интенсивности света, попадающего на него при экспозиции. Распространены матрицы типа ПЗС (прибор с зарядовой связью) и CMOS (комплементарный металлооксидный полупроводник).

#### **Светочувствительность ISO**

Чувствительность камеры к свету, рассчитываемая на основе светочувствительности пленки, которая использовалась в пленочных фотокамерах. Чем выше значение светочувствительности ISO, тем меньше используемая камерой выдержка, а также размытость снимка, возникающая из-за дрожания камеры и слабого освещения. Однако на изображениях, полученных при высоком значении светочувствительности, более вероятно наличие шумов.

#### **Формат JPEG**

Метод сжатия цифровых изображений с частичной потерей информации. Формат JPEG позволяет сжимать изображения, уменьшая размер файлов и не снижая их разрешение.

#### **Экспозамер**

Экспозамером называется метод измерения камерой количества света для определения экспозиции.

#### **MF (ручная фокусировка)**

Камера автоматически фокусирует объектив на объекте съемки. Вы можете использовать фокусировочное кольцо для фокусировки на объекте.

#### **Формат MJPEG (Motion JPEG)**

Видеоформат со сжатием, аналогичным сжатию изображений в формате JPEG.

#### **Шум**

Неправильно обработанные пикселы цифрового изображения, которые могут выглядеть как находящиеся не на своем месте или как странные яркие точки. Шум обычно возникает при фотосъемке с высокой светочувствительностью или при автоматической настройке светочувствительности и слабом освещении.

#### **NTSC (Национальный комитет по телевизионным системам)**

Стандарт цветного видеокодирования, распространенный в Японии, США, Южной Америке, Южной Корее, Тайване и на Филиппинах.

#### **Оптический зум**

Зум, позволяющий получать увеличенные изображения с помощью объектива, без ущерба для качества.

#### **PAL (поэтапно-переменная линия)**

Стандарт цветного видеокодирования, распространенный в большинстве стран Африки, Азии, Европы и Ближнего Востока.

#### **Качество**

Степень сжатия цифровых изображений. Как правило, чем качественнее изображение, тем меньше степень сжатия и, соответственно, тем больше размер файла.

#### **RAW (необработанные данные ПЗС)**

Исходные необработанные данные, собранные прямо с матрицы камеры. Перед сжатием изображения в стандартном формате можно настроить баланс белого, контрастность, насыщенность, резкость и прочие параметры изображения с помощью соответствующего ПО.

#### **Разрешение**

Количество пикселов, содержащихся в цифровом изображении. В изображениях с высоким разрешением содержится больше пикселов и обычно больше деталей, чем в изображениях с низким разрешением.

#### **Выдержка**

Выдержка — это время, необходимое для открытия и закрытия затвора. Выдержка существенно влияет на яркость снимка, поскольку регулирует количество света, проходящего через диафрагму до матрицы. При короткой выдержке проникает меньше света, и снимок становится темнее. При этом лучше запечатлеваются объекты в движении.

#### **sRGB (стандарт RGB)**

Международный стандарт цветового пространства, разработанный комиссией IEC (International Electrotechnical Commission — Международная электротехническая комиссия). Стандарт рассчитывается, исходя из цветового пространства мониторов для ПК, и используется в качестве стандартного пространства для формата EXIF.

#### **Виньетка**

При использовании этого эффекта края снимка становятся менее яркими и насыщенными, чем центральная область. Эффект виньетки позволяет выделить объекты, расположенные в центре изображения.

#### **Баланс белого (цветовой баланс)**

Эта функция позволяет регулировать интенсивность цветов (как правило, основных: красного, зеленого и синего) на изображении. Правильный выбор баланса белого позволяет делать цветопередачу более естественной.

# **Дополнительные аксессуары**

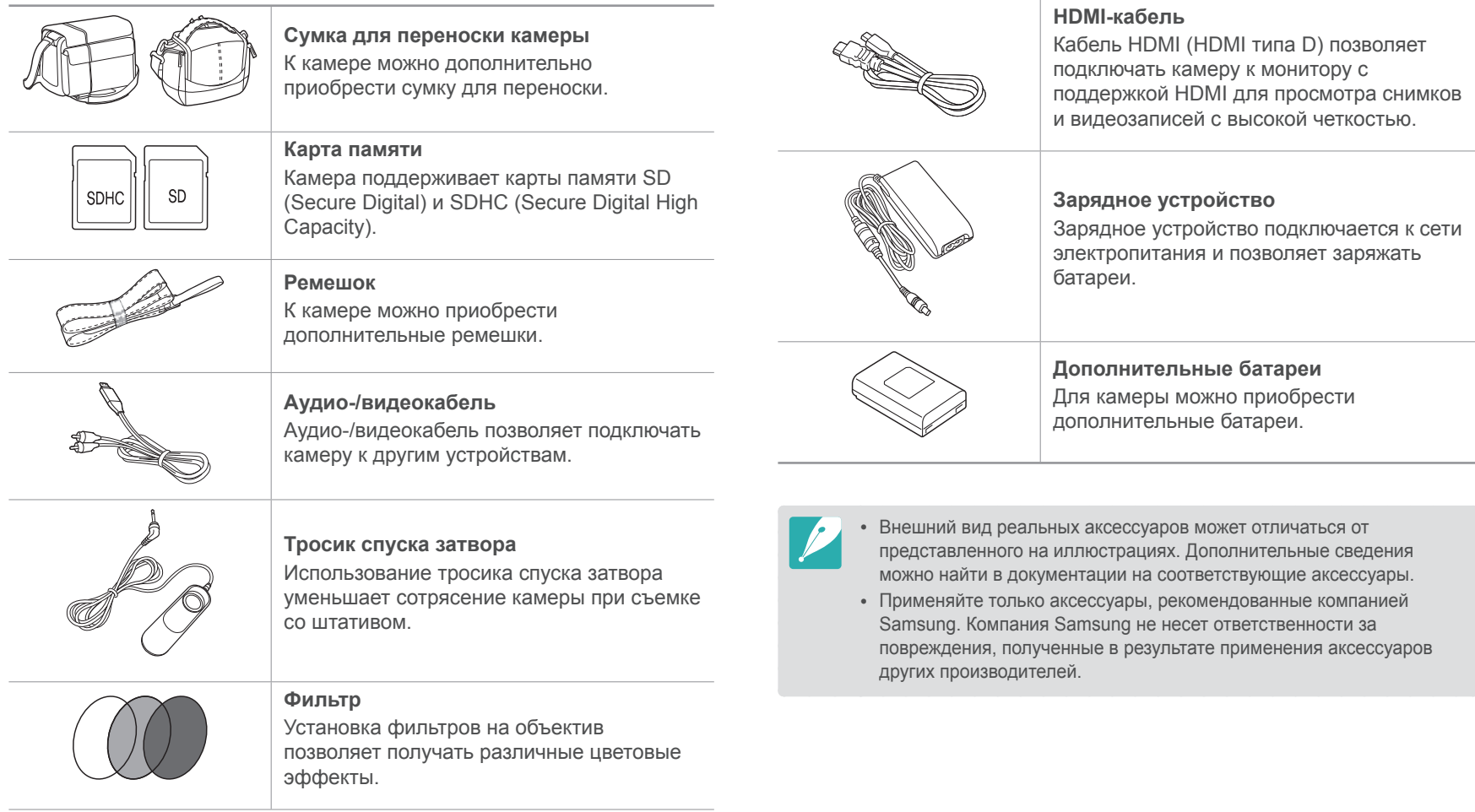

#### Приложение

# **Указатель**

#### **А**

**Автоспуск [67](#page-67-0) Автофокус [59](#page-59-0) Аккумуляторная батарея** время работы [125](#page-125-0) технические характеристики [125](#page-125-0)

#### **Б**

**Брекетинг [68](#page-68-0)**

#### **В**

**Видео**

параметры [79](#page-79-0)

#### **Видеозаписи**

просмотр [87](#page-87-0)

#### **Вспышка [70](#page-70-0)**

ведущее число [22](#page-22-0) всплывающая кнопка [71](#page-71-0) съемка в отраженном свете [23](#page-23-0) яркость [72](#page-72-0)

#### **Выдержка [14,](#page-14-0) [16](#page-16-0)**

**Глоссарий [137](#page-137-0) Глубина резкости (ГРИП) [13,](#page-13-0) [18](#page-18-0)**

### **Д**

**Г**

**Диафрагма [12,](#page-12-0) [16](#page-16-0) Диафрагменное число [13](#page-13-0) Дополнительно приобретаемые аксессуары** внешний вид модуля GPS [37](#page-37-0) **Дополнительные аксессуары** внешний вид вспышки [36](#page-36-0) установка вспышки [36](#page-36-0) установка модуля GPS [38](#page-38-0)

#### **З**

**Затемнение [79](#page-79-0)**

### **К**

#### **Камера**

отсоединение (Windows) [109](#page-109-0) подключение в качестве съемного носителя [108](#page-108-0) подключение к ПК [108](#page-108-0) расположение [26](#page-26-0) **Карта памяти [122](#page-122-0)**

**М**

**Мастер снимков [57](#page-57-0)**

#### **О**

**Обслуживание [120](#page-120-0) Объективы** блокировка [33](#page-33-0) внешний вид [32](#page-32-0) метки [35](#page-35-0) разблокировка [34](#page-34-0) характеристики [135](#page-135-0) **Оптическая стабилизация изображения (OIS) [76](#page-76-0)**

#### **П**

**Поза [11](#page-11-0) Помощь РФ [65](#page-65-0) Правило третей [20](#page-20-0)**

#### **Р**

**Режим «Звуковое фото» [45](#page-45-0) Режим «Панорама» [45](#page-45-0) Режимы съемки** видео [48](#page-48-0) программный режим [40](#page-40-0) режим Smart Auto [39](#page-39-0) Режим «Звуковое фото» [45](#page-45-0) Режим «Панорама» [45](#page-45-0) режим приоритета выдержки [41](#page-41-0) режим приоритета диафрагмы [41](#page-41-0) режим приоритета объектива [42](#page-42-0) ручной [42](#page-42-0) сюжет [46](#page-46-0) **Режим эксповилки [66](#page-66-0)**
# Приложение > Указатель

# **С**

**Светочувствительность ISO [15](#page-15-0), [16,](#page-16-0) [53](#page-53-0) Слайд -шоу [85](#page-85-0) Снимки**

параметры съемки [51](#page-51-0) регулировка тона [116](#page-116-0)

# **Т**

**Тип съемки [66](#page-66-0)**

## **У**

**«Умный альбом» [83](#page-83-0)**

### **Ф**

#### **Файлы**

защита [83](#page-83-0) перенос на Mac [109](#page-109-0) перенос на ПК [108](#page-108-0) редактирование формата RAW [115](#page-115-0) удаление [83](#page-83-0) формат видео [52](#page-52-0) формат снимка [52](#page-52-0)

### **Фокусное расстояние [17](#page-17-0) Формат цифровой печати (DPOF) [106](#page-106-0) Фотоснимки** просмотр на камере [82](#page-82-0) просмотр на экране HD-телевизора [104](#page-104-0) просмотр на экране телевизора [103](#page-103-0) редактирование [89](#page-89-0) увеличение [85](#page-85-0)

#### **Фотостили [57](#page-57-0)**

**Ц**

**Цветовое пространство [58](#page-58-0)**

# **Э**

**Экспозамер [73](#page-73-0) Экспозиционное число (EV) [13,](#page-13-0) [77](#page-77-0) Эффект «красных глаз» [71](#page-71-0)**

### **I**

**i-Function [43](#page-43-0) Intelli-studio [110](#page-110-0)**

#### **P**

**PictBridge [105](#page-105-0)**

## **S**

**Samsung RAW Converter [114](#page-114-0)**

#### Приложение

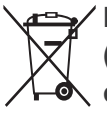

**Правильная утилизация изделия (утилизация электрического и электронного оборудования)**

(Применимо в странах Европейского союза и других странах Европы с раздельными системами сбора отходов)

Наличие данного значка на продукте показывает, что изделие нельзя утилизировать вместе с другими бытовыми отходами по окончании его срока службы. Для предотвращения нанесения возможного ущерба окружающей среде или здоровью людей вследствие неконтролируемой утилизации отходов необходимо отделить изделие от других типов отходов и подвергнуть соответствующей переработке. Такой подход способствует экологически рациональному повторному использованию материальных ресурсов. Информацию о безопасной для окружающей среды утилизации данного продукта пользователи могут получить у продавца продукта или в муниципальных органах власти. Бизнес-пользователи должны обратиться к поставщику и ознакомиться с положениями и условиями договора покупки. Данное изделие не должно утилизироваться вместе с другими коммерческими отходами.

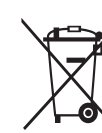

#### **Правильная утилизация аккумуляторов для этого продукта**

 (для стран ЕС и других европейских стран, использующих отдельные системы возврата аккумуляторов)

Такая маркировка на аккумуляторе, руководстве или упаковке указывает на то, что аккумуляторы, используемые в данном продукте, не должны выбрасываться вместе с другими бытовыми отходами по окончании срока службы. Химические символы Hg, Cd или Pb означают то, что аккумулятор содержит ртуть, кадмий или свинец в количествах, превышающих контрольный уровень в Директиве ЕС 2006/66. Если аккумуляторы утилизированы неправильно, эти вещества могут нанести вред здоровью людей или окружающей среде.

Для защиты природных ресурсов и с целью повторного использования ценных материалов, отделяйте аккумуляторы от остального мусора и сдавайте их на переработку через местную систему бесплатного обмена аккумуляторов.

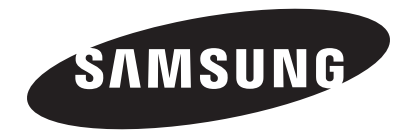

Подлежит использованию по назначению в нормальных условиях Срок службы: 5 лет

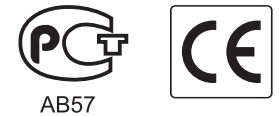

Сведения о послепродажном обслуживании и ответы на некоторые вопросы можно найти в прилагаемом гарантийном талоне или на веб -сайтах [http://www.samsung.com/.](http://www.samsung.com/)